# R&S®FSQ-K101/ -K105 EUTRA/LTE Uplink Measurement Application User Manual

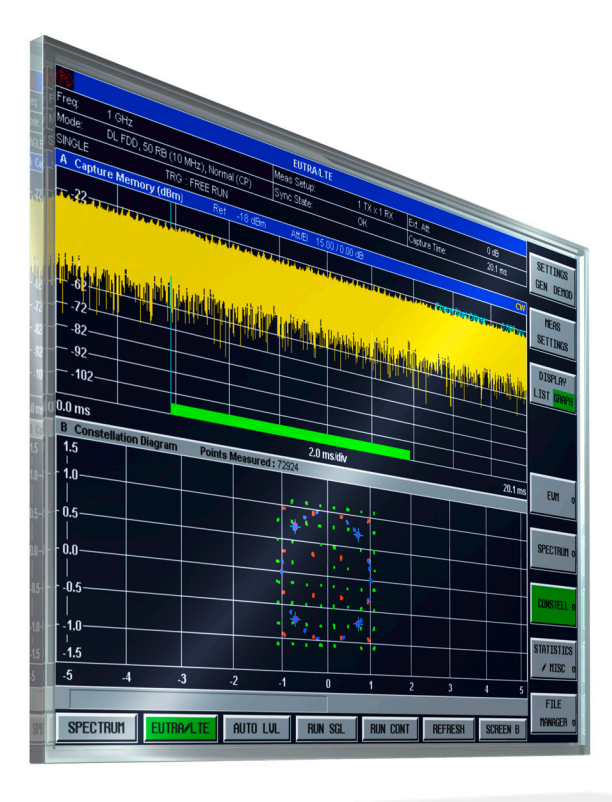

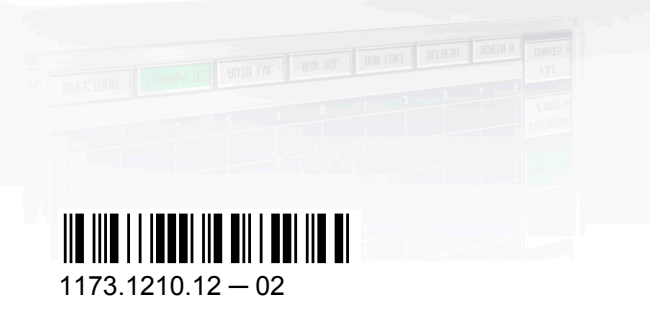

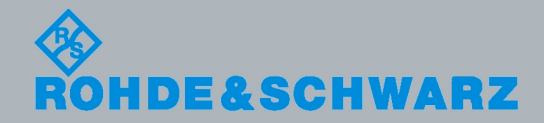

User Manual

Test & Measurement

Test & Measurement

This manual describes the following software applications:

- R&S FSQ-K101 EUTRA / LTE FDD Uplink Measurement Application (1308.9058.02)
- R&S FSQ-K101 EUTRA / LTE TDD Uplink Measurement Application (1309.9516.02)

© 2011 Rohde & Schwarz GmbH & Co. KG Muehldorfstr. 15, 81671 Munich, Germany Phone: +49 89 41 29 - 0 Fax: +49 89 41 29 12 164 E-mail: [info@rohde-schwarz.com](mailto:info@rohde-schwarz.com) Internet: <http://www.rohde-schwarz.com> Printed in Germany – Subject to change – Data without tolerance limits is not binding. R&S® is a registered trademark of Rohde & Schwarz GmbH & Co. KG. Trade names are trademarks of the owners.

The following abbreviations are used throughout this manual: R&S®FSQ-K101/ -K105 is abbreviated as R&S FSQ-K101/ -K105.

# Basic Safety Instructions

# **Always read through and comply with the following safety instructions!**

All plants and locations of the Rohde & Schwarz group of companies make every effort to keep the safety standards of our products up to date and to offer our customers the highest possible degree of safety. Our products and the auxiliary equipment they require are designed, built and tested in accordance with the safety standards that apply in each case. Compliance with these standards is continuously monitored by our quality assurance system. The product described here has been designed, built and tested in accordance with the attached EC Certificate of Conformity and has left the manufacturer's plant in a condition fully complying with safety standards. To maintain this condition and to ensure safe operation, you must observe all instructions and warnings provided in this manual. If you have any questions regarding these safety instructions, the Rohde & Schwarz group of companies will be happy to answer them.

Furthermore, it is your responsibility to use the product in an appropriate manner. This product is designed for use solely in industrial and laboratory environments or, if expressly permitted, also in the field and must not be used in any way that may cause personal injury or property damage. You are responsible if the product is used for any intention other than its designated purpose or in disregard of the manufacturer's instructions. The manufacturer shall assume no responsibility for such use of the product.

The product is used for its designated purpose if it is used in accordance with its product documentation and within its performance limits (see data sheet, documentation, the following safety instructions). Using the product requires technical skills and a basic knowledge of English. It is therefore essential that only skilled and specialized staff or thoroughly trained personnel with the required skills be allowed to use the product. If personal safety gear is required for using Rohde & Schwarz products, this will be indicated at the appropriate place in the product documentation. Keep the basic safety instructions and the product documentation in a safe place and pass them on to the subsequent users.

Observing the safety instructions will help prevent personal injury or damage of any kind caused by dangerous situations. Therefore, carefully read through and adhere to the following safety instructions before and when using the product. It is also absolutely essential to observe the additional safety instructions on personal safety, for example, that appear in relevant parts of the product documentation. In these safety instructions, the word "product" refers to all merchandise sold and distributed by the Rohde & Schwarz group of companies, including instruments, systems and all accessories.

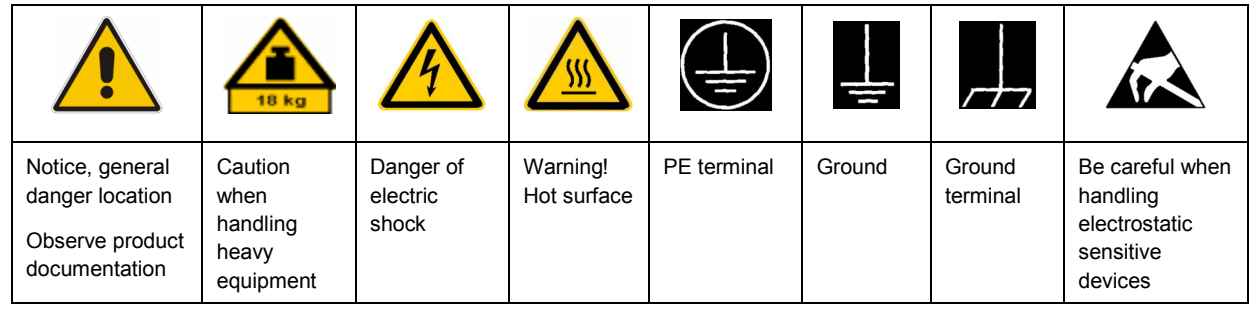

#### **Symbols and safety labels**

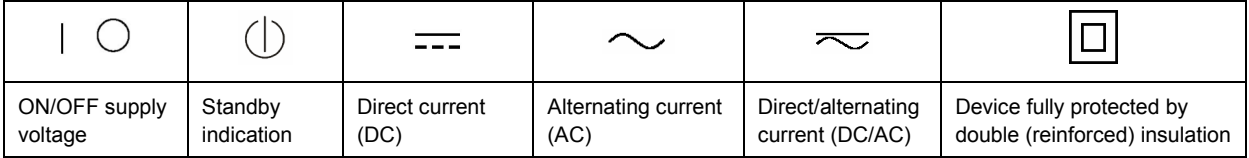

# <span id="page-3-0"></span>**Tags and their meaning**

The following signal words are used in the product documentation in order to warn the reader about risks and dangers.

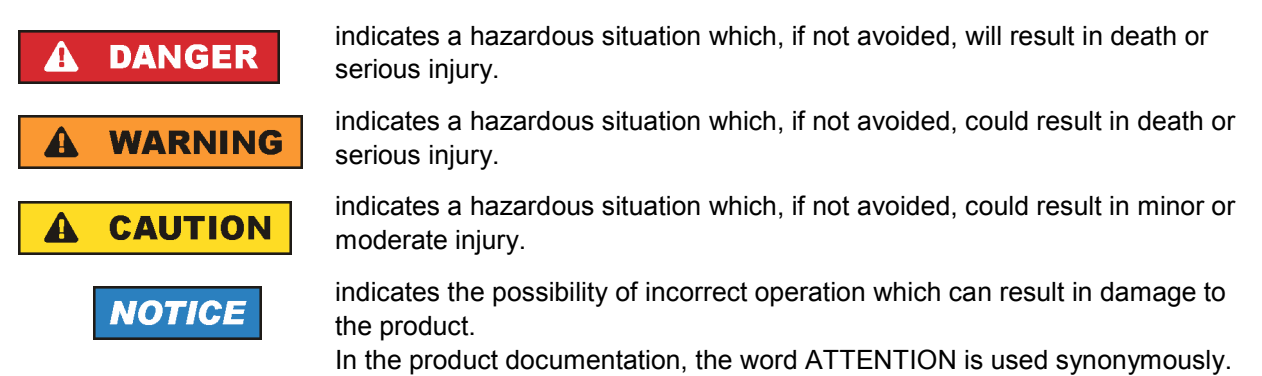

These tags are in accordance with the standard definition for civil applications in the European Economic Area. Definitions that deviate from the standard definition may also exist in other economic areas or military applications. It is therefore essential to make sure that the tags described here are always used only in connection with the related product documentation and the related product. The use of tags in connection with unrelated products or documentation can result in misinterpretation and in personal injury or material damage.

# **Operating states and operating positions**

*The product may be operated only under the operating conditions and in the positions specified by the manufacturer, without the product's ventilation being obstructed. If the manufacturer's specifications are not observed, this can result in electric shock, fire and/or serious personal injury or death. Applicable local or national safety regulations and rules for the prevention of accidents must be observed in all work performed.* 

- 1. Unless otherwise specified, the following requirements apply to Rohde & Schwarz products: predefined operating position is always with the housing floor facing down, IP protection 2X, pollution severity 2, overvoltage category 2, use only indoors, max. operating altitude 2000 m above sea level, max. transport altitude 4500 m above sea level. A tolerance of  $\pm 10$  % shall apply to the nominal voltage and ±5 % to the nominal frequency.
- 2. Do not place the product on surfaces, vehicles, cabinets or tables that for reasons of weight or stability are unsuitable for this purpose. Always follow the manufacturer's installation instructions when installing the product and fastening it to objects or structures (e.g. walls and shelves). An installation that is not carried out as described in the product documentation could result in personal injury or death.
- 3. Do not place the product on heat-generating devices such as radiators or fan heaters. The ambient temperature must not exceed the maximum temperature specified in the product documentation or in the data sheet. Product overheating can cause electric shock, fire and/or serious personal injury or death.

# **Electrical safety**

*If the information on electrical safety is not observed either at all to the extent necessary, electric shock, fire and/or serious personal injury or death may occur.* 

- 1. Prior to switching on the product, always ensure that the nominal voltage setting on the product matches the nominal voltage of the AC supply network. If a different voltage is to be set, the power fuse of the product may have to be changed accordingly.
- 2. In the case of products of safety class I with movable power cord and connector, operation is permitted only on sockets with an earthing contact and protective earth connection.
- 3. Intentionally breaking the protective earth connection either in the feed line or in the product itself is not permitted. Doing so can result in the danger of an electric shock from the product. If extension cords or connector strips are implemented, they must be checked on a regular basis to ensure that they are safe to use.
- 4. If the product does not have a power switch for disconnection from the AC supply network, the plug of the connecting cable is regarded as the disconnecting device. In such cases, always ensure that the power plug is easily reachable and accessible at all times (corresponding to the length of connecting cable, approx. 2 m). Functional or electronic switches are not suitable for providing disconnection from the AC supply network. If products without power switches are integrated into racks or systems, a disconnecting device must be provided at the system level.
- 5. Never use the product if the power cable is damaged. Check the power cable on a regular basis to ensure that it is in proper operating condition. By taking appropriate safety measures and carefully laying the power cable, you can ensure that the cable will not be damaged and that no one can be hurt by, for example, tripping over the cable or suffering an electric shock.
- 6. The product may be operated only from TN/TT supply networks fused with max. 16 A (higher fuse only after consulting with the Rohde & Schwarz group of companies).
- 7. Do not insert the plug into sockets that are dusty or dirty. Insert the plug firmly and all the way into the socket. Otherwise, sparks that result in fire and/or injuries may occur.
- 8. Do not overload any sockets, extension cords or connector strips; doing so can cause fire or electric shocks.
- 9. For measurements in circuits with voltages  $V_{rms}$  > 30 V, suitable measures (e.g. appropriate measuring equipment, fusing, current limiting, electrical separation, insulation) should be taken to avoid any hazards.
- 10. Ensure that the connections with information technology equipment, e.g. PCs or other industrial computers, comply with the IEC60950-1/EN60950-1 or IEC61010-1/EN 61010-1 standards that apply in each case.
- 11. Unless expressly permitted, never remove the cover or any part of the housing while the product is in operation. Doing so will expose circuits and components and can lead to injuries, fire or damage to the product.
- 12. If a product is to be permanently installed, the connection between the PE terminal on site and the product's PE conductor must be made first before any other connection is made. The product may be installed and connected only by a licensed electrician.
- 13. For permanently installed equipment without built-in fuses, circuit breakers or similar protective devices, the supply circuit must be fused in such a way that anyone who has access to the product, as well as the product itself, is adequately protected from injury or damage.
- 14. Use suitable overvoltage protection to ensure that no overvoltage (such as that caused by a bolt of lightning) can reach the product. Otherwise, the person operating the product will be exposed to the danger of an electric shock.
- 15. Any object that is not designed to be placed in the openings of the housing must not be used for this purpose. Doing so can cause short circuits inside the product and/or electric shocks, fire or injuries.
- 16. Unless specified otherwise, products are not liquid-proof (see also section ["Operating states and](#page-3-0) [operating positions](#page-3-0)", item [1.](#page-3-0) Therefore, the equipment must be protected against penetration by liquids. If the necessary precautions are not taken, the user may suffer electric shock or the product itself may be damaged, which can also lead to personal injury.
- 17. Never use the product under conditions in which condensation has formed or can form in or on the product, e.g. if the product has been moved from a cold to a warm environment. Penetration by water increases the risk of electric shock.
- 18. Prior to cleaning the product, disconnect it completely from the power supply (e.g. AC supply network or battery). Use a soft, non-linting cloth to clean the product. Never use chemical cleaning agents such as alcohol, acetone or diluents for cellulose lacquers.

# **Operation**

- 1. Operating the products requires special training and intense concentration. Make sure that persons who use the products are physically, mentally and emotionally fit enough to do so; otherwise, injuries or material damage may occur. It is the responsibility of the employer/operator to select suitable personnel for operating the products.
- 2. Before you move or transport the product, read and observe the section titled "[Transport](#page-6-0)".
- 3. As with all industrially manufactured goods, the use of substances that induce an allergic reaction (allergens) such as nickel cannot be generally excluded. If you develop an allergic reaction (such as a skin rash, frequent sneezing, red eyes or respiratory difficulties) when using a Rohde & Schwarz product, consult a physician immediately to determine the cause and to prevent health problems or stress.
- 4. Before you start processing the product mechanically and/or thermally, or before you take it apart, be sure to read and pay special attention to the section titled "[Waste disposal"](#page-7-0), item [1.](#page-7-0)
- 5. Depending on the function, certain products such as RF radio equipment can produce an elevated level of electromagnetic radiation. Considering that unborn babies require increased protection, pregnant women must be protected by appropriate measures. Persons with pacemakers may also be exposed to risks from electromagnetic radiation. The employer/operator must evaluate workplaces where there is a special risk of exposure to radiation and, if necessary, take measures to avert the potential danger.
- 6. Should a fire occur, the product may release hazardous substances (gases, fluids, etc.) that can cause health problems. Therefore, suitable measures must be taken, e.g. protective masks and protective clothing must be worn.
- 7. If a laser product (e.g. a CD/DVD drive) is integrated into a Rohde & Schwarz product, absolutely no other settings or functions may be used as described in the product documentation. The objective is to prevent personal injury (e.g. due to laser beams).

# <span id="page-6-0"></span>**Repair and service**

- 1. The product may be opened only by authorized, specially trained personnel. Before any work is performed on the product or before the product is opened, it must be disconnected from the AC supply network. Otherwise, personnel will be exposed to the risk of an electric shock.
- 2. Adjustments, replacement of parts, maintenance and repair may be performed only by electrical experts authorized by Rohde & Schwarz. Only original parts may be used for replacing parts relevant to safety (e.g. power switches, power transformers, fuses). A safety test must always be performed after parts relevant to safety have been replaced (visual inspection, PE conductor test, insulation resistance measurement, leakage current measurement, functional test). This helps ensure the continued safety of the product.

## **Batteries and rechargeable batteries/cells**

*If the information regarding batteries and rechargeable batteries/cells is not observed either at all or to the extent necessary, product users may be exposed to the risk of explosions, fire and/or serious personal injury, and, in some cases, death. Batteries and rechargeable batteries with alkaline electrolytes (e.g. lithium cells) must be handled in accordance with the EN 62133 standard.*

- 1. Cells must not be taken apart or crushed.
- 2. Cells or batteries must not be exposed to heat or fire. Storage in direct sunlight must be avoided. Keep cells and batteries clean and dry. Clean soiled connectors using a dry, clean cloth.
- 3. Cells or batteries must not be short-circuited. Cells or batteries must not be stored in a box or in a drawer where they can short-circuit each other, or where they can be short-circuited by other conductive materials. Cells and batteries must not be removed from their original packaging until they are ready to be used.
- 4. Keep cells and batteries out of the hands of children. If a cell or a battery has been swallowed, seek medical aid immediately.
- 5. Cells and batteries must not be exposed to any mechanical shocks that are stronger than permitted.
- 6. If a cell develops a leak, the fluid must not be allowed to come into contact with the skin or eyes. If contact occurs, wash the affected area with plenty of water and seek medical aid.
- 7. Improperly replacing or charging cells or batteries that contain alkaline electrolytes (e.g. lithium cells) can cause explosions. Replace cells or batteries only with the matching Rohde & Schwarz type (see parts list) in order to ensure the safety of the product.
- 8. Cells and batteries must be recycled and kept separate from residual waste. Rechargeable batteries and normal batteries that contain lead, mercury or cadmium are hazardous waste. Observe the national regulations regarding waste disposal and recycling.

#### **Transport**

1. The product may be very heavy. Therefore, the product must be handled with care. In some cases, the user may require a suitable means of lifting or moving the product (e.g. with a lift-truck) to avoid back or other physical injuries.

- <span id="page-7-0"></span>2. Handles on the products are designed exclusively to enable personnel to transport the product. It is therefore not permissible to use handles to fasten the product to or on transport equipment such as cranes, fork lifts, wagons, etc. The user is responsible for securely fastening the products to or on the means of transport or lifting. Observe the safety regulations of the manufacturer of the means of transport or lifting. Noncompliance can result in personal injury or material damage.
- 3. If you use the product in a vehicle, it is the sole responsibility of the driver to drive the vehicle safely and properly. The manufacturer assumes no responsibility for accidents or collisions. Never use the product in a moving vehicle if doing so could distract the driver of the vehicle. Adequately secure the product in the vehicle to prevent injuries or other damage in the event of an accident.

## **Waste disposal**

- 1. If products or their components are mechanically and/or thermally processed in a manner that goes beyond their intended use, hazardous substances (heavy-metal dust such as lead, beryllium, nickel) may be released. For this reason, the product may only be disassembled by specially trained personnel. Improper disassembly may be hazardous to your health. National waste disposal regulations must be observed.
- 2. If handling the product releases hazardous substances or fuels that must be disposed of in a special way, e.g. coolants or engine oils that must be replenished regularly, the safety instructions of the manufacturer of the hazardous substances or fuels and the applicable regional waste disposal regulations must be observed. Also observe the relevant safety instructions in the product documentation. The improper disposal of hazardous substances or fuels can cause health problems and lead to environmental damage.

# Informaciones elementales de seguridad

## **Es imprescindible leer y observar las siguientes instrucciones e informaciones de seguridad!**

El principio del grupo de empresas Rohde & Schwarz consiste en tener nuestros productos siempre al día con los estándares de seguridad y de ofrecer a nuestros clientes el máximo grado de seguridad. Nuestros productos y todos los equipos adicionales son siempre fabricados y examinados según las normas de seguridad vigentes. Nuestro sistema de garantía de calidad controla constantemente que sean cumplidas estas normas. El presente producto ha sido fabricado y examinado según el certificado de conformidad adjunto de la UE y ha salido de nuestra planta en estado impecable según los estándares técnicos de seguridad. Para poder preservar este estado y garantizar un funcionamiento libre de peligros, el usuario deberá atenerse a todas las indicaciones, informaciones de seguridad y notas de alerta. El grupo de empresas Rohde & Schwarz está siempre a su disposición en caso de que tengan preguntas referentes a estas informaciones de seguridad.

Además queda en la responsabilidad del usuario utilizar el producto en la forma debida. Este producto está destinado exclusivamente al uso en la industria y el laboratorio o, si ha sido expresamente autorizado, para aplicaciones de campo y de ninguna manera deberá ser utilizado de modo que alguna persona/cosa pueda sufrir daño. El uso del producto fuera de sus fines definidos o sin tener en cuenta las instrucciones del fabricante queda en la responsabilidad del usuario. El fabricante no se hace en ninguna forma responsable de consecuencias a causa del mal uso del producto.

Se parte del uso correcto del producto para los fines definidos si el producto es utilizado conforme a las indicaciones de la correspondiente documentación del producto y dentro del margen de rendimiento definido (ver hoja de datos, documentación, informaciones de seguridad que siguen). El uso del producto hace necesarios conocimientos técnicos y ciertos conocimientos del idioma inglés. Por eso se debe tener en cuenta que el producto solo pueda ser operado por personal especializado o personas instruidas en profundidad con las capacidades correspondientes. Si fuera necesaria indumentaria de seguridad para el uso de productos de Rohde & Schwarz, encontraría la información debida en la documentación del producto en el capítulo correspondiente. Guarde bien las informaciones de seguridad elementales, así como la documentación del producto, y entréguelas a usuarios posteriores.

Tener en cuenta las informaciones de seguridad sirve para evitar en lo posible lesiones o daños por peligros de toda clase. Por eso es imprescindible leer detalladamente y comprender por completo las siguientes informaciones de seguridad antes de usar el producto, y respetarlas durante el uso del producto. Deberán tenerse en cuenta todas las demás informaciones de seguridad, como p. ej. las referentes a la protección de personas, que encontrarán en el capítulo correspondiente de la documentación del producto y que también son de obligado cumplimiento. En las presentes informaciones de seguridad se recogen todos los objetos que distribuye el grupo de empresas Rohde & Schwarz bajo la denominación de "producto", entre ellos también aparatos, instalaciones así como toda clase de accesorios.

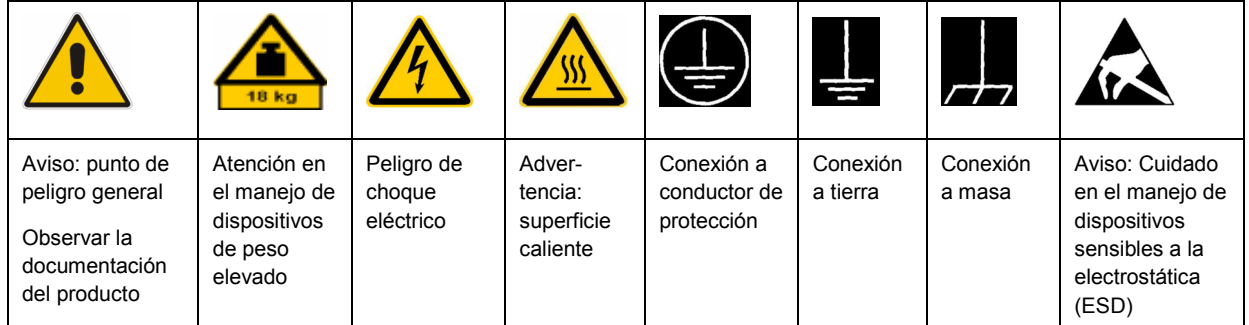

# **Símbolos y definiciones de seguridad**

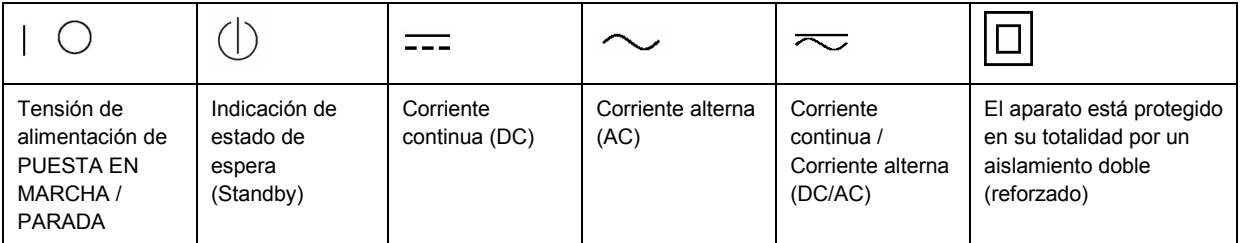

## <span id="page-9-0"></span>**Palabras de señal y su significado**

En la documentación del producto se utilizan las siguientes palabras de señal con el fin de advertir contra riesgos y peligros.

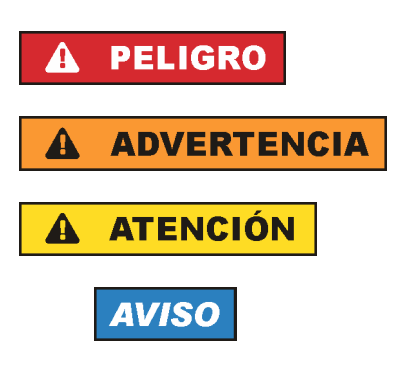

PELIGRO identifica un peligro inminente con riesgo elevado que provocará muerte o lesiones graves si no se evita.

ADVERTENCIA identifica un posible peligro con riesgo medio de provocar muerte o lesiones (graves) si no se evita.

ATENCIÓN identifica un peligro con riesgo reducido de provocar lesiones leves o moderadas si no se evita.

AVISO indica la posibilidad de utilizar mal el producto y, como consecuencia, dañarlo.

En la documentación del producto se emplea de forma sinónima el término CUIDADO.

Las palabras de señal corresponden a la definición habitual para aplicaciones civiles en el área económica europea. Pueden existir definiciones diferentes a esta definición en otras áreas económicas o en aplicaciones militares. Por eso se deberá tener en cuenta que las palabras de señal aquí descritas sean utilizadas siempre solamente en combinación con la correspondiente documentación del producto y solamente en combinación con el producto correspondiente. La utilización de las palabras de señal en combinación con productos o documentaciones que no les correspondan puede llevar a interpretaciones equivocadas y tener por consecuencia daños en personas u objetos.

# **Estados operativos y posiciones de funcionamiento**

*El producto solamente debe ser utilizado según lo indicado por el fabricante respecto a los estados operativos y posiciones de funcionamiento sin que se obstruya la ventilación. Si no se siguen las indicaciones del fabricante, pueden producirse choques eléctricos, incendios y/o lesiones graves con posible consecuencia de muerte. En todos los trabajos deberán ser tenidas en cuenta las normas nacionales y locales de seguridad del trabajo y de prevención de accidentes.* 

- 1. Si no se convino de otra manera, es para los productos Rohde & Schwarz válido lo que sigue: como posición de funcionamiento se define por principio la posición con el suelo de la caja para abajo, modo de protección IP 2X, grado de suciedad 2, categoría de sobrecarga eléctrica 2, uso solamente en estancias interiores, utilización hasta 2000 m sobre el nivel del mar, transporte hasta 4500 m sobre el nivel del mar. Se aplicará una tolerancia de ±10 % sobre el voltaje nominal y de ±5 % sobre la frecuencia nominal.
- 2. No sitúe el producto encima de superficies, vehículos, estantes o mesas, que por sus características de peso o de estabilidad no sean aptos para él. Siga siempre las instrucciones de instalación del fabricante cuando instale y asegure el producto en objetos o estructuras (p. ej. paredes y estantes). Si se realiza la instalación de modo distinto al indicado en la documentación del producto, pueden causarse lesiones o incluso la muerte.
- 3. No ponga el producto sobre aparatos que generen calor (p. ej. radiadores o calefactores). La temperatura ambiente no debe superar la temperatura máxima especificada en la documentación del producto o en la hoja de datos. En caso de sobrecalentamiento del producto, pueden producirse choques eléctricos, incendios y/o lesiones graves con posible consecuencia de muerte.

## **Seguridad eléctrica**

*Si no se siguen (o se siguen de modo insuficiente) las indicaciones del fabricante en cuanto a seguridad eléctrica, pueden producirse choques eléctricos, incendios y/o lesiones graves con posible consecuencia de muerte.* 

- 1. Antes de la puesta en marcha del producto se deberá comprobar siempre que la tensión preseleccionada en el producto coincida con la de la red de alimentación eléctrica. Si es necesario modificar el ajuste de tensión, también se deberán cambiar en caso dado los fusibles correspondientes del producto.
- 2. Los productos de la clase de protección I con alimentación móvil y enchufe individual solamente podrán enchufarse a tomas de corriente con contacto de seguridad y con conductor de protección conectado.
- 3. Queda prohibida la interrupción intencionada del conductor de protección, tanto en la toma de corriente como en el mismo producto. La interrupción puede tener como consecuencia el riesgo de que el producto sea fuente de choques eléctricos. Si se utilizan cables alargadores o regletas de enchufe, deberá garantizarse la realización de un examen regular de los mismos en cuanto a su estado técnico de seguridad.
- 4. Si el producto no está equipado con un interruptor para desconectarlo de la red, se deberá considerar el enchufe del cable de conexión como interruptor. En estos casos se deberá asegurar que el enchufe siempre sea de fácil acceso (de acuerdo con la longitud del cable de conexión, aproximadamente 2 m). Los interruptores de función o electrónicos no son aptos para el corte de la red eléctrica. Si los productos sin interruptor están integrados en bastidores o instalaciones, se deberá colocar el interruptor en el nivel de la instalación.
- 5. No utilice nunca el producto si está dañado el cable de conexión a red. Compruebe regularmente el correcto estado de los cables de conexión a red. Asegúrese, mediante las medidas de protección y de instalación adecuadas, de que el cable de conexión a red no pueda ser dañado o de que nadie pueda ser dañado por él, p. ej. al tropezar o por un choque eléctrico.
- 6. Solamente está permitido el funcionamiento en redes de alimentación TN/TT aseguradas con fusibles de 16 A como máximo (utilización de fusibles de mayor amperaje solo previa consulta con el grupo de empresas Rohde & Schwarz).
- 7. Nunca conecte el enchufe en tomas de corriente sucias o llenas de polvo. Introduzca el enchufe por completo y fuertemente en la toma de corriente. La no observación de estas medidas puede provocar chispas, fuego y/o lesiones.
- 8. No sobrecargue las tomas de corriente, los cables alargadores o las regletas de enchufe ya que esto podría causar fuego o choques eléctricos.
- 9. En las mediciones en circuitos de corriente con una tensión  $U_{\text{eff}}$  > 30 V se deberán tomar las medidas apropiadas para impedir cualquier peligro (p. ej. medios de medición adecuados, seguros, limitación de tensión, corte protector, aislamiento etc.).
- 10. Para la conexión con dispositivos informáticos como un PC o un ordenador industrial, debe comprobarse que éstos cumplan los estándares IEC60950-1/EN60950-1 o IEC61010-1/EN 61010-1 válidos en cada caso.
- 11. A menos que esté permitido expresamente, no retire nunca la tapa ni componentes de la carcasa mientras el producto esté en servicio. Esto pone a descubierto los cables y componentes eléctricos y puede causar lesiones, fuego o daños en el producto.
- 12. Si un producto se instala en un lugar fijo, se deberá primero conectar el conductor de protección fijo con el conductor de protección del producto antes de hacer cualquier otra conexión. La instalación y la conexión deberán ser efectuadas por un electricista especializado.
- 13. En el caso de dispositivos fijos que no estén provistos de fusibles, interruptor automático ni otros mecanismos de seguridad similares, el circuito de alimentación debe estar protegido de modo que todas las personas que puedan acceder al producto, así como el producto mismo, estén a salvo de posibles daños.
- 14. Todo producto debe estar protegido contra sobretensión (debida p. ej. a una caída del rayo) mediante los correspondientes sistemas de protección. Si no, el personal que lo utilice quedará expuesto al peligro de choque eléctrico.
- 15. No debe introducirse en los orificios de la caja del aparato ningún objeto que no esté destinado a ello. Esto puede producir cortocircuitos en el producto y/o puede causar choques eléctricos, fuego o lesiones.
- 16. Salvo indicación contraria, los productos no están impermeabilizados (ver también el capítulo "[Estados operativos y posiciones de funcionamiento](#page-9-0)", punto [1\)](#page-9-0). Por eso es necesario tomar las medidas necesarias para evitar la entrada de líquidos. En caso contrario, existe peligro de choque eléctrico para el usuario o de daños en el producto, que también pueden redundar en peligro para las personas.
- 17. No utilice el producto en condiciones en las que pueda producirse o ya se hayan producido condensaciones sobre el producto o en el interior de éste, como p. ej. al desplazarlo de un lugar frío a otro caliente. La entrada de agua aumenta el riesgo de choque eléctrico.
- 18. Antes de la limpieza, desconecte por completo el producto de la alimentación de tensión (p. ej. red de alimentación o batería). Realice la limpieza de los aparatos con un paño suave, que no se deshilache. No utilice bajo ningún concepto productos de limpieza químicos como alcohol, acetona o diluyentes para lacas nitrocelulósicas.

# **Funcionamiento**

- 1. El uso del producto requiere instrucciones especiales y una alta concentración durante el manejo. Debe asegurarse que las personas que manejen el producto estén a la altura de los requerimientos necesarios en cuanto a aptitudes físicas, psíquicas y emocionales, ya que de otra manera no se pueden excluir lesiones o daños de objetos. El empresario u operador es responsable de seleccionar el personal usuario apto para el manejo del producto.
- 2. Antes de desplazar o transportar el producto, lea y tenga en cuenta el capítulo "[Transporte"](#page-13-0).
- 3. Como con todo producto de fabricación industrial no puede quedar excluida en general la posibilidad de que se produzcan alergias provocadas por algunos materiales empleados, los llamados alérgenos (p. ej. el níquel). Si durante el manejo de productos Rohde & Schwarz se producen reacciones alérgicas, como p. ej. irritaciones cutáneas, estornudos continuos, enrojecimiento de la conjuntiva o dificultades respiratorias, debe avisarse inmediatamente a un médico para investigar las causas y evitar cualquier molestia o daño a la salud.
- 4. Antes de la manipulación mecánica y/o térmica o el desmontaje del producto, debe tenerse en cuenta imprescindiblemente el capítulo ["Eliminación](#page-13-0)", punto [1](#page-13-0).
- 5. Ciertos productos, como p. ej. las instalaciones de radiocomunicación RF, pueden a causa de su función natural, emitir una radiación electromagnética aumentada. Deben tomarse todas las medidas necesarias para la protección de las mujeres embarazadas. También las personas con marcapasos pueden correr peligro a causa de la radiación electromagnética. El empresario/operador tiene la obligación de evaluar y señalizar las áreas de trabajo en las que exista un riesgo elevado de exposición a radiaciones.
- 6. Tenga en cuenta que en caso de incendio pueden desprenderse del producto sustancias tóxicas (gases, líquidos etc.) que pueden generar daños a la salud. Por eso, en caso de incendio deben usarse medidas adecuadas, como p. ej. máscaras antigás e indumentaria de protección.
- 7. En caso de que un producto Rohde & Schwarz contenga un producto láser (p. ej. un lector de CD/DVD), no debe usarse ninguna otra configuración o función aparte de las descritas en la documentación del producto, a fin de evitar lesiones (p. ej. debidas a irradiación láser).

## **Reparación y mantenimiento**

- 1. El producto solamente debe ser abierto por personal especializado con autorización para ello. Antes de manipular el producto o abrirlo, es obligatorio desconectarlo de la tensión de alimentación, para evitar toda posibilidad de choque eléctrico.
- 2. El ajuste, el cambio de partes, el mantenimiento y la reparación deberán ser efectuadas solamente por electricistas autorizados por Rohde & Schwarz. Si se reponen partes con importancia para los aspectos de seguridad (p. ej. el enchufe, los transformadores o los fusibles), solamente podrán ser sustituidos por partes originales. Después de cada cambio de partes relevantes para la seguridad deberá realizarse un control de seguridad (control a primera vista, control del conductor de protección, medición de resistencia de aislamiento, medición de la corriente de fuga, control de funcionamiento). Con esto queda garantizada la seguridad del producto.

#### **Baterías y acumuladores o celdas**

*Si no se siguen (o se siguen de modo insuficiente) las indicaciones en cuanto a las baterías y acumuladores o celdas, pueden producirse explosiones, incendios y/o lesiones graves con posible consecuencia de muerte. El manejo de baterías y acumuladores con electrolitos alcalinos (p. ej. celdas de litio) debe seguir el estándar EN 62133.*

- 1. No deben desmontarse, abrirse ni triturarse las celdas.
- 2. Las celdas o baterías no deben someterse a calor ni fuego. Debe evitarse el almacenamiento a la luz directa del sol. Las celdas y baterías deben mantenerse limpias y secas. Limpiar las conexiones sucias con un paño seco y limpio.
- 3. Las celdas o baterías no deben cortocircuitarse. Es peligroso almacenar las celdas o baterías en estuches o cajones en cuyo interior puedan cortocircuitarse por contacto recíproco o por contacto con otros materiales conductores. No deben extraerse las celdas o baterías de sus embalajes originales hasta el momento en que vayan a utilizarse.
- 4. Mantener baterías y celdas fuera del alcance de los niños. En caso de ingestión de una celda o batería, avisar inmediatamente a un médico.
- 5. Las celdas o baterías no deben someterse a impactos mecánicos fuertes indebidos.
- <span id="page-13-0"></span>6. En caso de falta de estanqueidad de una celda, el líquido vertido no debe entrar en contacto con la piel ni los ojos. Si se produce contacto, lavar con agua abundante la zona afectada y avisar a un médico.
- 7. En caso de cambio o recarga inadecuados, las celdas o baterías que contienen electrolitos alcalinos (p. ej. las celdas de litio) pueden explotar. Para garantizar la seguridad del producto, las celdas o baterías solo deben ser sustituidas por el tipo Rohde & Schwarz correspondiente (ver lista de recambios).
- 8. Las baterías y celdas deben reciclarse y no deben tirarse a la basura doméstica. Las baterías o acumuladores que contienen plomo, mercurio o cadmio deben tratarse como residuos especiales. Respete en esta relación las normas nacionales de eliminación y reciclaje.

# **Transporte**

- 1. El producto puede tener un peso elevado. Por eso es necesario desplazarlo o transportarlo con precaución y, si es necesario, usando un sistema de elevación adecuado (p. ej. una carretilla elevadora), a fin de evitar lesiones en la espalda u otros daños personales.
- 2. Las asas instaladas en los productos sirven solamente de ayuda para el transporte del producto por personas. Por eso no está permitido utilizar las asas para la sujeción en o sobre medios de transporte como p. ej. grúas, carretillas elevadoras de horquilla, carros etc. Es responsabilidad suya fijar los productos de manera segura a los medios de transporte o elevación. Para evitar daños personales o daños en el producto, siga las instrucciones de seguridad del fabricante del medio de transporte o elevación utilizado.
- 3. Si se utiliza el producto dentro de un vehículo, recae de manera exclusiva en el conductor la responsabilidad de conducir el vehículo de manera segura y adecuada. El fabricante no asumirá ninguna responsabilidad por accidentes o colisiones. No utilice nunca el producto dentro de un vehículo en movimiento si esto pudiera distraer al conductor. Asegure el producto dentro del vehículo debidamente para evitar, en caso de un accidente, lesiones u otra clase de daños.

# **Eliminación**

- 1. Si se trabaja de manera mecánica y/o térmica cualquier producto o componente más allá del funcionamiento previsto, pueden liberarse sustancias peligrosas (polvos con contenido de metales pesados como p. ej. plomo, berilio o níquel). Por eso el producto solo debe ser desmontado por personal especializado con formación adecuada. Un desmontaje inadecuado puede ocasionar daños para la salud. Se deben tener en cuenta las directivas nacionales referentes a la eliminación de residuos.
- 2. En caso de que durante el trato del producto se formen sustancias peligrosas o combustibles que deban tratarse como residuos especiales (p. ej. refrigerantes o aceites de motor con intervalos de cambio definidos), deben tenerse en cuenta las indicaciones de seguridad del fabricante de dichas sustancias y las normas regionales de eliminación de residuos. Tenga en cuenta también en caso necesario las indicaciones de seguridad especiales contenidas en la documentación del producto. La eliminación incorrecta de sustancias peligrosas o combustibles puede causar daños a la salud o daños al medio ambiente.

# Qualitätszertifikat Certificate of quality Certificat de qualité

## **Sehr geehrter Kunde,**

Sie haben sich für den Kauf eines Rohde&Schwarz-Produktes entschieden. Hiermit erhalten Sie ein nach modernsten Fertigungsmethoden hergestelltes Produkt. Es wurde nach den Regeln unseres Qualitätsmanagementsystems entwickelt, gefertigt und geprüft. Das Rohde&Schwarz-Qualitätsmanagementsystem ist u.a. nach ISO9001 und ISO14001 zertifiziert.

## **Der Umwelt verpflichtet**

- J Energie-effiziente, RoHS-konforme Produkte
- J Kontinuierliche Weiterentwicklung nachhaltiger Umweltkonzepte
- J ISO14001-zertifiziertes Umweltmanagementsystem

## **Dear Customer,**

You have decided to buy a Rohde&Schwarz product. You are thus assured of receiving a product that is manufactured using the most modern methods available. This product was developed, manufactured and tested in compliance with our quality management system standards. The Rohde&Schwarz quality management system is certified according to standards such as ISO9001 and ISO14001.

## **Environmental commitment**

- J Energy-efficient products
- J Continuous improvement in environmental sustainability
- J ISO14001-certified environmental management system

# Certified Quality System

# Certified Environmental System ISO 14001

# **Cher client,**

Vous avez choisi d'acheter un produit Rohde&Schwarz. Vous disposez donc d'un produit fabriqué d'après les méthodes les plus avancées. Le développement, la fabrication et les tests respectent nos normes de gestion qualité. Le système de gestion qualité de Rohde&Schwarz a été homologué, entre autres, conformément aux normes ISO9001 et ISO14001.

# **Engagement écologique**

- J Produits à efficience énergétique
- J Amélioration continue de la durabilité environnementale
- J Système de gestion de l'environnement certifié selon ISO14001

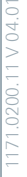

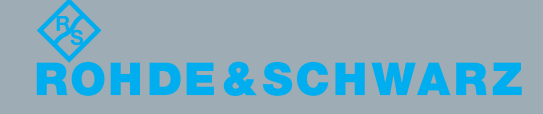

# Customer Support

# **Technical support – where and when you need it**

For quick, expert help with any Rohde & Schwarz equipment, contact one of our Customer Support Centers. A team of highly qualified engineers provides telephone support and will work with you to find a solution to your query on any aspect of the operation, programming or applications of Rohde & Schwarz equipment.

# **Up-to-date information and upgrades**

To keep your instrument up-to-date and to be informed about new application notes related to your instrument, please send an e-mail to the Customer Support Center stating your instrument and your wish. We will take care that you will get the right information.

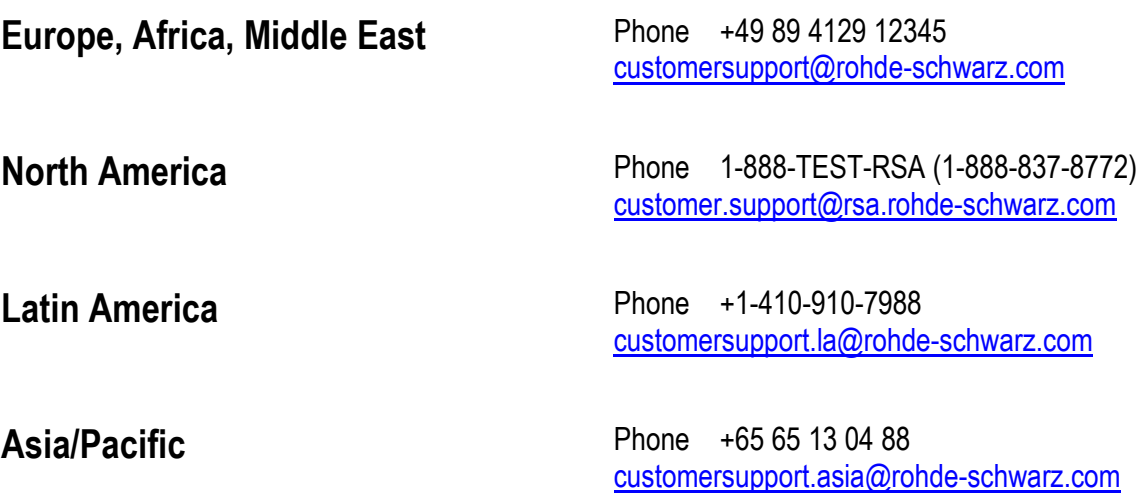

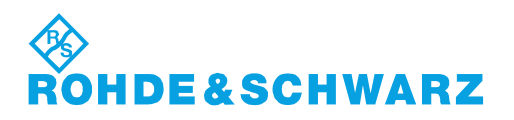

# **Contents**

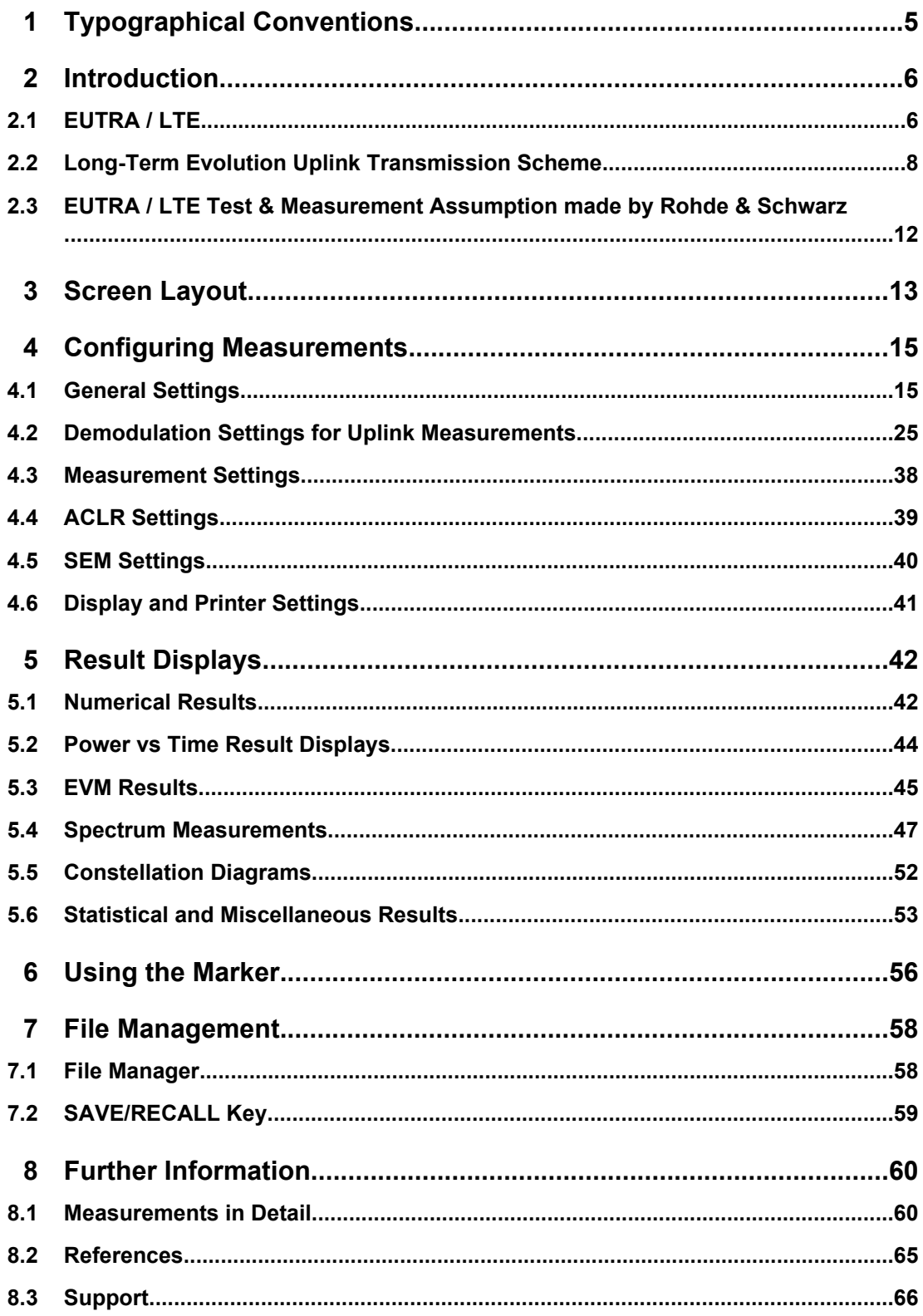

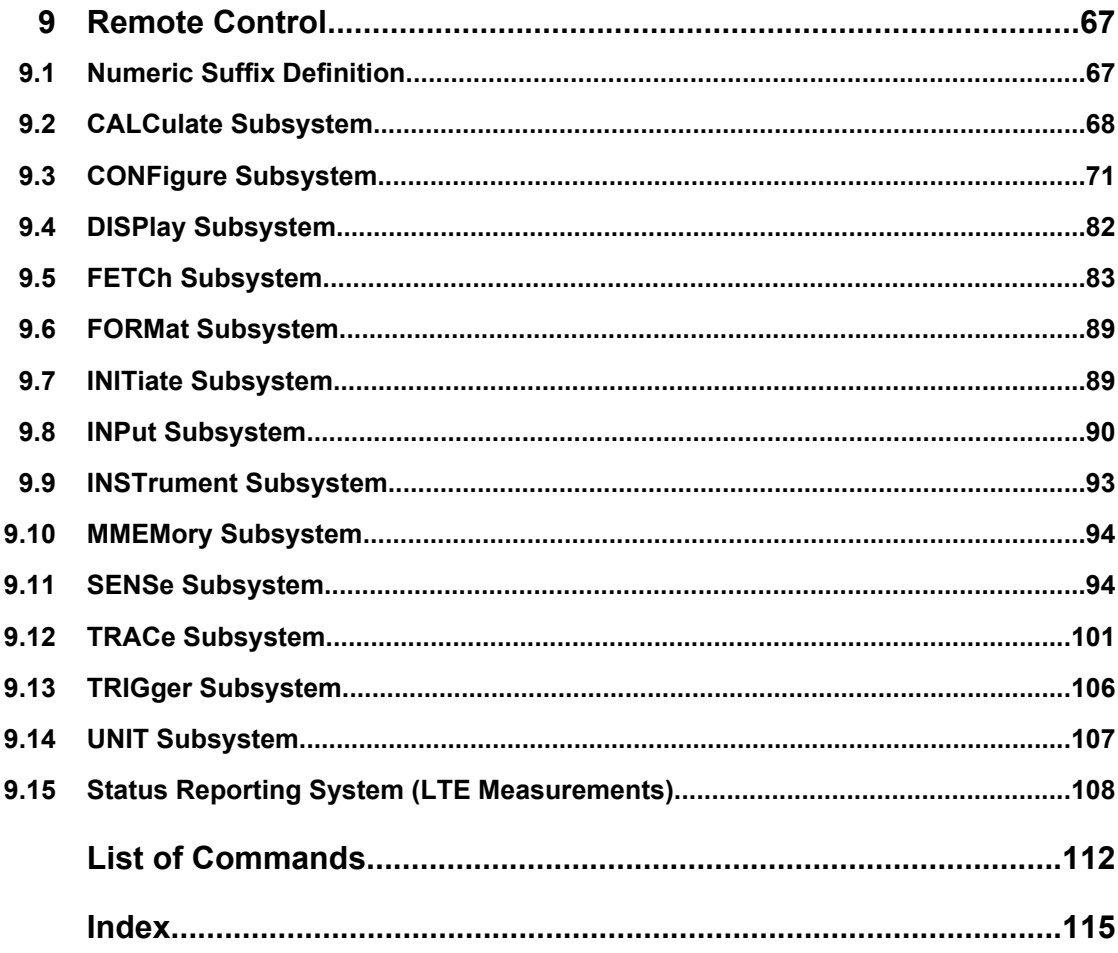

# <span id="page-18-0"></span>1 Typographical Conventions

The following text markers are used throughout this documentation:

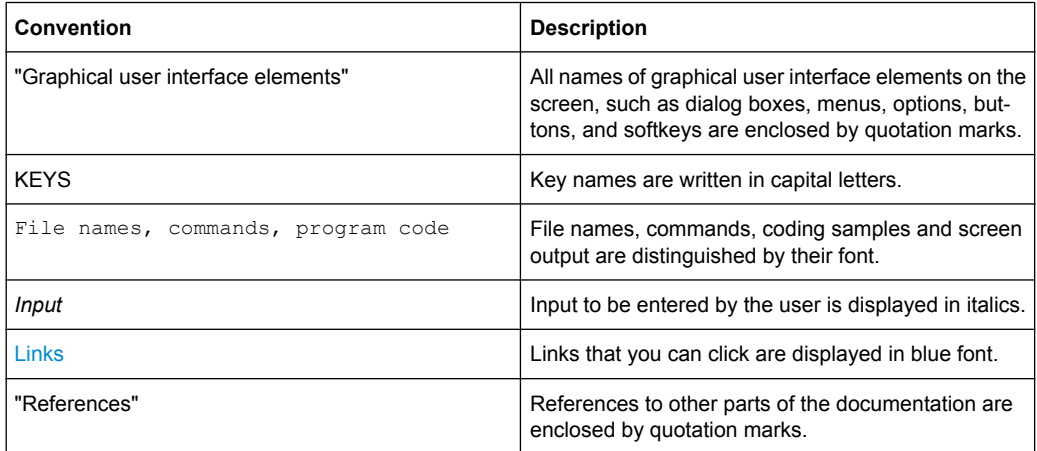

# <span id="page-19-0"></span>2 Introduction

The R&S FSQ-K101/-K105 EUTRA/LTE Uplink Measurement Application uses the I/Q capture functionality of the R&S FSQ spectrum analyzer to enable EUTRA/LTE TX measurements in line with the EUTRA specification.

This manual supports the user in working with this software. It describes how to prepare, execute, and evaluate a measurement and gives many helpful hints and examples.

# **2.1 EUTRA / LTE**

Currently, UMTS networks worldwide are being upgraded to high speed downlink packet access (HSDPA) in order to increase data rate and capacity for downlink packet data. In the next step, high speed uplink packet access (HSUPA) will boost uplink performance in UMTS networks. While HSDPA was introduced as a 3GPP Release 5 feature, HSUPA is an important feature of 3GPP Release 6. The combination of HSDPA and HSUPA is often referred to as HSPA.

However, even with the introduction of HSPA, the evolution of UMTS has not reached its end. HSPA+ will bring significant enhancements in 3GPP Release 7. The objective is to enhance the performance of HSPA-based radio networks in terms of spectrum efficiency, peak data rate and latency, and to exploit the full potential of WCDMAbased 5 MHz operation. Important features of HSPA+ are downlink multiple input multiple output (MIMO), higher order modulation for uplink and downlink, improvements of layer 2 protocols, and continuous packet connectivity.

In order to ensure the competitiveness of UMTS for the next 10 years and beyond, concepts for UMTS long term evolution (LTE) have been investigated. The objective is a high-data-rate, low-latency and packet-optimized radio access technology. Therefore, a study item was launched in 3GPP Release 7 on evolved UMTS terrestrial radio access (EUTRA) and evolved UMTS terrestrial radio access network (EUTRAN). LTE/EUTRA will then form part of 3GPP Release 8 core specifications.

This introduction focuses on LTE/EUTRA technology. In the following, the terms LTE or EUTRA are used interchangeably.

requirements, e.g. targets for data rate, capacity, spectrum efficiency, and latency. Also commercial aspects such as costs for installing and operating the network were considered. Based on these requirements, technical concepts for the air interface transmission schemes and protocols were studied. Notably, LTE uses new multiple access schemes on the air interface: orthogonal frequency division multiple access (OFDMA) in downlink and single carrier frequency division multiple access (SC-FDMA) in uplink. Furthermore, MIMO antenna schemes form an essential part of LTE. In an attempt to simplify protocol architecture, LTE brings some major changes to the existing UMTS protocol concepts. Impact on the overall network architecture including the core network is being investigated in the context of 3GPP system architecture evolution (SAE).

# **2.1.1 Requirements for UMTS Long-Term Evolution**

LTE is focusing on optimum support of packet switched (PS) services. Main requirements for the design of an LTE system are documented in 3GPP TR 25.913 [1] and can be summarized as follows:

- Data Rate: Peak data rates target 100 Mbps (downlink) and 50 Mbps (uplink) for 20 MHz spectrum allocation, assuming two receive antennas and one transmit antenna are at the terminal.
- Throughput: The target for downlink average user throughput per MHz is three to four times better than Release 6. The target for uplink average user throughput per MHz is two to three times better than Release 6.
- Spectrum efficiency: The downlink target is three to four times better than Release 6. The uplink target is two to three times better than Release 6.
- Latency: The one-way transit time between a packet being available at the IP layer in either the UE or radio access network and the availability of this packet at IP layer in the radio access network/UE shall be less than 5 ms. Also C-plane latency shall be reduced, e.g. to allow fast transition times of less than 100 ms from camped state to active state.
- Bandwidth: Scaleable bandwidths of 5 MHz, 10 MHz, 15 MHz, and 20 MHz shall be supported. Also bandwidths smaller than 5 MHz shall be supported for more flexibility.
- Interworking: Interworking with existing UTRAN/GERAN systems and non-3GPP systems shall be ensured. Multimode terminals shall support handover to and from UTRAN and GERAN as well as inter-RAT measurements. Interruption time for handover between EUTRAN and UTRAN/GERAN shall be less than 300 ms for realtime services and less than 500 ms for non-realtime services.
- Multimedia broadcast multicast services (MBMS): MBMS shall be further enhanced and is then referred to as E-MBMS.
- Costs: Reduced CAPEX and OPEX including backhaul shall be achieved. Costeffective migration from Release 6 UTRA radio interface and architecture shall be possible. Reasonable system and terminal complexity, cost, and power consumption shall be ensured. All the interfaces specified shall be open for multivendor equipment interoperability.
- Mobility: The system should be optimized for low mobile speed (0 to 15 km/h), but higher mobile speeds shall be supported as well, including high speed train environment as a special case.
- Spectrum allocation: Operation in paired (frequency division duplex / FDD mode) and unpaired spectrum (time division duplex / TDD mode) is possible.
- Co-existence: Co-existence in the same geographical area and co-location with GERAN/UTRAN shall be ensured. Also, co-existence between operators in adjacent bands as well as cross-border co-existence is a requirement.
- Quality of Service: End-to-end quality of service (QoS) shall be supported. VoIP should be supported with at least as good radio and backhaul efficiency and latency as voice traffic over the UMTS circuit switched networks.
- Network synchronization: Time synchronization of different network sites shall not be mandated.

# <span id="page-21-0"></span>**2.2 Long-Term Evolution Uplink Transmission Scheme**

# **2.2.1 SC-FDMA**

During the study item phase of LTE, alternatives for the optimum uplink transmission scheme were investigated. While OFDMA is seen optimum to fulfil the LTE requirements in downlink, OFDMA properties are less favourable for the uplink. This is mainly due to weaker peak-to-average power ratio (PAPR) properties of an OFDMA signal, resulting in worse uplink coverage.

Thus, the LTE uplink transmission scheme for FDD and TDD mode is based on SCFDMA with a cyclic prefix. SC-FDMA signals have better PAPR properties compared to an OFDMA signal. This was one of the main reasons for selecting SC-FDMA as LTE uplink access scheme. The PAPR characteristics are important for cost-effective design of UE power amplifiers. Still, SC-FDMA signal processing has some similarities with OFDMA signal processing, so parameterization of downlink and uplink can be harmonized.

There are different possibilities how to generate an SC-FDMA signal. DFT-spread- OFDM (DFT-s-OFDM) has been selected for EUTRA. The principle is illustrated in Figure 1-1.

For DFT-s-OFDM, a size-M DFT is first applied to a block of M modulation symbols. QPSK, 16QAM and 64 QAM are used as uplink EUTRA modulation schemes, the latter being optional for the UE. The DFT transforms the modulation symbols into the frequency domain. The result is mapped onto the available sub-carriers. In EUTRA uplink, only localized transmission on consecutive sub-carriers is allowed. An N point IFFT where N>M is then performed as in OFDM, followed by addition of the cyclic prefix and parallel to serial conversion.

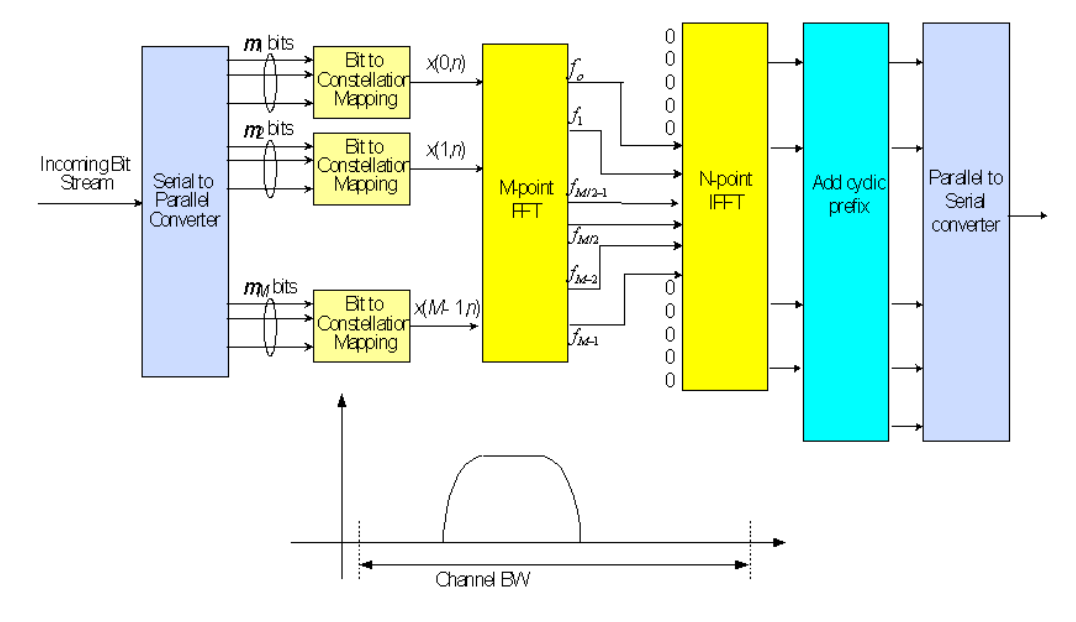

*Fig. 2-1: Block Diagram of DFT-s-OFDM (Localized Transmission)*

The DFT processing is therefore the fundamental difference between SC-FDMA and OFDMA signal generation. This is indicated by the term DFT-spread-OFDM. In an SCFDMA signal, each sub-carrier used for transmission contains information of all transmitted modulation symbols, since the input data stream has been spread by the DFT transform over the available sub-carriers. In contrast to this, each sub-carrier of an OFDMA signal only carries information related to specific modulation symbols.

# **2.2.2 SC-FDMA Parameterization**

The EUTRA uplink structure is similar to the downlink. An uplink radio frame consists of 20 slots of 0.5 ms each, and 1 subframe consists of 2 slots. The slot structure is shown in Figure 1-2.

Each slot carries  $N_{sym}^{\text{UL}}$  SC-FDMA symbols, where  $N_{sym}^{\text{UL}}$  = 7 for the normal cyclic prefix and  $N_{\text{sub}}^{\text{UL}}$  = 6 for the extended cyclic prefix. SC-FDMA symbol number 3 (i.e. the 4th symbol in a slot) carries the reference signal for channel demodulation.

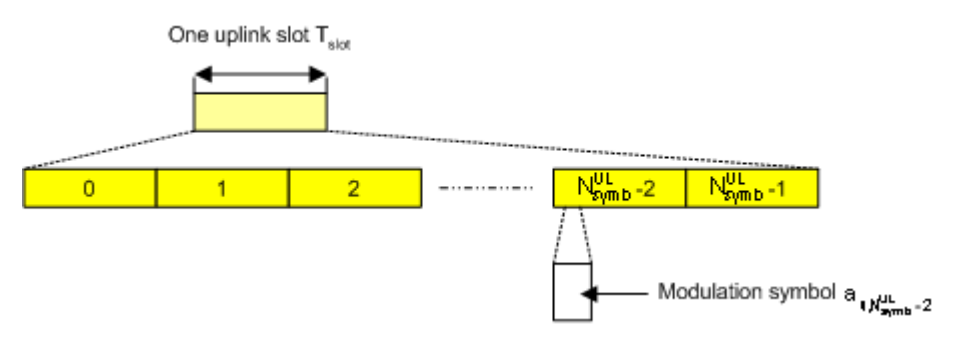

*Fig. 2-2: Uplink Slot Structure*

Also for the uplink, a bandwidth agnostic layer 1 specification has been selected. The table below shows the configuration parameters in an overview table.

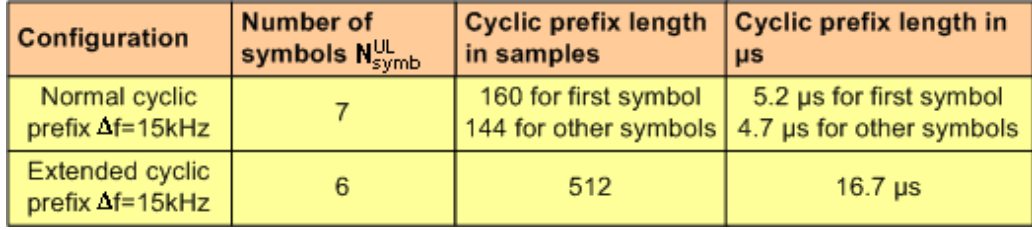

# **2.2.3 Uplink Data Transmission**

In uplink, data is allocated in multiples of one resource block. Uplink resource block size in the frequency domain is 12 sub-carriers, i.e. the same as in downlink. However, not all integer multiples are allowed in order to simplify the DFT design in uplink signal processing. Only factors 2, 3, and 5 are allowed.

The uplink transmission time interval (TTI) is 1 ms (same as downlink).

User data is carried on the Physical Uplink Shared Channel (**PUSCH**) that is determined by the transmission bandwidth NTx and the frequency hopping pattern k0.

The Physical Uplink Control Channel (**PUCCH**) carries uplink control information, e.g. CQI reports and ACK/NACK information related to data packets received in the downlink. The PUCCH is transmitted on a reserved frequency region in the uplink.

# **2.2.4 Uplink Reference Signal Structure**

Uplink reference signals are used for two different purposes: on the one hand, they are used for channel estimation in the eNodeB receiver in order to demodulate control and data channels. On the other hand, the reference signals provide channel quality information as a basis for scheduling decisions in the base station. The latter purpose is also called channel sounding.

The uplink reference signals are based on CAZAC (Constant Amplitude Zero Auto- Correlation) sequences.

# **2.2.5 Uplink Physical Layer Procedures**

For EUTRA, the following uplink physical layer procedures are especially important:

#### **Non-synchronized random access**

Random access may be used to request initial access, as part of handover, when transiting from idle to connected, or to re-establish uplink synchronization. The structure is shown in figure 2-3.

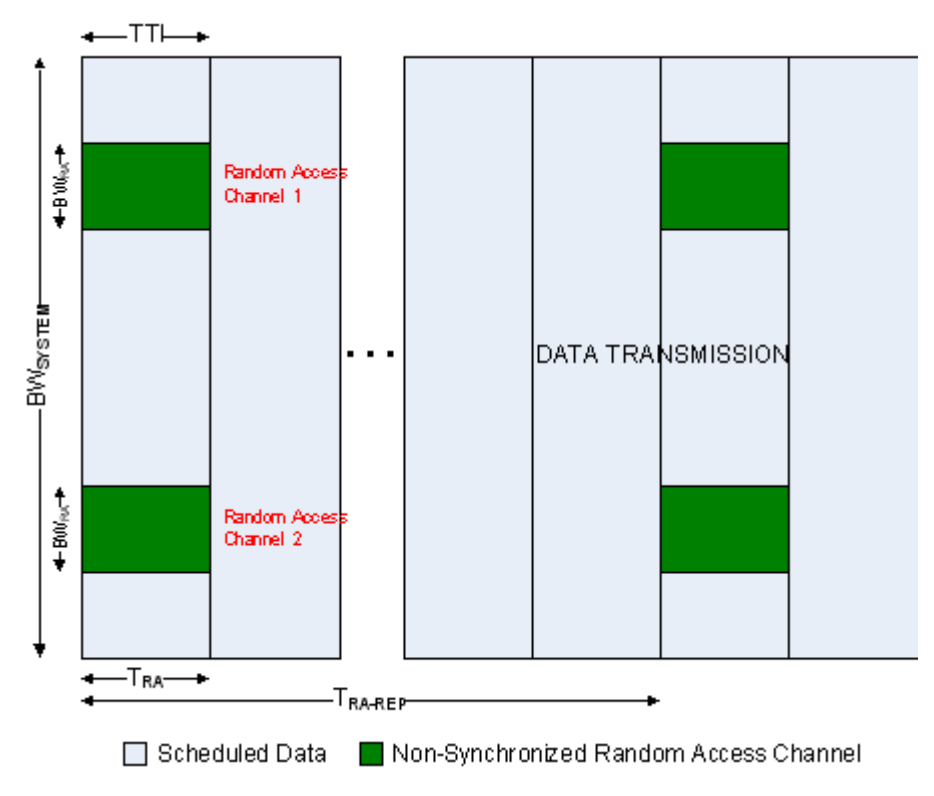

*Fig. 2-3: Random Access Structure, principle*

Multiple random access channels may be defined in the frequency domain within one access period  $T<sub>RA</sub>$  in order to provide a sufficient number of random access opportunities.

For random access, a preamble is defined as shown in figure 2-4. The preamble sequence occupies  $T_{PRE}$  = 0.8 ms and the cyclic prefix occupies  $T_{CP}$  = 0.1 ms within one subframe of 1 ms. During the guard time  $T_{GT}$ , nothing is transmitted. The preamble bandwidth is 1.08 MHz (72 sub-carriers). Higher layer signalling controls in which subframes the preamble transmission is allowed, and the location in the frequency domain. Per cell, there are 64 random access preambles. They are generated from Zadoff-Chu sequences.

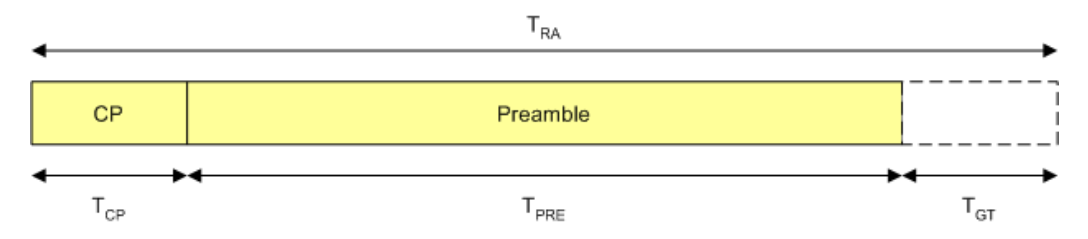

*Fig. 2-4: Random Access Preamble*

The random access procedure uses open loop power control with power ramping similar to WCDMA. After sending the preamble on a selected random access channel, the UE waits for the random access response message. If no response is detected then another random access channel is selected and a preamble is sent again.

## **Uplink scheduling**

Scheduling of uplink resources is done by eNodeB. The eNodeB assigns certain time/ frequency resources to the UEs and informs UEs about transmission formats to use. Scheduling decisions affecting the uplink are communicated to the UEs via the Physical Downlink Control Channel (PDCCH) in the downlink. The scheduling decisions may be based on QoS parameters, UE buffer status, uplink channel quality measurements, UE capabilities, UE measurement gaps, etc.

#### **Uplink link adaptation**

As uplink link adaptation methods, transmission power control, adaptive modulation and channel coding rate, as well as adaptive transmission bandwidth can be used.

#### **Uplink timing control**

Uplink timing control is needed to time align the transmissions from different UEs with the receiver window of the eNodeB. The eNodeB sends the appropriate timing-control commands to the UEs in the downlink, commanding them to adapt their respective transmit timing.

#### **Hybrid automatic repeat request (ARQ)**

The Uplink Hybrid ARQ protocol is already known from HSUPA. The eNodeB has the capability to request retransmissions of incorrectly received data packets.

# <span id="page-25-0"></span>**2.3 EUTRA / LTE Test & Measurement Assumption made by Rohde & Schwarz**

The following assumptions are valid for all current implementations on R&S signal generators and R&S signal analyzers.

### **OFDMA Parameterization**

In order to configure the bandwidth of the signal to be generated and analyzed, the desired number of resource blocks can be specified in a range from 6 to 110 resource blocks with a granularity of 1. This results in bandwidths from 1.08 MHz…19.8 MHz.

The resulting FFT size is derived from the following formula:

 $N_{FFT} = 2^{nextpow2([1.4(12n+1)])}$ 

- n is the selected number of resource blocks
- nextpow2(N) returns the first P such that  $2^AP \geq abs(N)$
- $\lceil \cdot \rceil$  rounds up to the next highest integer

# <span id="page-26-0"></span>3 Screen Layout

After starting the application, the screen takes on the following layout:

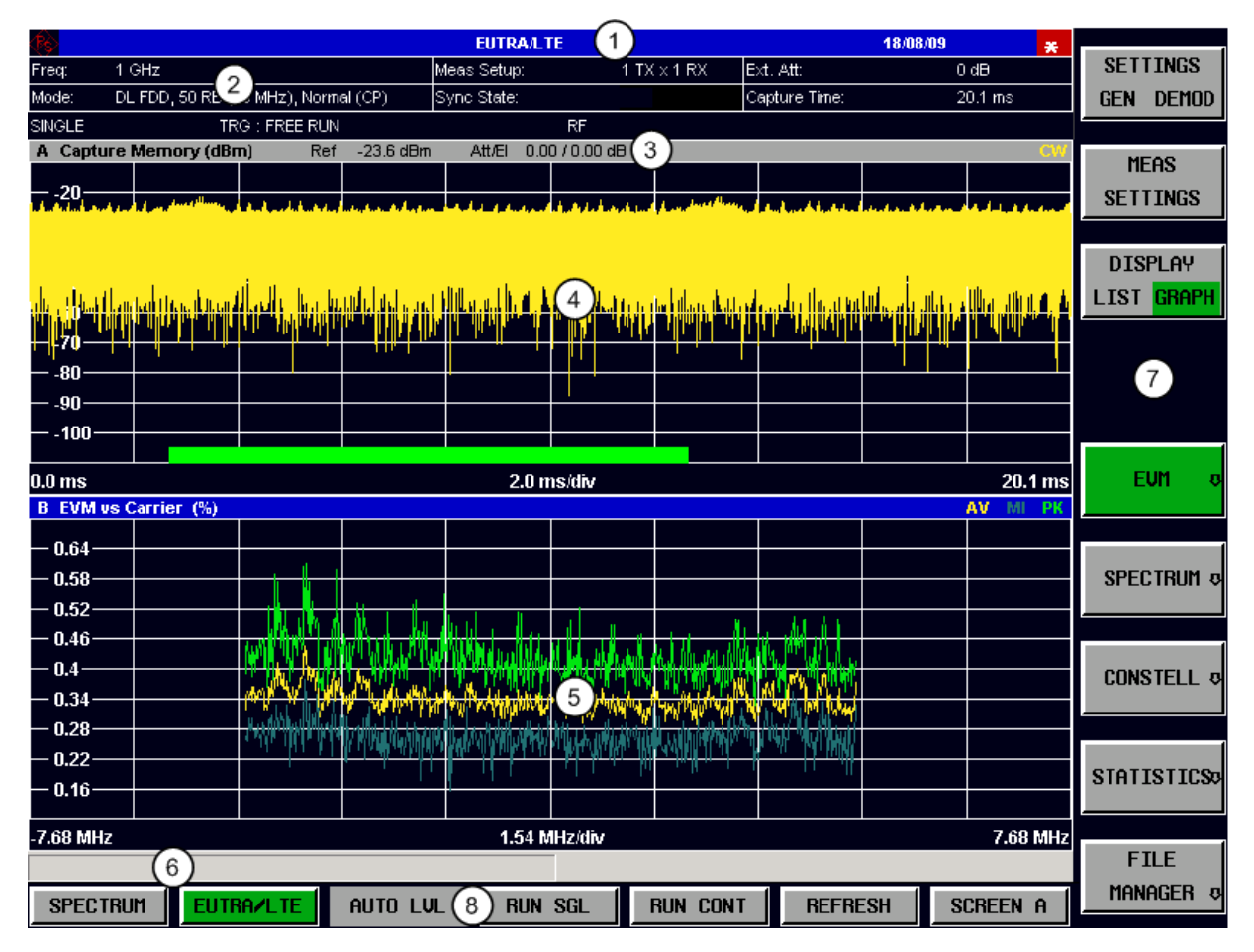

- 1 = Title Bar: shows the currently active measurement application
- 2 = Table Header: shows basic measurement information, e.g. the frequency
- 3 = Result Display Header: shows information about the display trace
- 4 = Result Display Screen A: shows the measurement results
- 5 = Result Display Screen B: shows the measurement results
- 6 = Status Bar: shows the measurement progress, software messages and errors
- 7 = Softkeys: open settings dialogs and select result displays
- 8 = Hotkeys: control the measurement process (e.g. running a measurement)

### **Title Bar and Status Bar**

The title bar at the very top of the screen shows the name of the application currently running.

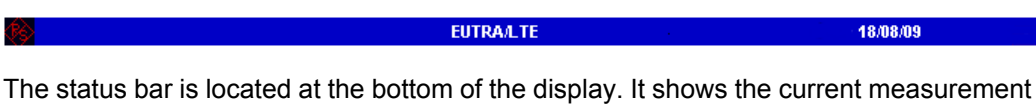

status and its progress in a running measurement. The status bar also shows warning and error messages. Error messages are generally highlighted.

## **Display of Measurement Settings**

The header table above the result display shows information on hardware and measurement settings.

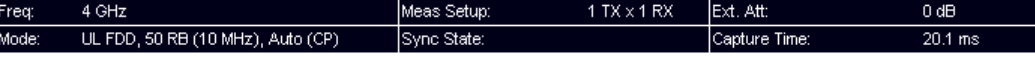

The header table includes the following information

- **Freq** The analyzer RF frequency.
- **Mode**

Link direction, duplexing, cyclic prefix and maximum number of physical resource blocks (PRBs) / signal bandwidth.

● **Meas Setup**

Shows number of transmitting and receiving antennas.

● **Sync State**

Shows the synchronization state.

● **Ext. Att**

External attenuation in dB.

● **Capture Time** Capture length in ms.

# <span id="page-28-0"></span>4 Configuring Measurements

Before you can start a measurement, you have to configure the R&S FSQ in order to get valid measurement results. The following topics contain detailed information on all settings of the application.

You can access the two main settings dialog boxes via the "Settings (Gen Demod)" softkey. Pressing the softkey once opens the "General Settings" dialog box. The "Gen" label in the softkey turns green to indicate an active "General Settings" dialog box. Pressing the softkey again opens the "Demod Settings" dialog box. When the "Demod Settings" dialog box is active, the "Demod" label in the softkey turns green.

In addition, you can set up general measurement parameters in the "Measurement Settings" dialog box. Special settings for SEM and ACLR measurements are provided by the corresponding dialog boxes.

# **4.1 General Settings**

In the General Settings dialog box, you can set all parameters that are related to the overall measurement. The dialog box is made up of two tabs, one for general settings and one for advanced settings. By default, the "General" tab is the active one. You can switch between the tabs with the cursor keys.

# **4.1.1 General**

The "UL General" settings contain basic measurement and signal settings.

# **4.1.1.1 Signal Characteristics**

Signal characteristics include settings to describe the basic physical attributes of the LTE signal.

You can find the signal characteristics in the "General Settings" dialog box.

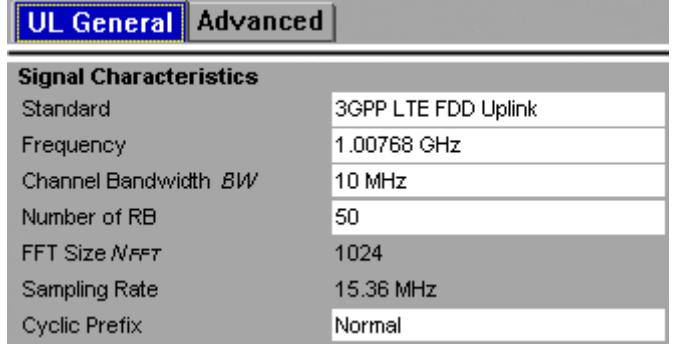

# **Standard**

The choices you have depend on the configuration of the R&S FSQ.

- option R&S FSQ-K100 enables testing of 3GPP LTE FDD signals on the downlink
- option R&S FSQ-K101 enables testing of 3GPP LTE FDD signals on the uplink
- option R&S FSQ-K104 enables testing of 3GPP LTE TDD signals on the downlink
- option R&S FSQ-K105 enables testing of 3GPP LTE TDD signals on the uplink

FDD and TDD are duplexing methods.

FDD mode uses different frequencies for the uplink and the downlink.

TDD mode uses the same frequency for the uplink and the downlink.

Downlink (DL) and Uplink (UL) describe the transmission path.

- Downlink is the transmission path from the base station to the user equipment. The physical layer mode for the downlink is always OFDMA.
- Uplink is the transmission path from the user equipment to the base station. The physical layer mode for the uplink is always SC-FDMA.

SCPI command:

```
CONFigure[:LTE]:LDIRection on page 72
CONFigure[:LTE]:DUPLexing on page 72
```
#### **Frequency**

Sets the frequency of the signal and thus the center frequency of the R&S FSQ.

The available frequency range depends on the hardware configuration of the R&S FSQ you have in use.

The header table shows the current center frequency.

SCPI command:

[\[SENSe\]:FREQuency:CENTer](#page-111-0) on page 98

#### **Channel Bandwidth and Number of Resource Blocks**

Specifies the channel bandwidth and the number of resource blocks (RB).

The channel bandwidth and number of resource blocks (RB) are interdependent. If you enter one, the R&S FSQ automatically calculates and adjusts the other.

Currently, the LTE standard recommends six bandwidths (see table below).

If you enter a value different to those recommended by the standard, the R&S FSQ labels the parameter as "User", but still does the calculations.

The R&S FSQ also calculates the FFT size, sampling rate, occupied bandwidth and occupied carriers from the channel bandwidth. Those are read only.

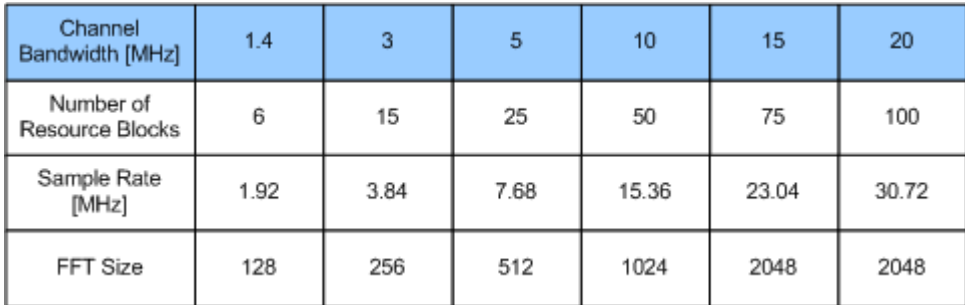

For more information on the calculation method of the FFT size see E-UTRA / LTE Test & Measurement Assumption made by Rohde & Schwarz.

SCPI command:

[CONFigure\[:LTE\]:UL:BW](#page-85-0) on page 72 CONFigure [: LTE]: UL: NORB on page 74

#### **Cyclic Prefix**

The cyclic prefix serves as a guard interval between OFDM symbols to avoid interferences. The standard specifies two cyclic prefix modes with a different length each.

The cyclic prefix mode defines the number of OFDM symbols in a slot.

- **Normal**
- A slot contains 7 OFDM symbols.
- Extended

A slot contains 6 OFDM symbols.

The extended cyclic prefix is able to cover larger cell sizes with higher delay spread of the radio channel.

**Auto** 

The application automatically detects the cyclic prefix mode in use.

#### SCPI command:

CONFigure [:LTE]: UL: CYCPrefix on page 73

## **4.1.1.2 Level Settings**

Level settings include general parameters necessary to adjust the R&S FSQ to the power level of the signal.

You can find the level settings in the "General Settings" dialog box.

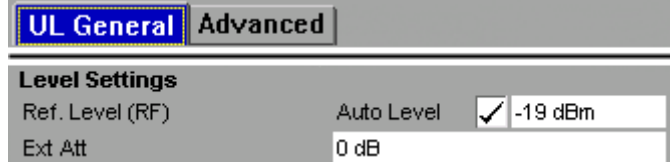

#### **Reference Level**

Sets the reference level of the R&S FSQ.

The reference level is the power level the R&S FSQ expects at the RF input. Keep in mind that the power level at the RF input is the peak enevelope power in case of signals with a high crest factor like LTE.

To get the best dynamic range, you have to set the reference level as low as possible. At the same time, make sure that the maximum signal level does not exceed the reference level. If it does, it will overload the A/D converter, regardless of the signal power. Measurement results may deteriorate (e.g. EVM). This applies especially for measurements with more than one active channel near the one you are trying to measure  $(\pm 6 \text{ MHz})$ .

Note that the signal level at the A/D converter may be stronger than the level the R&S FSQ displays, depending on the current resolution bandwidth. This is because the resolution bandwidths are implemented digitally after the A/D converter.

You can either specify the RF reference level (in dBm) or baseband reference level (in V), depending on the [input source](#page-34-0)Input Source.

You can also turn on automatic detection of the reference level with the "Auto Level" function.

If active, the R&S FSQ measures and sets the reference level to its ideal value before each sweep. However, measurement time will increase slightly.

Automatic level detection also optimizes RF attenuation.

SCPI command:

## **Manual**

CONFigure: POWer: EXPected: RF<analyzer> on page 82 **Automatic** [SENSe]: POWer: AUTO<analyzer>[: STATe] on page 99

#### **External Attenuation**

Sets an external attenuation or gain.

If you attenuate or amplify the RF signal externally, the R&S FSQ adjusts the numeric and graphical results accordingly. In case of graphical power result displays, it moves the trace(s) vertically by the specified value.

Positive values correspond to an attenuation and negative values correspond to an amplification.

SCPI command:

[DISPlay\[:WINDow<n>\]:TRACe<t>:Y\[:SCALe\]:RLEVel:OFFSet](#page-95-0) on page 82

#### **4.1.1.3 Configuring the Data Capture**

Data capture includes all functionality that controls the amount and the way the R&S FSQ records the LTE signal data.

You can find the data capture settings in the "General Settings" dialog box.

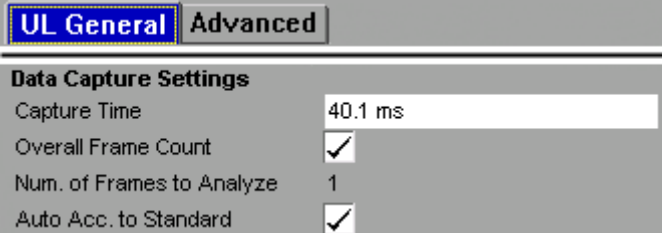

#### **Capture Time**

Sets the capture time.

The capture time corresponds to the time of one sweep. Hence, it defines the amount of data the R&S FSQ captures during one sweep.

SCPI command:

[SENSe]: SWEep: TIME on page 100

#### **Overall Frame Count**

Turns the manual selection of the number of frames to capture (and analyze) on and off.

If the overall frame count is active, you can define a particular number of frames to capture and analyze. The measurement runs until all required frames have been analyzed, even if it takes more than one sweep.

If the overall frame count is inactive, the R&S FSQ analyzes all complete LTE frames currently in the capture buffer.

SCPI command:

[\[SENSe\]\[:LTE\]:FRAMe:COUNt:STATe](#page-108-0) on page 95

#### **Number of Frames to Analyze**

Sets the number of frames that you want to capture and analyze.

If the number of frames you have set last longer than a single sweep, the R&S FSQ continues the measurement until all frames have been captured.

The parameter is read only if

- the overall frame count is inactive,
- the data is captured according to the standard (Auto According to Standard).

SCPI command:

[\[SENSe\]\[:LTE\]:FRAMe:COUNt](#page-108-0) on page 95

#### **Auto According to Standard**

Turns automatic selection of the number of frames to capture and analyze on and off.

If active, the R&S FSQ evaluates the number of frames as defined for EVM tests in the LTE standard.

If inactive, you can set the number of frames you want to analyze.

This parameter is not available if the overall frame count is inactive.

SCPI command:

[\[SENSe\]\[:LTE\]:FRAMe:COUNt:AUTO](#page-108-0) on page 95

#### **4.1.1.4 Triggering Measurements**

The trigger settings include all parameters necessary to describe conditions for triggering measurements.

You can find the trigger settings in the "General Settings" dialog box.

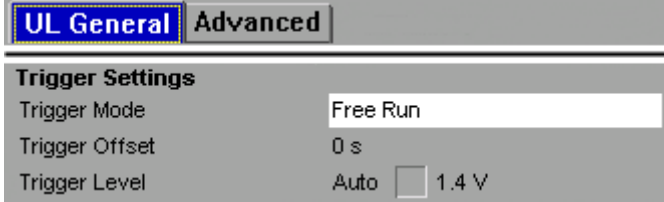

#### **Trigger Mode**

Selects the source that triggers a measurement.

The R&S FSQ supports several trigger modes.

**Free Run** 

When Free Run is active, the measurement starts immediately.

## ● **External**

The trigger event is the level of an external trigger signal. The measurement starts when this signal meets or exceeds a specified trigger level at the "Ext Trigger/Gate" input.

#### **IF Power**

The trigger event is the IF power level. The measurement starts when the IF power meets or exceeds a specified power trigger level.

SCPI command:

[TRIGger\[:SEQuence\]:MODE](#page-120-0) on page 107

#### **Trigger Offset**

Specifies the delay between the trigger event and the start of the sweep. A negative trigger offset defines a pretrigger.

The trigger offset is unavailable for free run measurements.

SCPI command:

[TRIGger\[:SEQuence\]:HOLDoff<analyzer>](#page-120-0) on page 107

#### **Trigger Level**

Specifies the trigger level for an external or IF power trigger.

The name and contents of the field depend on the selected trigger mode. It is available only in combination with the corresponding trigger mode.

SCPI command:

[TRIGger\[:SEQuence\]:LEVel<analyzer>\[:EXTernal\]](#page-120-0) on page 107

# **4.1.2 Advanced**

The "Advanced" settings contain parameters to configure more complex measurement setups.

## **4.1.2.1 I/Q Settings**

I/Q settings are all settings that define the way the R&S FSQ captures I/Q data.

You can find the I/Q settings in the "General Settings" dialog box.

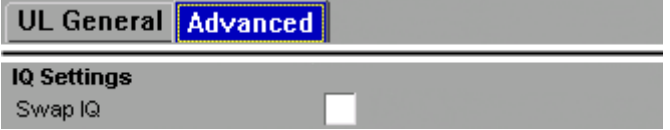

#### **Swap I/Q**

Swaps the real (I branch) and the imaginary (Q branch) parts of the signal.

SCPI command:

[\[SENSe\]:SWAPiq](#page-113-0) on page 100

# <span id="page-34-0"></span>**4.1.2.2 Input Settings**

The input settings provide all functions necessary to control the input source.

You can find the input settings in the "General Settings" dialog box.

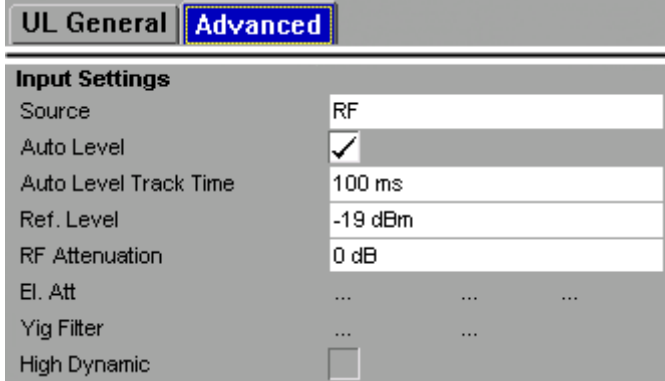

## **Source**

Selects the input source of the data.

By default, the R&S FSQ uses its RF input.

With hardware options R&S FSQ-B71 and -B17 you can use the analog and digital baseband input respectively. For more information on using analog and digital baseband data see the manual of the R&S FSQ.

If the data has been recorded and saved already, you can also read the data from a file and analyze it on the R&S FSQ. For more information on how to import I/Q data see [chapter 7, "File Management", on page 58.](#page-71-0)

SCPI command:

[INPut:SELect](#page-106-0) on page 93

#### **Reference Level**

Sets the reference level of the R&S FSQ.

The reference level is the power level the R&S FSQ expects at the RF input. Keep in mind that the power level at the RF input is the peak enevelope power in case of signals with a high crest factor like LTE.

To get the best dynamic range, you have to set the reference level as low as possible. At the same time, make sure that the maximum signal level does not exceed the reference level. If it does, it will overload the A/D converter, regardless of the signal power. Measurement results may deteriorate (e.g. EVM). This applies especially for measurements with more than one active channel near the one you are trying to measure  $(\pm 6 \text{ MHz})$ .

Note that the signal level at the A/D converter may be stronger than the level the R&S FSQ displays, depending on the current resolution bandwidth. This is because the resolution bandwidths are implemented digitally after the A/D converter.

You can either specify the RF reference level (in dBm) or baseband reference level (in V), depending on the input sourceInput Source.

You can also turn on automatic detection of the reference level with the "Auto Level" function.

If active, the R&S FSQ measures and sets the reference level to its ideal value before each sweep. However, measurement time will increase slightly.

Automatic level detection also optimizes RF attenuation.

SCPI command:

**Manual**

CONFigure: POWer: EXPected: RF<analyzer> on page 82 **Automatic**

[\[SENSe\]:POWer:AUTO<analyzer>\[:STATe\]](#page-112-0) on page 99

### **RF Attenuation**

Sets the mechanical attenuation of the RF signal at the RF input.

RF attenuation is independent of the reference level. It is in the range from 0 dB to 75 dB in steps of 5 dB.

RF attenuation is available if automatic reference level detection is inactive.

For more information on attenuation see the manual of the R&S FSQ.

SCPI command:

[INPut:ATTenuation<analyzer>](#page-104-0) on page 91

#### **El Att**

Configures the electronic attenuator.

The process of configuring the electronic attenuator consist of three steps.

- **Selecting the mode** You can select either manual or automatic control of the electronic attenuator.
- **Selecting the state** Turns the electronic attenuator on and off.
- **Setting the attenuation**

Sets the degree of electronic attenuation.

If you have selected automatic attenuation mode, the R&S FSQ automatically calculates the electronic attenuation. State and degree of attenuation are not available in that case.

If you turn the attenuator off, the degree of attenuation is not available.

Electronic attenuation is available only with option R&S FSQ-B25 and if the frequency range does not exceed the specification of the electronic attenuator.

SCPI command:

[INPut:EATT:AUTO](#page-104-0) on page 91

#### **Yig Filter**

Configures the YIG filter.

If you want to measure broadband signals, you can configure the YIG filter for a greater bandwidth.

The process of configuring the YIG filter consist of two steps.

- **Selecting the mode** You can select either manual or automatic control of the YIG filter.
- **Selecting the state** Turns the YIG filter on and off.
If inactive, you can use the maximum bandwidth. However, image frequency rejection is no longer ensured.

If you have selected automatic YIG filter control, the R&S FSQ automatically resolves whether to use the YIG filter or not. Manual selection of the YIG filter state is not available in that case.

Note that the R&S FSQ uses the YIG filter only for frequencies greater than 3.6 GHz. If the frequency is smaller, these settings have no effect.

SCPI command:

[INPut:FILTer:YIG\[:STATe\]](#page-104-0) on page 91 [INPut:FILTer:YIG:AUTO](#page-105-0) on page 92

# **High Dynamic**

Turns the bypass of the bandwidth extension R&S FSQ-B72 on and off if you are using a wideband filter. The signal instead passes through the normal signal path.

If active, high dynamic results in a higher resolution because the normal signal path uses a 14-bit ADC. However, all signals to the left or right of the spectrum of interest are folded into the spectrum itself.

The high dynamic functionality is available only if R&S FSQ-B72 is installed and the sample rate is in the range from 20.4 MHz to 40.8 MHz.

SCPI command:

[TRACe:IQ:FILTer:FLATness](#page-119-0) on page 106

# **4.1.2.3 Baseband Settings**

The baseband settings define settings related to the baseband input source.

The baseband settings are available only if you have installed option R&S FSQ-B71.

For more information on the analog baseband input see the manual for the R&S FSQ-B71 that is available for download on the [product homepage.](http://www2.rohde-schwarz.com/product/FSQ.html)

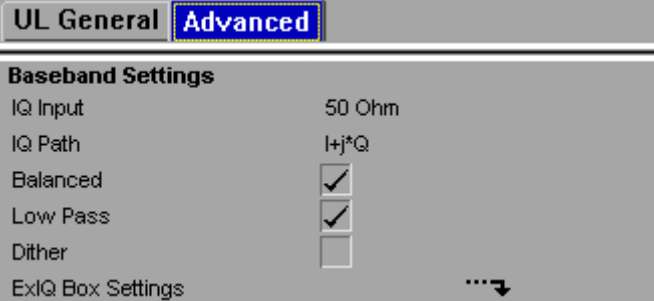

#### **I/Q Input**

Selects the impedance of the baseband inputs.

Depending on the configuration of the baseband input, you can select an impedance of 50  $\Omega$  and 1 k $\Omega$  or 1 M $\Omega$ 

The I/Q input is available only if you have selected a baseband input source.

SCPI command:

[INPut:IQ:IMPedance](#page-105-0) on page 92

# **I/Q Path**

Selects the input path for baseband inputs.

You can either select a single input (I **or** Q) or a dual input (I **and** Q).

If you are using single input, [swapping the I and Q branches](#page-33-0) becomes unavailable.

The I/Q path selection is available only if you have selected a baseband input source. SCPI command:

[INPut:IQ:TYPE](#page-105-0) on page 92

## **Balanced**

Turns symmetric (or balanced) input on and off.

If active, a ground connection is not necessary. If you are using an assymetrical (unbalanced) setup, the ground connection runs through the shield of the coaxial cable that is used to connect the DUT

This parameter is available only if you have selected a baseband input source.

SCPI command: [INPut:IQ:BALanced\[:STATe\]](#page-105-0) on page 92

#### **Low Pass**

Turns an anti-aliasing low pass filter on and off.

The filter has a cut-off frequency of 36 MHz and prevents frequencies above from being mixed into the usable frequency range. Note that if you turn the filter off, harmonics or spurious emissions of the DUT might be in the frequency range above 36 MHz and might be missed.

You can turn it off for measurement bandwidths greater than 30 MHz.

The low pass filter is available only if you have selected a baseband input source.

SCPI command: [\[SENSe\]:IQ:LPASs\[:STATe\]](#page-111-0) on page 98

#### **Dither**

Adds a noise signal into the signal path of the baseband input.

Dithering improves the linearity of the A/D converter at low signals levels or low modulation. Improving the linearity also improves the accuracy of the displayed signal levels.

The signal has a bandwidth of 2 MHz with a center frequency of 38.93 MHz.

Dithering is available only if you have selected a baseband input source.

SCPI command:

[\[SENSe\]:IQ:DITHer\[:STATe\]](#page-111-0) on page 98

# **ExIQ Box Settings**

Opens a dialog box and softkey menu to configure the R&S ExIQ Box. For details refer to the manual of the R&S ExIQ Box that is available for download on the [product home](http://www2.rohde-schwarz.com/product/FSQ.html)[page.](http://www2.rohde-schwarz.com/product/FSQ.html)

# **4.1.2.4 Digital I/Q Settings**

The digital I/Q settings define settings related to the digital baseband input.

The digital baseband settings are available only if you have installed option R&S FSQ-B17.

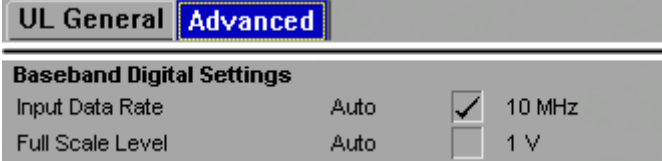

# **Digital Input Data Rate**

Selects the data sample rate at the digital baseband input.

The sample rate is available only if you have selected the digital baseband input source.

SCPI command:

[INPut:DIQ:SRATe](#page-104-0) on page 91

# **Full Scale Level**

Sets the voltage corresponding to the maximum input value of the digital baseband input. The full scale level is available only if you have selected the digital baseband input source.

SCPI command:

[INPut:DIQ:RANGe\[:UPPer\]](#page-104-0) on page 91

# **4.2 Demodulation Settings for Uplink Measurements**

In the Demod Settings dialog box you can set up the measurement in detail, e.g. the demodulation configuration. The dialog box is made up of three tabs, one for configuring the signal configuration, one for setting up the frame configuration and one for configuring the control channels and miscellaneous settings. By default, the "UL Demod" tab is the active one. You can switch between the tabs with the cursor keys.

# **4.2.1 UL Demod**

In the UL Demod tab you can set the signal processing configuration with respect to how the signal is to be measured.

# **4.2.1.1 Data Analysis Settings**

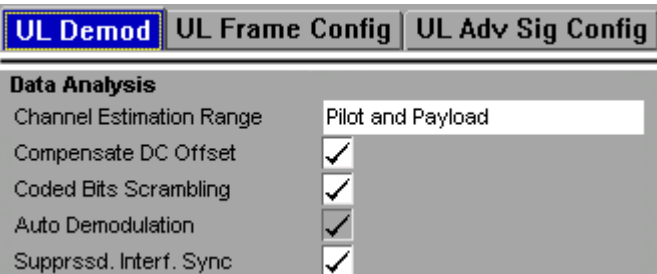

# **Channel Estimation Range**

Selects the method for channel estimation.

Choose whether to use only the pilot symbols to perform channel estimation or both pilot and payload carriers.

SCPI command:

[\[SENSe\]\[:LTE\]:UL:DEMod:CESTimation](#page-110-0) on page 97

### **Compensate DC Offset**

Activates or deactivates DC offset compensation when calculating measurement results.

According to 3GPP TS 36.101 (Annex F.4), the R&S FSQ removes the I/Q origin from the evaluated signal before it calculates the EVM and in-band emissions.

SCPI command:

[\[SENSe\]\[:LTE\]:UL:DEMod:CDCoffset](#page-110-0) on page 97

#### **Scrambling of Coded Bits**

Turns the scrambling of coded bits for the PUSCH on and off.

The scrambling of coded bits affects the bitstream results.

SCPI command:

[SENSe][:LTE]: UL: DEMod: CBSCrambling on page 96

### **Auto Demodulation**

Turns automatic demodulation on and off.

If active, the R&S FSQ automatically detects the resource allocation of the signal.

Automatic demodulation is not available if the suppressed interference synchronization is active.

SCPI command: [SENSe][:LTE]: UL: DEMod: AUTO on page 96

#### **Suppressed Interference Synchronization**

Turns suppressed interference synchronization on and off.

If this synchronization mode is enabled, the synchronization on signals containing more than one user equipment (UE) is more robust. Additionally, the EVM is lower in case the UEs have different frequency offsets. Note that Auto Demodulation is not supported in this synchronization mode and the EVM may be higher in case only one UE is present in the signal.

SCPI command:

[\[SENSe\]\[:LTE\]:UL:DEMod:SISYnc](#page-110-0) on page 97

# **4.2.1.2 Tracking**

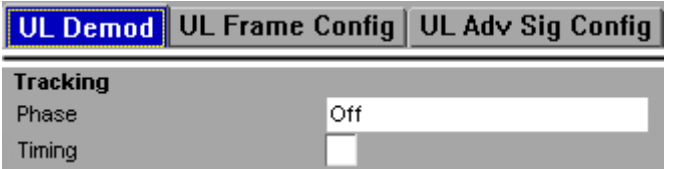

#### **Phase**

Specifies whether or not the measurement results should be compensated for common phase error. When phase compensation is used, the measurement results will be compensated for phase error on a per-symbol basis.

● **Off**

Phase tracking is not applied.

● **Pilot only**

Only the reference signal is used.

● **Pilot and Payload** Both reference signal and payload resource elements are used.

SCPI command:

[SENSe][:LTE]: UL: TRACking: PHASe on page 97

# **Timing**

Specifies whether or not the measurement results should be compensated for timing error. When timing compensation is used, the measurement results will be compensated for timing error on a per-symbol basis.

```
SCPI command:
```
[SENSe][:LTE]: UL: TRACking: TIME on page 98

# **4.2.2 UL Frame Config**

In the UL Frame Config tab you can set the structure of the signal.

# **4.2.2.1 Configuring TDD Frames**

Note that you need firmware application R&S FSQ-K105 to perform measurements on TDD signals.

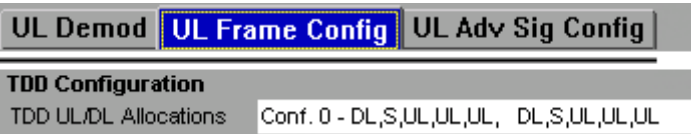

# **Configuring TDD Frames**

TDD frames contain both uplink and downlink information separated in time with every subframe being responsible for either uplink or downlink transmission. The standard specifies several subframe configurations or resource allocations for TDD systems.

# **TDD UL/DL Allocations**

Selects the configuration of the subframes in a radio frame in TDD systems.

The UL/DL configuration (or allocation) defines the way each subframe is used: for uplink, downlink or if it is a special subframe. The standard specifies seven different configurations.

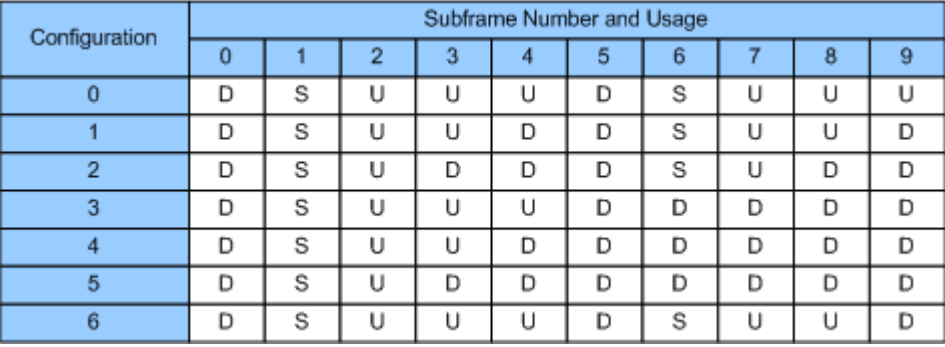

 $U =$  uplink

 $D =$  downlink

S = special subframe

# SCPI command:

Subframe

[CONFigure\[:LTE\]:UL:TDD:UDConf](#page-94-0) on page 81

# **4.2.2.2 Configuring the Physical Layer Cell Identity**

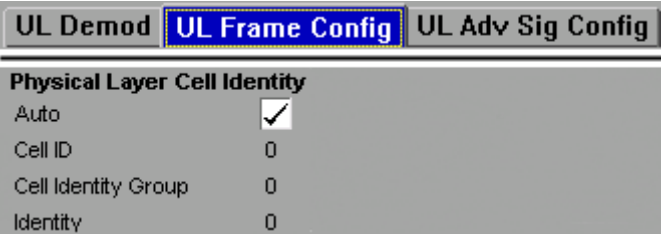

#### **Configuring the Physical Layer Cell Identity**

The cell ID, cell identity group and physical layer identity are interdependent parameters. In combination they are responsible for synchronization between network and user equipment.

The physical layer cell ID identifies a particular radio cell in the LTE network. The cell identities are divided into 168 unique cell identity groups. Each group consists of 3 physical layer identities. According to

 $N_{ID}^{cell} = 3 \cdot N_{ID}^{(1)} + N_{ID}^{(2)}$ 

 $N^{(1)}$  = cell identity group,  ${0...167}$  $N^{(2)}$  = physical layer identity,  ${0...2}$ 

there is a total of 504 different cell IDs.

If you change one of these three parameters, the R&S FSQ automatically updates the other two.

For automatic detection of the cell ID, turn the "Auto" function on.

The Cell ID determines

- the reference signal grouping hopping pattern
- the reference signal sequence hopping
- the PUSCH demodulation reference signal pseudo-random sequence
- the cyclic shifts for PUCCH formats 1/1a/1b and sequences for PUCCH formats 2/2a/ 2b
- the pseudo-random sequence used for scrambling
- the pseudo-random sequence used for type 2 PUSCH frequency hopping

# **4.2.2.3 Configuring Subframes**

The application allows you to configure individual subframes.

If you turn "Auto Demodulation" on, the appplication automatically determines the subframe configuration. In the default state, automatic configuration is on.

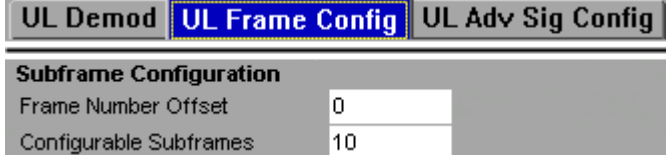

An LTE frame contains 10 subframes. The R&S FSQ shows the contents for each subframe in the configuration table. In the configuration table, each row corresponds to one subframe.

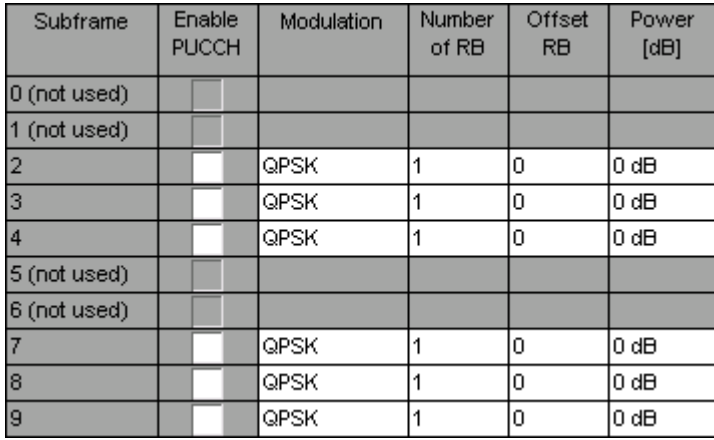

Before you start to work on the contents of each subframe, you should define the number of subframes you want to customize with the "Configurable Subframes" parameter. The application supports the configuration of up to 10 subframes.

According to the number of configurable subframes you have set, the R&S FSQ adjusts the size of the subframe configuration table. Each row in the table corresponds to one uplink subframe.

The configuration table contains the settings to configure the allocations.

**Subframe** 

Shows the number of a subframe.

Note that, depending on the configuration, some subframes may not be available for editing. The R&S FSQ labels those downlink subframes "(not used)". The corresponding cells in the table are greyed out.

Enable PUCCH

Turns the PUCCH in the corresponding subframe on and off. If you enable a PUCCH, "Modulation", "Number of RBs" and "Offset RB" are unavailable.

- **Modulation** Selects the modulation scheme for the corresponding PUSCH allocation. The modulation scheme is either QPSK, 16QAM or 64QAM.
- Number of RB

Sets the number of resource blocks the PUSCH allocation covers. The number of resource blocks defines the size or bandwidth of the PUSCH allocation.

- Offset RB Sets the resource block at which the PUSCH allocation begins.
- Power [dB]

Sets the boosting of the allocation. Boosting is the allocation's power relative to the reference signal power.

SCPI command: **Configurable Subframes** [CONFigure\[:LTE\]:UL:CSUBframes](#page-85-0) on page 72 **Frame Number Offset** CONFigure [:LTE]: UL: SFNO **on page 78 Enable PUCCH** [CONFigure\[:LTE\]:UL:SUBFrame<subframe>:ALLoc:CONT](#page-93-0) on page 80 **Modulation** [CONFigure\[:LTE\]:UL:SUBFrame<subframe>:ALLoc:MODulation](#page-93-0) on page 80 **Number of RB** [CONFigure\[:LTE\]:UL:SUBFrame<subframe>:ALLoc:RBCount](#page-94-0) on page 81 **Offset RB** [CONFigure\[:LTE\]:UL:SUBFrame<subframe>:ALLoc:RBOFfset](#page-94-0) on page 81 **Power** [CONFigure\[:LTE\]:UL:SUBFrame<subframe>:ALLoc:POWer](#page-93-0) on page 80

# **4.2.3 UL Advanced Signal Configuration**

In the UL Adv Sig Config tab you can describe the advanced structure of the signal.

# **4.2.3.1 Configuring the Demodulation Reference Signal**

The Demodulation Reference Signal settings are the settings concerning the configuration of the reference signal for PUSCH and PUCCH.

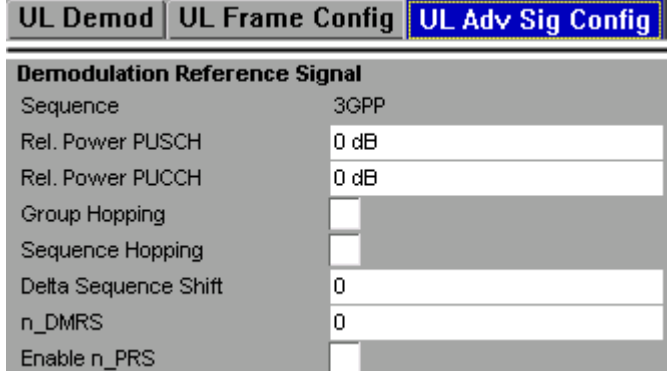

## **Sequence**

Sequence shows the modulation that is used for the reference signal.

This field is read only.

# **Relative Power PUSCH**

Sets the power offset of the Demodulation Reference Signal (DRS) relative to the power level of the PUSCH allocation of the corresponding subframe. The selected DRS power offset (PDRS\_Offse) applies for all subframes. Depending on the allocation of the subframe, the effective power level of the DRS is calculated as following:

P<sub>DRS</sub>=P<sub>UE</sub>+P<sub>PUSCH</sub>+P<sub>DRS</sub> offset

The PUSCH Power level  $(P_{\text{PUSCH}})$  can vary per subframe.

SCPI command:

[CONFigure\[:LTE\]:UL:DRS\[:PUSCh\]:POWer](#page-87-0) on page 74

# **Relative Power PUCCH**

Sets the power offset of the Demodulation Reference Signal (DRS) relative to the power level of the PUCCH allocation of the corresponding subframe. The selected DRS power offset ( $P_{DRS-Offset}$ ) applies for all subframes. Depending on the allocation of the subframe, the effective power level of the DRS is calculated as following:

P<sub>DRS</sub>=P<sub>UE</sub>+P<sub>PUCCH</sub>+P<sub>DRS\_Offset</sub> (for PUCCH allocation)

The PUCCH Power level  $(P_{PICCH})$  can vary per subframe.

SCPI command:

[CONFigure\[:LTE\]:UL:DRS:PUCCh:POWer](#page-87-0) on page 74

# **Group Hopping**

Indicates whether group hopping for the demodulation reference signal is activated or not.

17 different hopping patterns and 30 different sequence shift patterns are used for group hopping. PUSCH and PUCCH use the same group hopping pattern that is calculated if the group hopping is enabled. The group hopping pattern is generated by a pseudorandom sequence generator.

SCPI command: [CONFigure\[:LTE\]:UL:DRS:GRPHopping](#page-86-0) on page 73

#### **Sequence Hopping**

Indicates whether sequence hopping is activated or not.

#### SCPI command:

[CONFigure\[:LTE\]:UL:DRS:SEQHopping](#page-87-0) on page 74

# **Delta Sequence Shift**

Delta Sequence Shift specifies the parameter  $\Delta_{SS}$ 

This parameter can be found in 3GPP TS 36.211 V8.5.0, 5.5.1.3 Group hopping. A sequence shift function f ss is defined for the PUCCH. The corresponding function for the PUSCH is derived by applying this Delta Sequence Shift.

SCPI command:

[CONFigure\[:LTE\]:UL:DRS:DSSHift](#page-86-0) on page 73

#### **n\_DMRS**

The n\_DMRS parameter can be found in 3GPP TS36.211 V8.5.0, 5.5.2.1.1 Reference signal sequence. Currently, <code>n\_DMRS</code> is defined as <code>n\_DMRS</code> =  $\mathsf{n_{DMRS}}^{(1)}$ + $\mathsf{n_{DMRS}}^{(2)}$  .

#### **Enable n\_PRS**

Enables the use of the pseudo-random sequence n\_PRS in the calculation of the demodulation reference signal (DMRS) index as defined in 3GPP TS 36.211, chapter 5.5.2.1.1. If n PRS is disabled, it is possible to set the cyclic shift to 0 for all subframes.

This parameter has to be enabled in order to generate a 3GPP compliant uplink signal.

# **4.2.3.2 Configuring the Sounding Reference Signal**

The Sounding Reference Signal settings are the general settings concerning the physical attributes of the sounding reference signal.

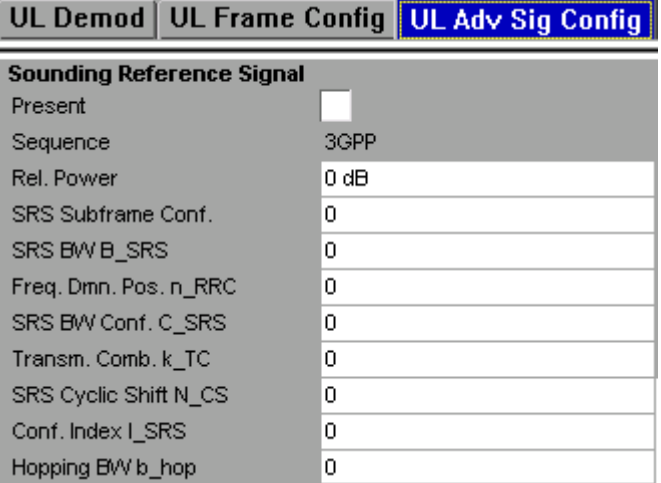

# **Present**

Indicates whether the sounding reference signal is present or not.

SCPI command: CONFigure [:LTE]: UL: SRS: STAT on page 79

#### **Sequence**

Sequence shows which modulation is used for the sounding signal.

Always shows 3GPP.

# **Rel. Power**

Relative Power of the sounding reference signal. SCPI command: [CONFigure\[:LTE\]:UL:SRS:POWer](#page-92-0) on page 79

# **SRS Subframe Conf.**

Sets the cell specific parameter SRS subframe configuration. The UEs will send shortened PUSCH/PUCCH in these cell-specific subframes, regardless whether the UEs are configured to send a SRS in the according subframe or not.

SCPI command: CONFigure [:LTE]: UL: SRS: SUConfig on page 80

#### **SRS Bandwidth B\_SRS**

Sets the UE specific parameter SRS Bandwidth BSRS, as defined in the 3GPP TS 36.211, chapter 5.5.3.2.

The SRS can spans the entire frequency bandwidth or can employ frequency hopping where several narrowband SRSs cover the same total bandwidth.

There are up to four SRS bandwidths defined in the standard. The most narrow SRS bandwidth (B\_SRS = 3) spans four resource blocks and is available for all channel bandwidths; the other three values of the parameter B\_SRS define more wideband SRS bandwidths, available depending on the channel bandwidth.

The SRS transmission bandwidth is determined additionally by the SRS Bandwidth Configuration  $C_{SRS}$ .

SCPI command:

[CONFigure\[:LTE\]:UL:SRS:BSRS](#page-91-0) on page 78

#### **Freq. Domain Pos. n\_RRC**

Sets the UE specific parameter Freq. Domain Position  $n_{RRC}$ , as defined in the 3GPP TS 36.211, chapter 5.5.3.2.

This parameter determines the starting physical resource block of the SRS transmission.

SCPI command:

[CONFigure\[:LTE\]:UL:SRS:NRRC](#page-92-0) on page 79

#### **SRS BW Conf. C\_SRS**

Sets the cell specific parameter SRS Bandwidth Configuration (CSRS).

The SRS Bandwidth Configuration CSRS, the SRS Bandwidth BSRS and the UL Channel Bandwidth determine the length of the sounding reference signal sequence, calculated according to 3GPP TS 36.211.

SCPI command:

[CONFigure\[:LTE\]:UL:SRS:CSRS](#page-91-0) on page 78

#### **Transm. Comb. k\_TC**

Sets the UE specific parameter transmission comb kTC, as defined in the 3GPP TS 36.211, chapter 5.5.3.2.

SCPI command: [CONFigure\[:LTE\]:UL:SRS:TRComb](#page-93-0) on page 80

#### **SRS Cyclic Shift N\_CS**

Sets the cyclic shift n\_CS used for the generation of the sounding reference signal CAZAC sequence.

Since the different shifts of the same Zadoff-Chu sequence are orthogonal to each other, applying different SRS cyclic shifts can be used to schedule different users to transmit simultaneously their sounding reference signal.

SCPI command:

[CONFigure\[:LTE\]:UL:SRS:CYCS](#page-91-0) on page 78

# **Conf. Index I\_SRS**

Sets the UE specific parameter SRS configuration index I<sub>SRS</sub>. Depending on the selected Duplexing Mode, this parameter determines the parameters SRS Periodicity  $T_{SRS}$  and SRS Subframe Offset Toffset as defined in the 3GPP TS 36.213, Table 8.2-1 (FDD) and 8.2-2 (TDD) respectively.

SCPI command:

[CONFigure\[:LTE\]:UL:SRS:ISRS](#page-92-0) on page 79

# **Hopping BW b\_hop**

Sets the UE specific parameter frequency hopping bandwidth  $b_{\text{hoo}}$ , as defined in the 3GPP TS 36.211, chapter 5.5.3.2.

SRS frequency hopping is enabled, if  $b_{HOP}$  <  $B_{SRS}$ .

SCPI command:

[CONFigure\[:LTE\]:UL:SRS:BHOP](#page-91-0) on page 78

# **4.2.3.3 Defining the PUSCH Structure**

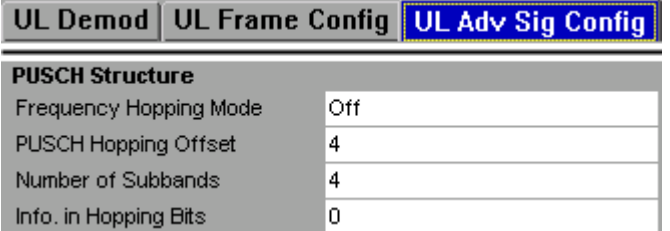

#### **Frequency Hopping Mode**

Frequency Hopping Mode specifies the hopping mode which is applied to the PUSCH. Available choices are NONE, Inter Subframe and Intra Subframe.

SCPI command:

[CONFigure\[:LTE\]:UL:PUSCh:FHMode](#page-90-0) on page 77

# **PUSCH Hopping Offset**

Sets the PUSCH Hopping Offset N<sub>RB</sub>HO.

The PUSCH Hopping Offset determines the first physical resource block and the maximum number of physical resource blocks available for PUSCH transmission if PUSCH frequency hopping is used.

SCPI command: [CONFigure\[:LTE\]:UL:PUSCh:FHOFfset](#page-90-0) on page 77

# **Number of Subbands**

Number of Subbands specifies the number of subbands for PUSCH.

This parameter can be found in 3GPP TS36.211 V8.5.0, 5.5.3.2 Mapping to physical resources.

SCPI command:

[CONFigure\[:LTE\]:UL:PUSCh:NOSM](#page-90-0) on page 77

### **Info. in Hopping Bits**

Sets the information in hopping bits according to the PDCCH DCI format 0 hopping bit definition. This information determines whether type 1 or type 2 hopping is used in the subframe, and - in case of type 1 - additionally determines the exact hopping function to use.

Frequency hopping is applied according to 3GPP TS36.213.

SCPI command:

[CONFigure\[:LTE\]:UL:PUSCh:FHOP:IIHB](#page-90-0) on page 77

# **4.2.3.4 Defining the PUCCH Structure**

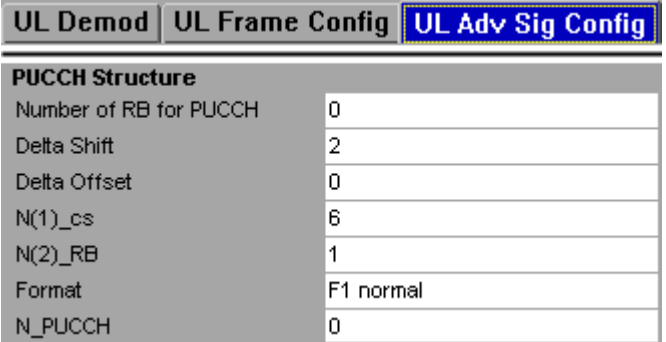

#### **Number of RBs for PUCCH**

Number of RBs for PUCCH configures the number of resource blocks for PUCCH.

The resource blocks for PUCCH are always allocated at the edges of the LTE spectrum. If an even number of PUCCH resource blocks are specified, half of the available number of PUCCH resource blocks are allocated on the lower and upper edge of the LTE spectrum (outermost resource blocks). In case an odd number of PUCCH resource blocks are specified, the number of resource blocks on the lower edge is one resource block larger than the number of resource blocks on the upper edge of the LTE spectrum.

SCPI command:

[CONFigure\[:LTE\]:UL:PUCCh:NORB](#page-89-0) on page 76

# **Delta Shift**

Sets the delta shift parameter, i.e. the cyclic shift difference between two adjacent PUCCH resource indices with the same orthogonal cover sequence (OC).

The delta shift determinates the number of available sequences in a resource block that can be used for PUCCH formats 1/1a/1b.

This parameter can be found in 3GPP TS36.211 V8.5.0, 5.4 Physical uplink control channel.

SCPI command:

[CONFigure\[:LTE\]:UL:PUCCh:DESHift](#page-88-0) on page 75

# **Delta Offset**

Sets the PUCCH delta offset parameter, i.e. the cyclic shift offset. The value range depends on the selected Cyclic Prefix.

This parameter can be found in 3GPP TS36.211 V8.5.0, 5.4 Physical uplink control channel.

SCPI command:

[CONFigure\[:LTE\]:UL:PUCCh:DEOFfset](#page-88-0) on page 75

# **N(1)\_cs**

Sets the number of cyclic shifts used for PUCCH format 1/1a/1b in a resource block used for a combination of the formats 1/1a/1b and 2/2a/2b.

Only one resource block per slot can support a combination of the PUCCH formats 1/1a/ 1b and 2/2a/2b.

The number of cyclic shifts available for PUCCH format 2/2a/2b N(2) cs in a block with combination of PUCCH formats is calculated as follow:

 $N(2)$  cs = 12 -  $N(1)$  cs -2

This parameter can be found in 3GPP TS36.211 V8.5.0, 5.4 Physical uplink control channel.

SCPI command: [CONFigure\[:LTE\]:UL:PUCCh:N1CS](#page-89-0) on page 76

# **N(2)\_RB**

Sets bandwidth in terms of resource blocks that are reserved for PUCCH formats 2/2a/ 2b transmission in each subframe.

Since there can be only one resource block per slot that supports a combination of the PUCCH formats 1/1a/1b and 2/2a/2b, the number of resource block(s) per slot available for PUCCH format 1/1a/1b is determined by N(2)\_RB.

This parameter can be found in 3GPP TS36.211 V8.5.0, 5.4 Physical uplink control channel.

SCPI command: [CONFigure\[:LTE\]:UL:PUCCh:N2RB](#page-89-0) on page 76

#### **Format**

Configures the physical uplink control channel format. Formats 2a and 2b are only supported for normal cyclic prefix length.

This parameter can be found in 3GPP TS36.211 V8.5.0, Table 5.4-1 Supported PUCCH formats.

SCPI command: [CONFigure\[:LTE\]:UL:PUCCh:FORMat](#page-88-0) on page 75

#### **N\_PUCCH**

Sets the resource index for PUCCH format 1/1a/1b respectively 2/2a/2b.

SCPI command:

[CONFigure\[:LTE\]:UL:PUCCh:NORB](#page-89-0) on page 76

# <span id="page-51-0"></span>**4.2.3.5 Global Settings**

# **UE ID/n\_RNTI**

Sets the radio network temporary identifier (RNTI) of the UE. SCPI command: [CONFigure\[:LTE\]:UL:UEID](#page-94-0) on page 81

# **4.3 Measurement Settings**

The Measurement Settings are for setting up the result displays. These settings are independent of the signal, they adjust the display of the results. You can open the dialog box via the "Meas Settings" softkey. The corresponding dialog box is made up of three tabs. By default, the "Selection" tab is the active one. You can switch between the tabs with the cursor keys.

# **4.3.1 Selection**

In the Selection tab you can select specific parts of the signal you want to analyze.

# **Subframe Selection**

With the Subframe Selection, subframe-specific measurement results can be selected. This setting applies to the following measurements: Result Summary, EVM vs. Carrier, EVM vs. Symbol, Channel Flatness, Channel Group Delay, Channel Flatness Difference, Constellation diagram, Allocation Summary list and Bit Stream. If ---All--- is selected, either the results from all subframes are displayed at once or a statistic is calculated over all analyzed subframes.

# **Example**

If you select --All---, the R&S FSQ shows the minimum / mean / maximum statistic.

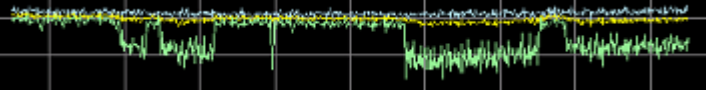

with AV MI PK

- PK: peak value
- AV: average value
- MI: minimum value

If you instead select a specific subframe, the R&S FSQ shows only the results of that subframe.

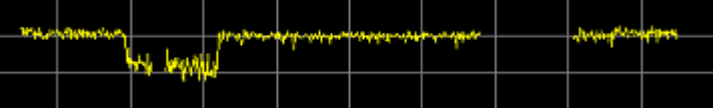

# SCPI command:

[SENSe][:LTE]: SUBFrame: SELect on page 96

# <span id="page-52-0"></span>**4.3.2 Units**

In the Units tab you can define the unit for various measurements.

#### **EVM Unit**

The EVM Unit setting allows you to display EVM results in the graphs and the numerical results in dB or %.

SCPI command: UNIT:EVM [on page 108](#page-121-0)

# **4.3.3 Misc**

In the Misc tab you can set miscellaneous parameters.

# **Bit/Symbols Format**

The Bit/Symbols Format setting allows you to display the bit stream as symbols (the bits belonging to one symbol are shown as hexadecimal numbers, always with two digits) or raw bits.

# **Examples:**

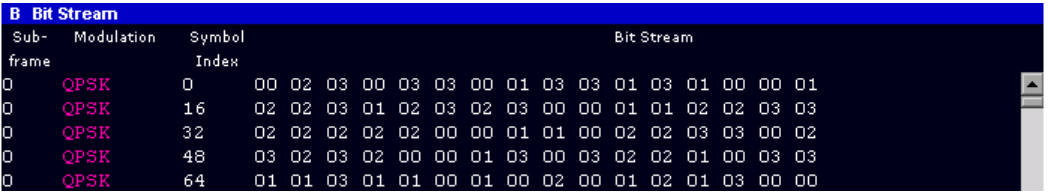

*Fig. 4-1: Bit stream display in uplink application if the bit stream format is set to "symbols"*

| <b>B</b> Bit Stream |            |       |                                                  |   |
|---------------------|------------|-------|--------------------------------------------------|---|
| Sub-                | Modulation | Bit   | <b>Bit Stream</b>                                |   |
| frame               |            | Index |                                                  |   |
| Ю                   | OPSK       | Ω     | 001011001111000111110111010000011010110110111011 | ◾ |
| Ю                   | OPSK       | 48    |                                                  |   |
| Ю                   | OPSK       | 96    |                                                  |   |
| Ю                   | OPSK       | 144   |                                                  |   |
| Ю                   | QPSK       | 192   |                                                  |   |

*Fig. 4-2: Bit stream display in uplink application if the bit stream format is set to "bits"*

SCPI command: UNIT:BSTR [on page 108](#page-121-0)

# **4.4 ACLR Settings**

The ACLR Settings are parameters for configuring the Adjacent Channel Leakage Ratio measurement.

The ACLR settings become available in the side menu of the measurement menu after you have turned the ACLR measurement on.

SEM Settings

- 1. Press the MEAS key.
- 2. Press the "ACLR" softkey.

The R&S FSQ starts the ACLR measurement.

3. Press the NEXT key.

The R&S FSQ opens the side menu.

4. Press the "ACLR Settings" softkey.

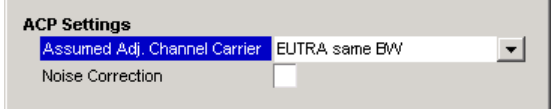

# **Assumed Adjacent Channel Carrier**

Selects the assumed adjacent channel carrier for the ACLR measurement. The supported types are EUTRA of same bandwidth, 1.28 Mcps UTRA, 3.84 Mcps UTRA and 7.68 Mcps UTRA.

Note that not all combinations of LTE Channel Bandwidth settings and Assumed Adj. Channel Carrier settings are defined in the 3GPP standard.

SCPI command:

[SENSe]: POWer: ACHannel: AACHannel on page 99

# **Noise Correction**

Turns noise correction on and off.

For more information see the manual of the R&S FSQ.

Note that the input attenuator makes a clicking noise after every sweep if you are using the noise correction in combination with the auto leveling process.

#### SCPI command:

[\[SENSe\]:POWer:NCORrection](#page-113-0) on page 100

# **4.5 SEM Settings**

The SEM Settings are parameters for configuring the Spectrum Emission Mask measurement.

The SEM settings become available in the side menu of the measurement menu after you have turned the SEM measurement on.

- 1. Press the MEAS key.
- 2. Press the "SEM" softkey.

The R&S FSQ starts the SEM measurement.

3. Press the NEXT key.

The R&S FSQ opens the side menu.

4. Press the "SEM Settings" softkey.

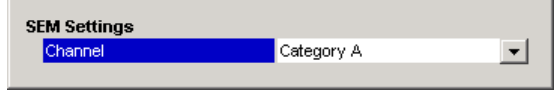

# **Channel**

Selects the Category (A or B) to be used for the Spectrum Emission Mask measurement. SCPI command:

[\[SENSe\]:POWer:SEM:CATegory](#page-113-0) on page 100

# **4.6 Display and Printer Settings**

The layout of the display can be controlled using the display menu. The DISP key opens the display softkey menu.

In the display menu, you can switch between split and full screen mode with the "Screen Size" softkey. In split screen mode, you can select screen A or screen B with the "Screen A" / "Screen B" hotkey. The "Screen A" / "Screen B" hotkey also toggles screen A and B in full screen mode.

The HCOPY key opens the print menu. Any open settings dialog boxes are closed when the print menu is displayed.

The print functions are the same as those provided in the base unit. Refer to the operating manual of the R&S FSQ for details on the softkey functionality.

# 5 Result Displays

This chapter provides a detailed description of all available result displays of the LTE measurement application.

Press the MEAS key to access the result display menu. There you can select the required result display by pressing the corresponding softkey.

Note that some softkeys include more than one result display. The currently selected result display is highlighted on the corresponding softkey.

# **5.1 Numerical Results**

In addition to graphical result displays, the R&S FSQ also provides a table containing numerical results. You can switch between numerical and graphical results with the "Display (List Graph)" softkey.

# **Display (List Graph)**

Press the Display (List Graph) softkey so that the "List" element turns green to start the Result Summary result display. This result display summarizes all relevant measurement results in one table.

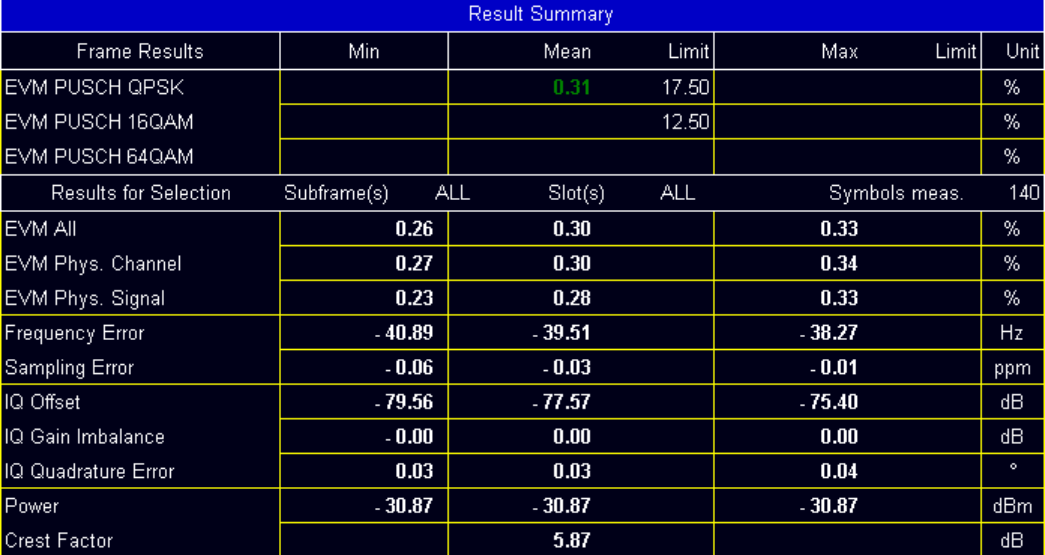

The table is split in two parts. The first part shows results that refer to the complete frame. For each result, the minimum, mean and maximum values are displayed. It also provides limit checking for result values in accordance with the selected standard. 'Pass' results are green and 'Fail' results are red.

● **EVM PUSCH QPSK** Shows the EVM for all QPSK-modulated resource elements of the PUSCH channel in the analyzed frame.

[FETCh:SUMMary:EVM:USQP\[:AVERage\]](#page-99-0) on page 86

● **EVM PUSCH 16QAM**

Shows the EVM for all 16QAM-modulated resource elements of the PUSCH channel in the analyzed frame.

[FETCh:SUMMary:EVM:USST\[:AVERage\]](#page-99-0) on page 86

# ● **EVM PUSCH 64QAM**

Shows the EVM for all 64QAM-modulated resource elements of the PUSCH channel in the analyzed frame.

[FETCh:SUMMary:EVM:USSF\[:AVERage\]](#page-99-0) on page 8[6chapter 9.5, "FETCh Sub](#page-96-0)[system", on page 83](#page-96-0)

By default, all EVM results are in %. However, you can change the EVM unit in the [EVM](#page-52-0) [Unit](#page-52-0) field.

The second part of the table shows results that refer to a specifc selection of the frame. The header row of the second section of the table shows the selected subframe.

Note that in some cases it is not possible to measure the IQ Gain Imbalance and IQ Quadrature Error. Try to step through the subframes using the [Subframe Selection](#page-51-0) to find a subframe where the measurement is available. If subframe selection is set to "All", a measurement result is available only if there are valid results in all subframes.

● **EVM All**

Shows the EVM for all resource elements in the analyzed frame. FETCh: SUMMary: EVM [: ALL] [: AVERage] on page 85

# ● **EVM Phys Channel**

Shows the EVM for all physical channel resource elements in the analyzed frame. FETCh: SUMMary: EVM: PCHannel [: AVERage] on page 85

# ● **EVM Phys Signal**

Shows the EVM for all physical signal resource elements in the analyzed frame. FETCh: SUMMary: EVM: PSIGnal [: AVERage] on page 85

# ● **Frequency Error**

Shows the difference in the measured center frequency and the reference center frequency.

FETCh: SUMMary: FERRor [: AVERage] on page 87

● **Sampling Error**

Shows the difference in measured symbol clock and reference symbol clock relative to the system sampling rate.

[FETCh:SUMMary:SERRor\[:AVERage\]](#page-101-0) on page 88

# ● **I/Q Offset**

Shows the power at spectral line 0 normalized to the total transmitted power. [FETCh:SUMMary:IQOFfset\[:AVERage\]](#page-100-0) on page 87

# ● **I/Q Gain Imbalance**

Shows the logarithm of the gain ratio of the Q-channel to the I-channel. [FETCh:SUMMary:GIMBalance\[:AVERage\]](#page-100-0) on page 87

# ● **I/Q Quadrature Error**

Shows the measure of the phase angle between Q-channel and I-channel deviating from the ideal 90 degrees.

[FETCh:SUMMary:QUADerror\[:AVERage\]](#page-101-0) on page 88

● **Power**

Shows the average time domain power of the analyzed signal. [FETCh:SUMMary:POWer\[:AVERage\]](#page-101-0) on page 88

# **Crest Factor**

Shows the peak-to-average power ratio of captured signal.

FETCh: SUMMary: CRESt [: AVERage] on page 84

# **5.2 Power vs Time Result Displays**

This chapter contains information on LTE result displays that show the power of the signal over time.

# **Capture Memory**

The capture memory result display shows the complete range of captured data for the last data capture. The x-axis represents the time scale. The maximum value of the x-axis is equal to the capture length that you can set in the General Settings dialog box. The yaxis represents the amplitude of the captured I/Q data in dBm (for RF input) or V (baseband input).

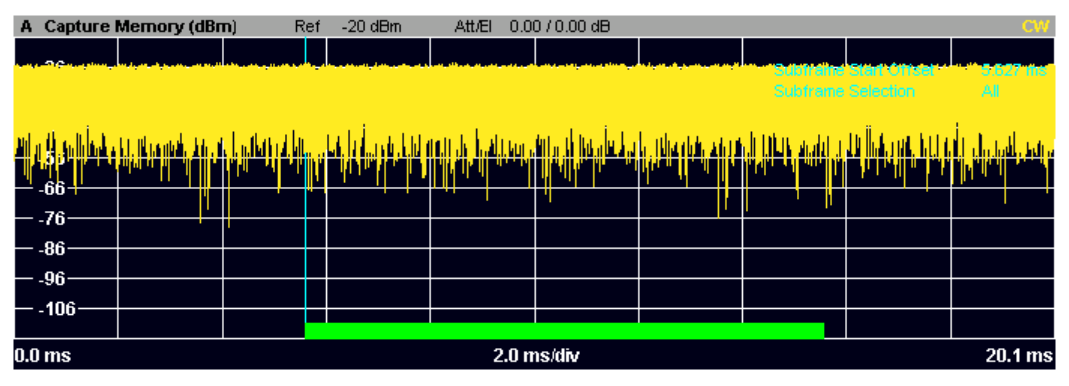

*Fig. 5-1: Capture buffer without zoom*

The header of the diagram shows the reference level, the mechanical and electrical attenuation and the trace mode.

The green bar at the bottom of the diagram represents the frame that is currently analyzed.

A blue vertical line at the beginning of the green bar in the Capture Buffer display marks the subframe start. Additionally, the graph includes the Subframe Start Offset value (blue text). This value is the time difference between the subframe start and capture buffer start.

![](_page_57_Figure_13.jpeg)

*Fig. 5-2: Capture buffer after a zoom has been applied*

[CALCulate<screenid>:FEED 'PVT:CBUF'](#page-81-0)

# **5.3 EVM Results**

One of the most important results to determine the quality of a signal is the Error Vector Magnitude or EVM. Refer to [chapter 8.1, "Measurements in Detail", on page 60](#page-73-0) for details on the mathematical foundations of the EVM measurement.

The R&S FSQ EUTRA/LTE Measurement Application offers various result displays to determine the EVM of the signal on different levels.

# **EVM vs Carrier**

Starts the EVM vs Carrier result display.

This result display shows the Error Vector Magnitude (EVM) of the subcarriers. With the help of a marker, you can use it as a debugging technique to identify any subcarriers whose EVM is too high.

The displayed result is an average over all available OFDM symbols. By default, three traces are shown. One trace shows the average EVM. The second and the third trace show the minimum and maximum EVM values respectively. You can select to display the EVM for a specific subframe. In that case, the application shows the EVM of that subframe only.

The x-axis represents the center frequencies of the subcarriers. On the y-axis, the EVM is plotted either in % or in dB, depending on your selection in the [Measurement Set](#page-51-0)[tings](#page-51-0) dialog box.

![](_page_58_Picture_123.jpeg)

SCPI command:

[CALCulate<screenid>:FEED 'EVM:EVCA'](#page-81-0)

# **EVM vs Symbol**

Starts the EVM vs Symbol result display.

This result display shows the Error Vector Magnitude (EVM) on symbol level. You can use it as a debugging technique to identify any symbols whose EVM is too high.

The result is an average over all subcarriers.

The x-axis represents the OFDM symbols, with each symbol represented by a dot on the line. The number of displayed symbols depends on the Subframe Selection and the length of the cyclic prefix. Any missing connections from one dot to another mean that the R&S FSQ could not determine the EVM for that symbol. On the y-axis, the EVM is plotted either in % or in dB, depending on your selection in the [Measurement Settings](#page-51-0) dialog box.

![](_page_59_Figure_4.jpeg)

SCPI command: [CALCulate<screenid>:FEED 'EVM:EVSY'](#page-81-0)

# **EVM vs Subframe**

Starts the EVM vs Subframe result display.

This result display shows the Error Vector Magnitude (EVM) for each subframe. You can use it as a debugging technique to identify a subframe whose EVM is too high.

The result is an average over all subcarriers and symbols of a specific subframe.

The x-axis represents the subframes, with the number of displayed subframes being 10. On the y-axis, the EVM is plotted either in % or in dB, depending on your selection in the [Measurement Settings](#page-51-0) dialog box.

![](_page_59_Figure_11.jpeg)

SCPI command: [CALCulate<screenid>:FEED 'EVM:EVSU'](#page-81-0)

# **5.4 Spectrum Measurements**

This chapter contains the spectrum measurements. Spectrum measurements are separated into the frequency sweep measurements and I/Q measurements.

# **5.4.1 Frequency Sweep Measurements**

The Spectrum Emission Mask (SEM) and Adjacent Channel Leakage Ratio (ACLR) measurements are the only frequency sweep measurements available with the R&S FSQ EUTRA/LTE Measurement Application. They do not use the IQ data all other measurements use. Instead those measurements sweep the frequency spectrum every time you run a new measurement. Therefore it is not possible to to run an IQ measurement and then view the results in the frequency sweep measurements and vice-versa. Also because each of the frequency sweep measurement use different settings to obtain signal data it is not possible to run a frequency sweep measurement and view the results in another frequency sweep measurement.

The ACLR and SEM measurements are available if RF input is selected.

# **Spectrum Emission Mask**

Starts the Spectrum Emission Mask (SEM) result display.

The Spectrum Emission Mask measurement shows the quality of the measured signal by comparing the power values in the frequency range near the carrier against a spectral mask that is defined by the 3GPP specifications. In this way, you can test the performance of the DUT and identify the emissions and their distance to the limit.

In the diagram, the SEM is represented by a red line. If any measured power levels are above that limit line, the test fails. If all power levels are inside the specified limits, the test is passed. The R&S FSQ puts a label to the limit line to indicate whether the limit check passed or failed.

The x-axis represents the frequency with a frequency span that relates to the specified EUTRA/LTE channel bandwidths. On the y-axis, the power is plotted in dBm.

![](_page_60_Figure_13.jpeg)

A table above the result display contains the numerical values for the limit check at each check point:

# **Start / Stop Freq Rel**

Shows the start and stop frequency of each section of the Spectrum Mask relative to the center frequency.

● **RBW**

Shows the resolution bandwidth of each section of the Spectrum Mask

● **Freq at** Δ **to Limit**

Shows the absolute frequency whose power measurement being closest to the limit line for the corresponding frequency segment.

**Power Abs** 

Shows the absolute power at the frequency whose power measurement being closest to the limit line; for the corresponding frequency segment.

● **Power Rel**

Shows the power relative to the Reference Power at the frequency closest to the limit line; for the corresponding frequency segment.

● Δ **to Limit**

Shows the minimal distance of the tolerance limit to the SEM trace for the corresponding frequency segment. Negative distances indicate the trace is below the tolerance limit, positive distances indicate the trace is above the tolerance limit.

![](_page_61_Picture_148.jpeg)

SCPI command: [CALCulate<screenid>:FEED 'SPEC:SEM'](#page-81-0)

# **ACLR**

Starts the Adjacent Channel Leakage Ratio (ACLR) measurement.

The Adjacent Channel Leakage Ratio measures the power of the TX channel and the power of adjacent and alternate channels to the left and right side of the TX channel. In this way, you can get information about the power of the channels adjacent to the transmission channel and the leakage into adjacent channels.

The results show the relative power measured in the two nearest channels either side of the transmission channel.

By default the ACLR Settings are derived from the LTE Channel Bandwidth setting of the Demodulation Settings Panel. You can change the assumed adjacent channel carrier type and the noise correction via the [ACLR Settings](#page-52-0).

The x-axis represents the frequency with a frequency span that relates to the specified EUTRA/LTE channel and adjacent bandwidths. On the y-axis, the power is plotted in dBm.

Spectrum Measurements

![](_page_62_Picture_121.jpeg)

A table above the result display contains information about the measurement in numerical form:

- **Channel**
	- Shows the channel type (TX, Adjacent or Alternate Channel).
- **Bandwidth**

Shows the bandwidth of the channel.

● **Spacing**

Shows the channel spacing.

● **Lower / Upper**

Shows the relative power of the lower and upper adjacent and alternate channels ● **Limit**

Shows the limit of that channel, if one is defined.

![](_page_62_Picture_122.jpeg)

SCPI command: [CALCulate<screenid>:FEED 'SPEC:ACP'](#page-81-0)

# **5.4.2 I/Q Result Displays**

# **Power Spectrum**

Starts the Power Spectrum result display.

This result display shows the power density of the complete capture buffer in dBm/Hz. The displayed bandwidth depends on bandwidth or number of resource blocks you have set.

For more information see ["Channel Bandwidth and Number of Resource Blocks"](#page-29-0) [on page 16](#page-29-0).

The x-axis represents the frequency. On the y-axis the power level is plotted.

![](_page_63_Picture_108.jpeg)

SCPI command:

[CALCulate<screenid>:FEED 'SPEC:PSPE'](#page-81-0)

# **Inband Emission**

Starts the Inband Emission result display.

This result display shows the relative power of the unused resource blocks (yellow trace) and the inband emission limit lines (red trace) specified by the LTE standard document 3GPP TS36.10.

The measurement is evaluated over the currently selected slot in the currently selected subframe. The currently selected subframe depends on your selection in the [Measure](#page-51-0)[ment Settings](#page-51-0) dialog box.

Note that you have to select a specific subframe and slot to get valid measurement results.

![](_page_63_Picture_109.jpeg)

SCPI command:

[CALCulate<screenid>:FEED 'SPEC:IE'](#page-81-0)

# **Channel Flatness**

Starts the Channel Flatness result display.

This result display shows the amplitude of the channel transfer function.

The measurement is evaluated over the currently selected slot in the currently selected subframe. The currently selected subframe depends on your selection in the [Measure](#page-51-0)[ment Settings](#page-51-0) dialog box.

The x-axis represents the frequency. On the y-axis, the power is plotted in dB.

![](_page_64_Picture_114.jpeg)

SCPI command:

[CALCulate<screenid>:FEED 'SPEC:FLAT'](#page-81-0)

# **Channel Group Delay**

Starts the Channel Group Delay result display.

This result display shows the group delay of each subcarrier.

The measurement is evaluated over the currently selected slot in the currently selected subframe. The currently selected subframe depends on your selection in the [Measure](#page-51-0)[ment Settings](#page-51-0) dialog box.

The x-axis represents the frequency. On the y-axis, the power is plotted in dB.

![](_page_64_Figure_11.jpeg)

SCPI command:

[CALCulate<screenid>:FEED 'SPEC:GDEL'](#page-81-0)

# **Channel Flatness Difference**

Starts the Channel Flatness Difference result display.

This result display shows the level difference in the spectrum flatness result between two adjacent physical subcarriers.

The measurement is evaluated over the currently selected slot in the currently selected subframe. The currently selected subframe depends on your selection in the [Measure](#page-51-0)[ment Settings](#page-51-0) dialog box.

The x-axis represents the frequency. On the y-axis, the power is plotted in dB.

![](_page_65_Figure_3.jpeg)

SCPI command:

[CALCulate<screenid>:FEED 'SPEC:FDIF'](#page-81-0)

# **5.5 Constellation Diagrams**

# **Constellation Diagram**

Starts the Constellation Diagram result display.

This result display shows the inphase and quadrature phase results and is an indicator of the quality of the modulation of the signal. The result display evaluates the full range of the measured input data. You can filter the results in the Constellation Selection dialog box.

The ideal points for the selected modulation scheme are displayed for reference purposes.

![](_page_65_Picture_105.jpeg)

# SCPI command:

[CALCulate<screenid>:FEED 'CONS:CONS'](#page-81-0)

# **DFT Precod Constellation**

Starts the DFT Precod Constellation result display.

This result display shows the inphase and quadrature phase results. It shows the data without the DFT precoding. The result display evaluates the full range of the measured input data. You can filter the results in the Constellation Selection dialog box.

Statistical and Miscellaneous Results

![](_page_66_Picture_101.jpeg)

#### SCPI command:

[CALCulate<screenid>:FEED 'CONS:DFTC'](#page-81-0)

# **Constellation Selection**

Opens a dialog box to filter the displayed results. You can filter the results by any combination of modulation, allocation ID, symbol, carrier or location. The results are updated as soon as any change to the constellation selection parameters is made.

You can filter the results by the following parameters:

- **Modulation** Filter by modulation scheme.
- **Symbol** Filter by OFDM symbol.
- **Carrier** Filter by subcarrier.

# **5.6 Statistical and Miscellaneous Results**

# **CCDF**

Starts the Complementary Cumulative Distribution Function (CCDF) result display.

This result display shows the probability of an amplitude exceeding the mean power. For the measurement, the complete capture buffer is used.

The x-axis represents the power relative to the measured mean power. On the y-axis, the probability is plotted in %.

Statistical and Miscellaneous Results

![](_page_67_Figure_3.jpeg)

SCPI command: [CALCulate<screenid>:FEED 'STAT:CCDF'](#page-81-0)

# **Allocation Summary**

Starts the Allocation Summary result display.

This result display shows the results of the measured allocations in tabular form.

![](_page_67_Picture_145.jpeg)

The rows in the table represent the allocations. A set of allocations form a subframe. The subframes are separated by a dashed line. The columns of the table contain the follwing information:

● **Subframe**

Shows the subframe number.

● **Allocation ID**

Shows the type / ID of the allocation.

● **Number of RB**

Shows the number of resource blocks assigned to the current PDSCH allocation.

- **Offset RB**
- Shows the resource block offset of the allocation.
- **Modulation**

Shows the modulation type.

● **Power**

Shows the power of the allocation in dBm.

● **EVM**

Shows the EVM of the allocation. You can change the unit of the EVM in the [Mea](#page-51-0)[surement Settings](#page-51-0) dialog box.

SCPI command:

[CALCulate<screenid>:FEED 'STAT:ASUM'](#page-81-0)

# **Bit Stream**

Starts the Bit Stream result display.

This result display shows the demodulated data stream for each data allocation. Depending on the [Bit/Symbols Format](#page-52-0), the numbers represent either bits (bit order) or symbols (symbol order).

Selecting symbol format shows the bit stream as symbols. In that case the bits belonging to one symbol are shown as hexadecimal numbers with two digits. In the case of bit format, each number represents one raw bit.

![](_page_68_Picture_94.jpeg)

The table contains the following information:

- **Subframe** Number of the subframe the bits belong to.
- **Modulation** Modulation type of the channels.
- **Symbol/Bit Index**
- **Bit Stream** The actual bit stream.

SCPI command: [CALCulate<screenid>:FEED 'STAT:BSTR'](#page-81-0)

# 6 Using the Marker

The firmware application provides a marker to work with. You can use a marker to mark specific points on traces or to read out measurement results.

![](_page_69_Figure_4.jpeg)

*Fig. 6-1: Example: Marker*

The MKR key opens the corresponding submenu. You can activate the marker with the "Marker 1" softkey. After pressing the "Marker 1" softkey, you can set the position of the marker in the marker dialog box by entering a frequency value. You can also shift the marker position by turning the rotary knob. The current marker frequency and the corresponding level is displayed in the upper right corner of the trace display.

The "Marker 1" softkey has three possible states:

If the "Marker 1" softkey is grey, the marker is off.

MARKER 1

After pressing the "Marker 1" softkey it turns red to indicate an open dialog box and the the marker is active. The dialog box to specify the marker position on the frequency axis opens.

![](_page_69_Picture_119.jpeg)

After closing the dialog box, the "Marker 1" softkey turns green. The marker stays active.

MARKER 1

Pressing the "Marker 1" softkey again deactivates the marker. You can also turn off the marker by pressing the "Marker Off" softkey.

If you'd like to see the area of the spectrum around the marker in more detail, you can use the Marker Zoom function. Press the "Marker Zoom" softkey to open a dialog box in which you can specify the zoom factor. The maximum possible zoom factor depends on the result display. The "Unzoom" softkey cancels the marker zoom.

![](_page_70_Picture_3.jpeg)

Note that the zoom function is not available for all result displays.

If you have more than one active trace, it is possible to assign the marker to a specific trace. Press the "Marker -> Trace" softkey in the marker to menu and specify the trace in the corresponding dialog box.

[CALCulate<n>:MARKer<m>\[:STATe\]](#page-82-0) on page 69 [CALCulate<n>:MARKer<m>:AOFF](#page-82-0) on page 69 [CALCulate<n>:MARKer<m>:TRACe](#page-83-0) on page 70 [CALCulate<n>:MARKer<m>:X](#page-83-0) on page 70 [CALCulate<n>:MARKer<m>:Y](#page-83-0) on page 70

# 7 File Management

# **7.1 File Manager**

The root menu of the application includes a File Manager with limited functions for quick access to file management functionality.

# **Loading a Frame Setup**

The frame setup or frame description describes the complete modulation structure of the signal, such as bandwidth, modulation, etc.

The frame setup is stored as an XML file. XML files are very commonly used to describe hierarchical structures in an easy-to-read format for both humans and PC.

#### A typical frame setup file would look like this:

```
<FrameDefinition LinkDirection="uplink" TDDULDLAllocationConfiguration="0"
RessourceBlocks="50" CP="auto" PhysLayCellIDGrp="Group 0" PhysLayID="ID 0"
N_RNTI="0" N_f="0" NOfSubbands="4" N_RB_HO="4" NOfRB_PUCCH="4"
DeltaShift="2" N1_cs="6" N2_RB="1" NPUCCH="0" DeltaOffset="0"
PUCCHStructureFormat="F1 normal" N_c_fastforward="1600"
HoppingBitInformation="0" FrequencyHopping="None" DemRefSeq="3GPP"
DemPilBoostdBPUSCH="0" DemPilBoostdBPUCCH="0" GroupHop="0" SequenceHop="0"
EnableN_PRS="1" Delta_ss="0" N_DMRS1="0" N_DMRS2="0" SoundRefSeq="3GPP"
SoundRefBoostdB="0" SoundRefPresent="0" SoundRefSymOffs="13" SoundRefCAZAC_u="2"
SoundRefCAZAC_q="0" SoundRefCAZAC_alpha="0" SoundRefCAZAC_mode="2" SoundRefB="0"
SoundRefC="0" SRSSubframeConfiguration="0" SoundRefN_CS="0" SoundRefK_TC="0"
SoundRefN_RRC="0" SoundRefb_hop="0" SoundRefI_SRS="0" SoundRefk0="24"
SoundRefNumSubcarrier="132">
  <Frame>
    \langleSubframe>
      <PRBs>
        <PRB Start="2" Length="10" Modulation="QPSK" PUCCHOn="0" BoostingdB="0"></PRB>
       </PRBs>
     </Subframe>
   </Frame>
   <stControl PhaseTracking="1" TimingTracking="0" CompensateDCOffset="1"
    UseBitStreamScrambling="1" ChannelEstimationRange="2" AutoDemodulation="1">
   </stControl>
</FrameDefinition>
```
All settings that are available in the "Demod Settings" dialog box are also in the frame setup file. You can enter additional allocations by adding additional PRB entries in the PRBs list.

To load a frame setup, press the "File Manager" softkey in the root menu of the application. Select the file you want to load and activate it with the "Load Demod Setup" button.
#### **Loading an I/Q File**

The R&S FSQ is able to process I/Q data that has been captured with a R&S FSQ directly as well as data stored in a file. You can store I/Q data in various file formats in order to be able to process it with other external tools or for support purposes.

I/Q data can be formatted either in binary form or as ASCII files. The data is linearly scaled using the unit Volt (e.g. if a correct display of Capture Buffer power is required). For **binary** format, data is expected as 32-bit floating point data, Little Endian format (also known as LSB Order or Intel format). An example for binary data would be: 0x1D86E7BB in hexadecimal notation is decoded to -7.0655481E-3. The order of the data is either IQIQIQ or II...IQQ...Q.

For ASCII format, data is expected as I and Q values in alternating rows, separated by new lines: <I value 1>, <Q value 1>, <I value 2>, <Q value 2>, ...

To use data that has been stored externally, press the "File Manager" softkey in the root menu of the application. Select the file you want to load and activate it with the "Load IQ Data" button.

# **7.2 SAVE/RECALL Key**

Besides the file manager in the root menu, you can also manage the data via the SAVE/ RECALL key.

The corresponding menu offers full functionality for saving, restoring and managing the files on the R&S FSQ. The save/recall menu is the same as that of the spectrum mode. For details on the softkeys and handling of this file manager, refer to the operating manual of the R&S FSQ.

# 8 Further Information

# **8.1 Measurements in Detail**

This section provides a detailed explanation of the measurements provided by R&S FSQ-K100/-K104 and provides help for using R&S FSQ-K100/-K104 to measure the characteristics of specific types of DUT.

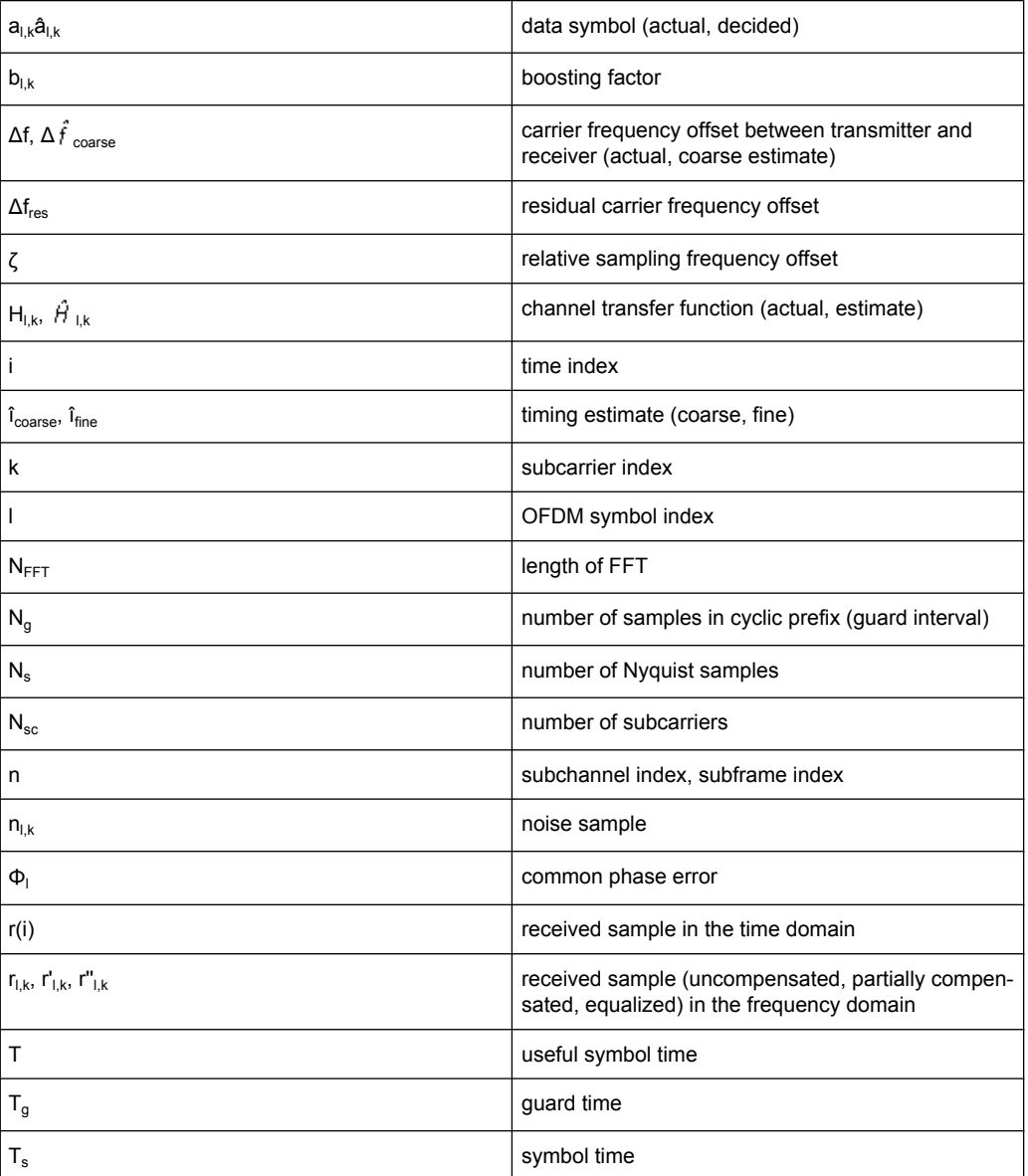

# **8.1.1 Introduction**

The following description provides a brief overview of the digital signal processing used in the R&S FSQ's EUTRA/LTE measurement application. Between the received IF signal as the point of origin to the actual analysis results such as EVM, the digital signal processing can be divided into four major groups:

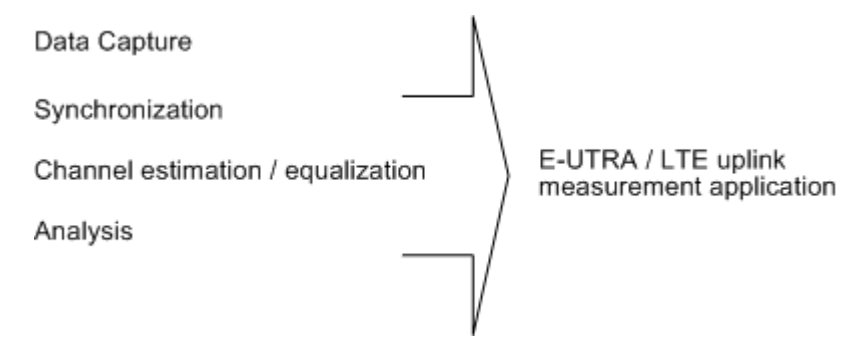

The remainder of this description is structured accordingly.

# **8.1.2 Signal Processing**

#### **Data Capturing**

The block diagram in figure 8-1 shows the R&S FSQ hardware from the IF section to the processor running the E-UTRA/LTE measurement application. The selectable IF filter bandwidth ranges from 300 kHz to 50 MHz. The A/D converter samples the IF signal at a rate of 81.6 MHz. The digital signal is converted down to the complex baseband, is lowpass-filtered, and is resampled to the nearest multiple of the target sampling rate. The decimation filters suppress the aliasing frequencies arising from the subsequent downsampling to the target rate. Up to 16 M samples of the now available I/Q data can be stored in the capture buffer.

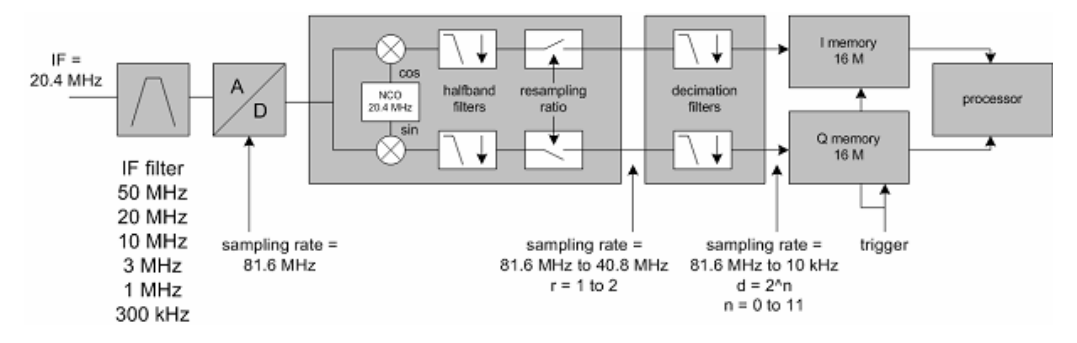

*Fig. 8-1: Data Capturing Mechanism of the R&S FSQ*

# **8.1.3 EUTRA/LTE Uplink Measurement Application**

The block diagram in [figure 8-2](#page-76-0) shows the general structure of the EUTRA/LTE uplink measurement application from the capture buffer containing the I/Q data up to the actual analysis block.

After synchronization a fully compensated signal is produced in the reference path (purple) which is subsequently passed to the equalizer. An IDFT of the equalized symbols yields observations for the QAM transmit symbols  $a_{n,l}$  from which the data estimates  $\hat{a}_{nl}$  are obtained via hard decision. Likewise a user defined compensation as well as equalization is carried out in the measurement path (cyan) and after an IDFT the observations of the QAM transmit symbols  $r_{nl}$  are provided. Accordingly, the measurement path might still contain impairments which are compensated in the reference path. The symbols of both signal processing paths form the basis for the analysis.

# **8.1.3.1 Synchronization**

In a first step the areas of sufficient power are identified within the captured I/Q data stream which consists of the receive samples r<sub>i</sub>. For each area of sufficient power, the analyzer synchronizes on subframes of the uplink generic frame structure [3]. After this coarse timing estimation, the fractional part as well as the integer part of the carrier frequency offset (CFO) are estimated and compensated. In order to obtain an OFDM demodulation via FFT of length  $N_{\text{FFT}}$  that is not corrupted by ISI, a fine timing is established which refines the coarse timing estimate. A phase tracking based on the reference SC-FDMA symbols is performed in the frequency domain. The corresponding tracking estimation block provides estimates for

- the relative sampling frequency offset ζ
- the residual carrier frequency offset  $\Delta f_{res}$
- the common phase error  $\Phi$

Measurements in Detail

<span id="page-76-0"></span>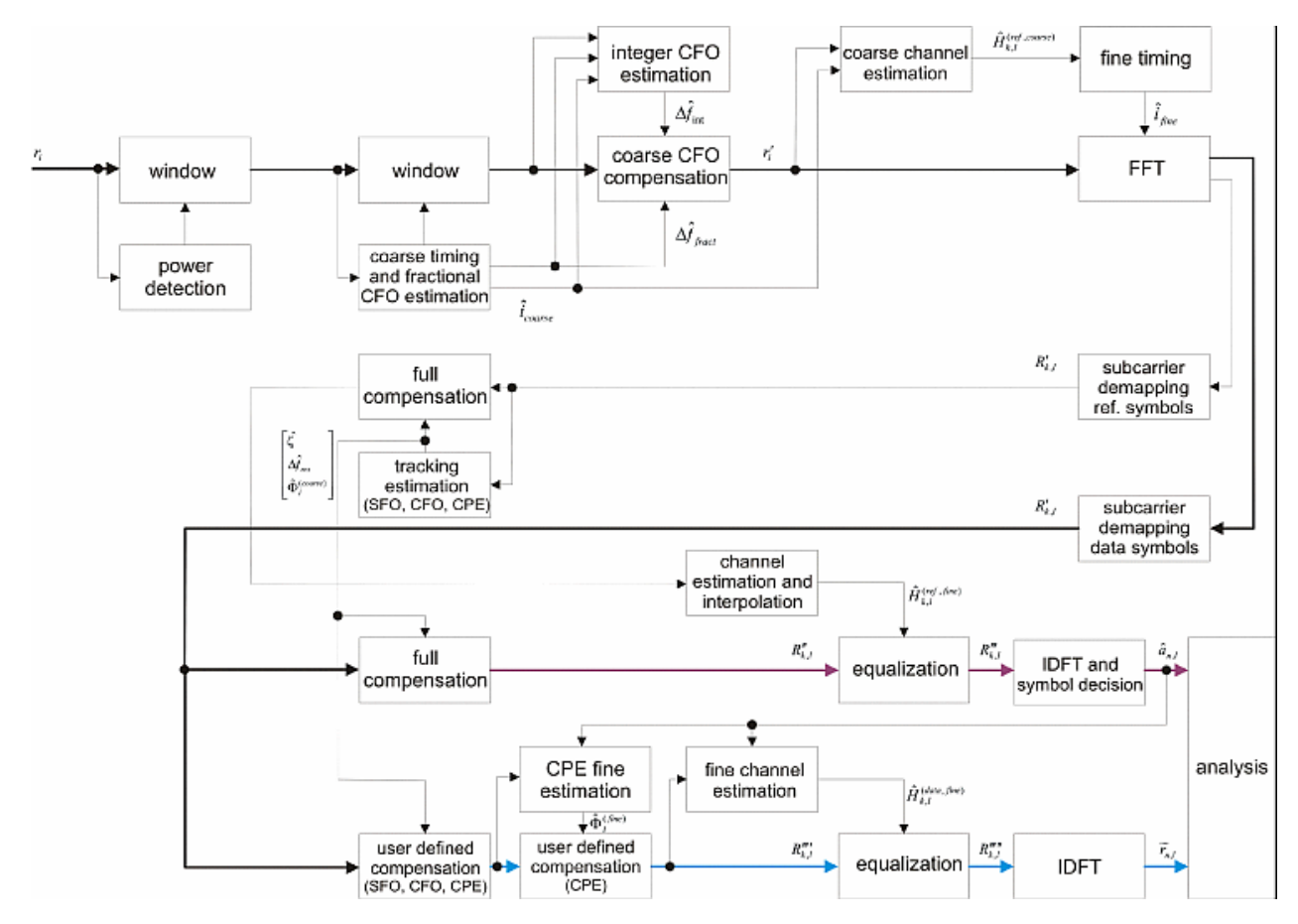

*Fig. 8-2: EUTRA/LTE Downlink Measurement Application*

According to references [7] and [8], the uncompensated samples  $R'_{k,l}$  in the DFT-precoded domain can be stated as

$$
R_{l,k} = A_{l,k} \cdot H_{l,k} \cdot e^{j\Phi_l} \cdot e^{j2\pi \cdot N_S/N_{FFT} \cdot \zeta \cdot k \cdot l} \cdot e^{j2\pi \cdot N_S/N_{FFT} \cdot \Delta_{res}T \cdot l} + N_{l,k}
$$

with

- the DFT precoded data symbol  $A_{k,l}$  on subcarrier k at SC-FDMA symbol I,
- the channel transfer function  $H_{k,l}$ ,
- the number of Nyquist samples  $N_S$  within the total duration  $T_S$ ,
- the duration of the useful part of the SC-FDMA symbol  $T=T_{S}-T_{q}$
- the independent and Gaussian distributed noise sample  $N_{k,l}$

Within one SC-FDMA symbol, both the CPE and the residual CFO cause the same phase rotation for each subcarrier, while the rotation due to the SFO depends linearly on the subcarrier index. A linear phase increase in symbol direction can be observed for the residual CFO as well as for the SFO.

The results of the tracking estimation block are used to compensate the samples  $R'_{k,l}$ completely in the reference path and according to the user settings in the measurement path. Thus the signal impairments that are of interest to the user are left uncompensated in the measurement path.

After having decoded the data symbols in the reference path, an additional data-aided phase tracking can be utilized to refine the common phase error estimation.

#### **8.1.3.2 Analysis**

The analysis block of the EUTRA/LTE uplink measurement application allows you to compute a variety of measurement variables.

#### **EVM**

The most important variable is the error vector magnitude which is defined as

$$
EVM_{l,k} = \frac{\left| \widetilde{r}_{n,l} - \hat{a}_{n,l} \right|}{\sqrt{E\left\{ \left| a_{n,l} \right|^2 \right\}}}
$$

 $(8 - 1)$ 

for QAM symbol n before precoding and SC-FDMA symbol l. Since the normalized average power of all possible constellations is 1, equation 8-1 can be simplified to

$$
EVM_{n,l} = \left| \widetilde{r}_{n,l} - \hat{a}_{n,l} \right|
$$

The average EVM of all data subcarriers consequently results in

$$
EVM_{data} = \sqrt{\frac{1}{N_{DS}N_{TX}} \sum_{l=0}^{N_{LB}-1} \sum_{n=0}^{N_{TX}-1} EVM_{n,l}^{2}}
$$
(8 - 2)

for  $N_{DS}$  SC-FDMA data symbols and the  $N_{TX}$  allocated subcarriers.

#### **I/Q Imbalance**

The I/Q imbalance contained in the continuous received signal r(t) can be written as

 $r(t) = I \Re \{s(t)\} + jQ \Im \{s(t)\}$ 

where  $s(t)$  is the transmit signal and I as well as Q are weighting factors describing the I/ Q imbalance. We define that I:=1 and Q:=1+ΔQ.

The I/Q imbalance estimation makes it possible to evaluate the

modulator gain balance =  $|1 + \Delta Q|$ 

and the

quadrature mismatch =  $\arg\{1 + \Delta Q\}$ 

based on the complex-valued estimate ΔQ.

#### **Basic In-Band Emission Measurement**

The in-band emissions are a measure of the interference falling into the non-allocated resources blocks.

The relative in-band emissions are given by

$$
Emissions_{relative}(\Delta_{RB}) = \frac{Emissions_{absolute}(\Delta_{RB})}{\frac{1}{|T_S| \cdot N_{RB}} \sum_{t \in T_S} \sum_{c}^{c+12 \cdot N_{RB} - 1} |Y(t, f)|^2}
$$

where  $T_S$  is a set of  $|T_S|$  SC-FDMA symbols with the considered modulation scheme being active within the measurement period,  $\Delta_{RB}$  is the starting frequency offset between the allocated RB and the measured non-allocated RB (e.g.  $\Delta_{RB}$ =1 or  $\Delta_{RB}$ =-1 for the first adjacent RB), c is the lower edge of the allocated BW, and Y(t,f) is the frequency domain signal evaluated for in-band emissions.  $N_{RR}$  is the number of allocated RBs.

The basic in-band emissions measurement interval is defined over one slot in the time domain.

#### **Other Measurement Variables**

Without going into detail, the EUTRA/LTE uplink measurement application additionally provides the following results:

- Constellation diagram
- Spectral flatness
- Group delay
- I/Q offset
- I/Q imbalance
- Crest factor

# **8.2 References**

[1] 3GPP TS 25.913: Requirements for E-UTRA and E-UTRAN (Release 7)

[2] 3GPP TR 25.892: Feasibility Study for Orthogonal Frequency Division Multiplexing (OFDM) for UTRAN enhancement (Release 6)

- [3] 3GPP TS 36.211 v8.3.0: Physical Channels and Modulation (Release 8)
- [4] 3GPP TS 36.300: E-UTRA and E-UTRAN; Overall Description; Stage 2 (Release 8)
- [5] 3GPP TS 22.978: All-IP Network (AIPN) feasibility study (Release 7)
- [6] 3GPP TS 25.213: Spreading and modulation (FDD)

[7] Speth, M., Fechtel, S., Fock, G., and Meyr, H.: Optimum Receiver Design for Wireless Broad-Band Systems Using OFDM – Part I. IEEE Trans. on Commun. Vol. 47 (1999) No. 11, pp. 1668-1677.

[8] Speth, M., Fechtel, S., Fock, G., and Meyr, H.: Optimum Receiver Design for OFDM-Based Broadband Transmission – Part II: A Case Study. IEEE Trans. on Commun. Vol. 49 (2001) No. 4, pp. 571-578.

# **8.3 Support**

If you encounter any problems when using the application, you can contact the Rohde & Schwarz support to get help for the problem.

To make the solution easier, use the "R&S Support" softkey to export useful information for troubleshooting. The R&S FSQ stores the information in a number of files that are located in the R&S FSQ directory  $C:\R\S\Instrut\userarrow\LTE\Support.$  If you contact Rohde&Schwarz to get help on a certain problem, send these files to the support in order to identify and solve the problem faster.

# 9 Remote Control

This section describes all the remote control commands available for the R&S FSQ EUTRA/LTE Measurement Application.

Note that this manual contains only commands that are exclusive to the firmware application. For information on remote control commands that are also available in the base unit, refer to the Operating Manual of the R&S FSQ. Also refer to the Quick Start Guide and the Operating Manual of the base unit for detailed information on working with remote control commands.

# **9.1 Numeric Suffix Definition**

Some of the remote control commands that are described on the following pages have numeric suffixes in their syntax. Numeric suffixes are used if a command can be applied to multiple instances of an object, e.g. specific channels or sources, the required instances can be specified by a suffix added to the command.

Numeric suffixes are indicated by angular brackets  $\langle 1...4 \rangle$ ,  $\langle n \rangle$ ,  $\langle n \rangle$  and are replaced by a single value in the command. Entries without a suffix are interpreted as having the suffix 1.

The description of the commands below does not contain the ranges and description of the suffixes. Instead, the syntax contains a variable only. When using the command, replace the variable with the numeric suffixes defined in this section.

**<n> = <1...2>**

This suffix selects the measurement screen. Possible values are <1...2> with

**1** selecting screen A and

**2** selecting screen B.

**<m> = <1>**

This suffix selects the marker. At this point, the application only supports one marker, therefore the possible range is <1>.

#### **<analyzer> = <1...4>**

This suffix selects the analyzer the setting applies to. Possible are values are <1...4>.

#### **<subframe> = <0...39>**

This suffix selects the subframe that you want to analyze (see [chapter 4.2.2.3, "Config](#page-42-0)[uring Subframes", on page 29\)](#page-42-0). Depending on your configuration, possible values are  $< 0...9$ .

#### **<allocation> = <0...99>**

This suffix selects the allocation that you want to analyze (see [chapter 4.2.2.3, "Config](#page-42-0)[uring Subframes", on page 29\)](#page-42-0). Depending on your configuration, possible values are <0...99>.

# **9.2 CALCulate Subsystem**

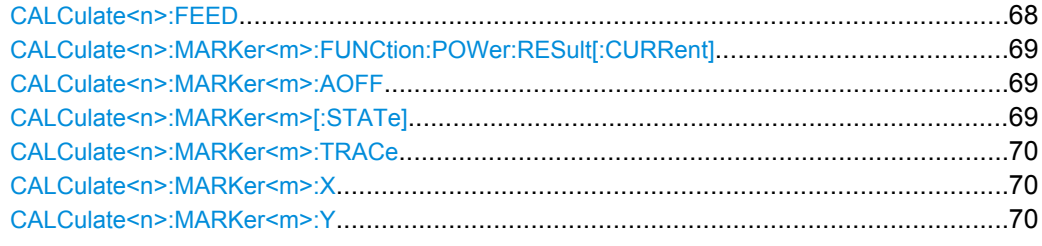

#### **CALCulate<n>:FEED** <DispType>

This command selects the measurement and result display.

#### **Parameters:**

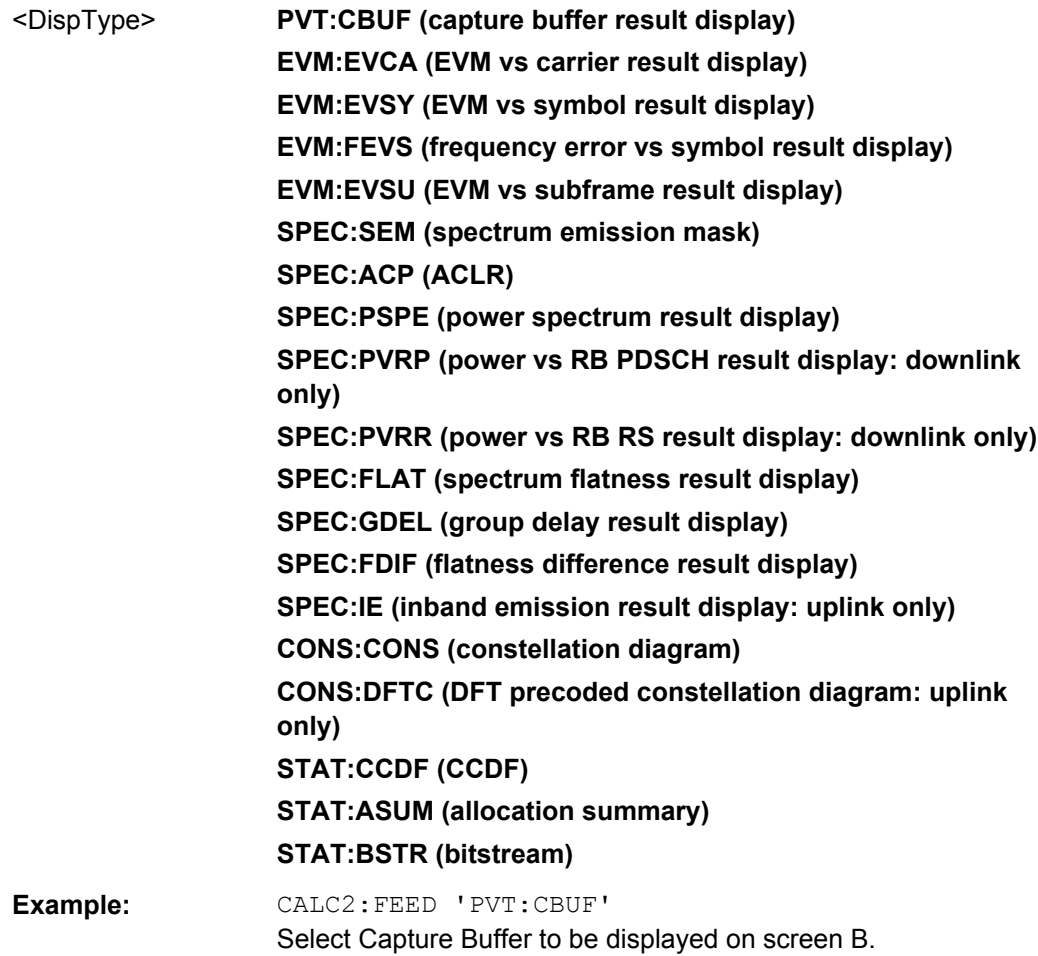

#### <span id="page-82-0"></span>**CALCulate<n>:MARKer<m>:FUNCtion:POWer:RESult[:CURRent]?**

This command queries the current results of the ACLR measurement.

To get a valid result, you have to perform a complete measurement with synchronization to the end of the measurement before reading out the result. This is only possible for single sweeps.

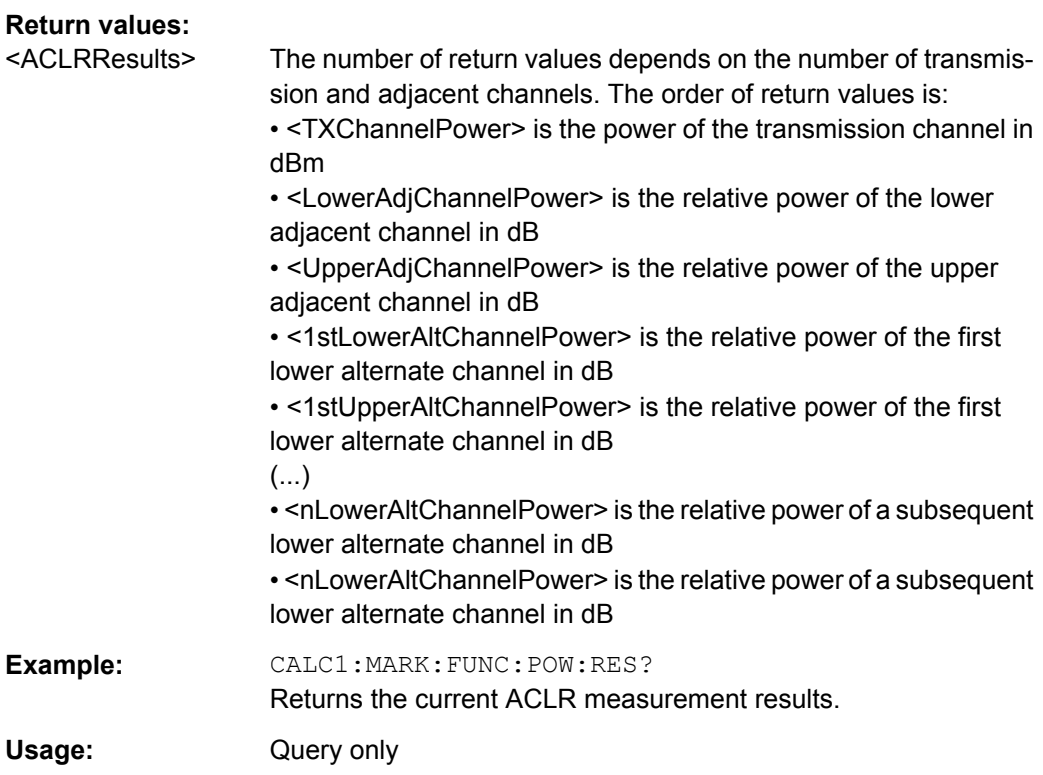

#### **CALCulate<n>:MARKer<m>:AOFF**

This command turns all markers and delta markers off.

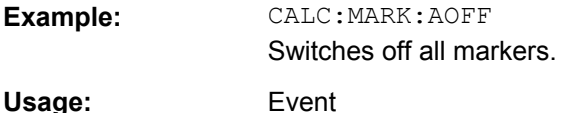

#### **CALCulate<n>:MARKer<m>[:STATe]** <State>

This command turns markers on and off.

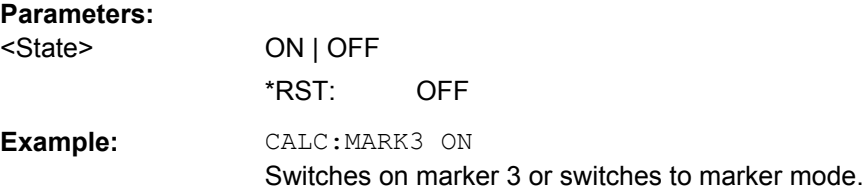

#### <span id="page-83-0"></span>**CALCulate<n>:MARKer<m>:TRACe** <Trace>

This command selects the trace the marker is positioned on.

Note that the corresponding trace must have a trace mode other than "Blank".

If necessary, the command activates the marker first.

#### **Parameters:**

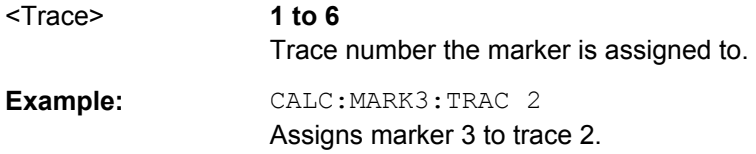

#### **CALCulate<n>:MARKer<m>:X** <Position>

This command moves a marker to a particular coordinate on the x-axis.

If necessary, the command activates the marker.

#### **Parameters:**

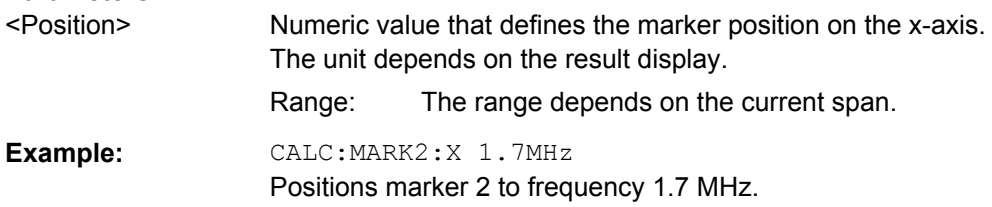

#### **CALCulate<n>:MARKer<m>:Y?**

This command queries the position of a marker on the y-axis.

If necessary, the command activates the marker first.

To get a valid result, you have to perform a complete measurement with synchronization to the end of the measurement before reading out the result. This is only possible for single sweeps.

#### **Return values:**

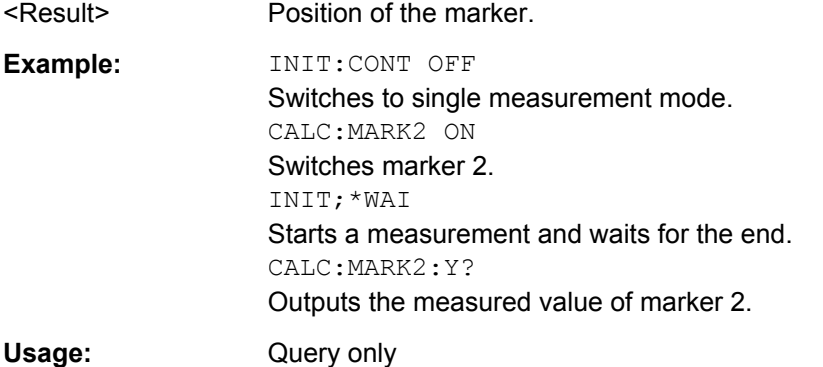

**CONFigure Subsystem** 

# 9.3 CONFigure Subsystem

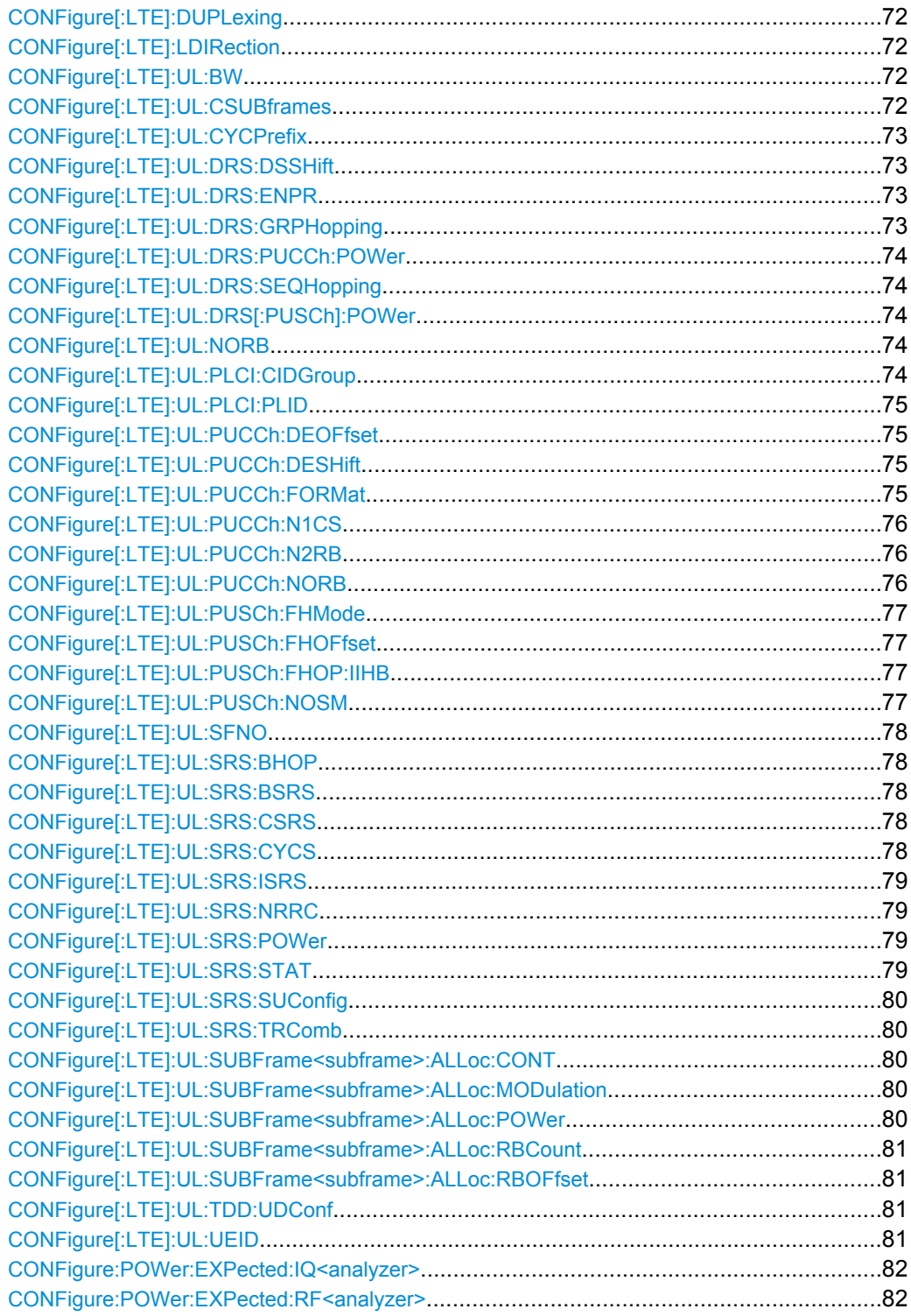

## <span id="page-85-0"></span>**CONFigure[:LTE]:DUPLexing** <DuplType>

This command selects the duplexing mode.

#### **Parameters:**

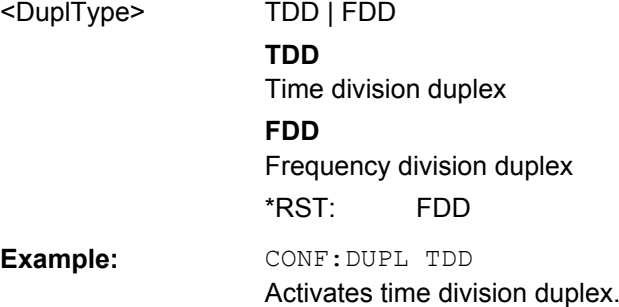

#### **CONFigure[:LTE]:LDIRection** <LinkDir>

This command selects the link direction

**Parameters:**

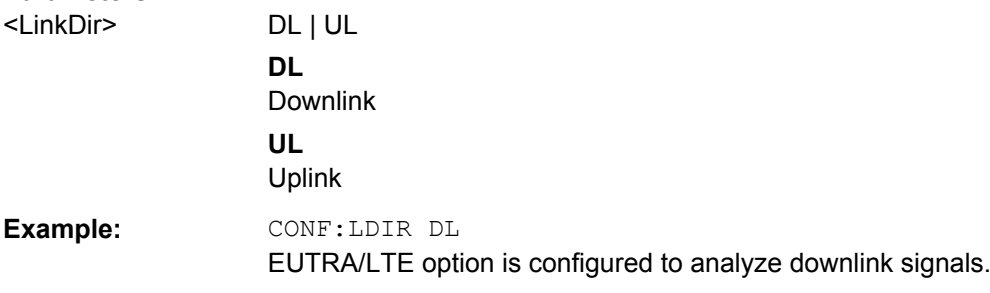

#### **CONFigure[:LTE]:UL:BW** <Bandwidth>

This command selects the uplink bandwidth.

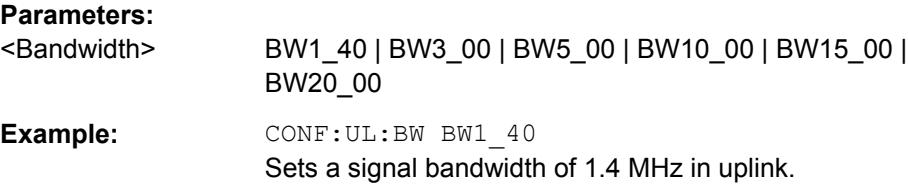

#### **CONFigure[:LTE]:UL:CSUBframes** <NofSubframes>

This command selects the number of configurable subframes in the uplink signal.

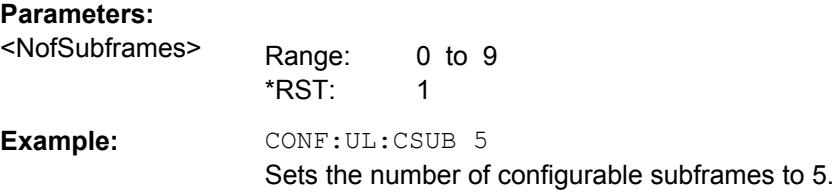

#### <span id="page-86-0"></span>**CONFigure[:LTE]:UL:CYCPrefix** <PrefLength>

This command selects the cyclic prefix for uplink signals.

#### **Parameters:**

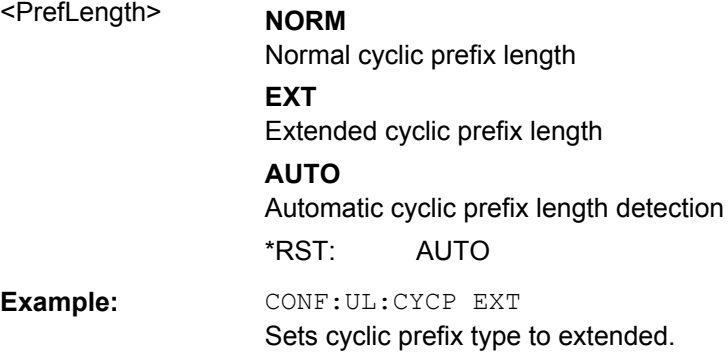

#### **CONFigure[:LTE]:UL:DRS:DSSHift** <SeqShift>

This command selects the delta sequence shift of the uplink signal.

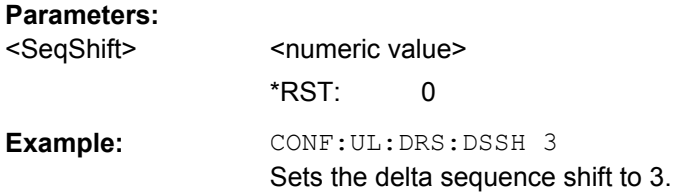

#### **CONFigure[:LTE]:UL:DRS:ENPR** <boolean>

This command turns the nPRS in the demodulation RS configuration of uplink signals on and off.

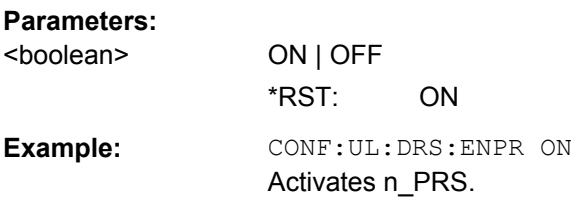

#### **CONFigure[:LTE]:UL:DRS:GRPHopping** <boolean>

This command turns group hopping for uplink signals on and off.

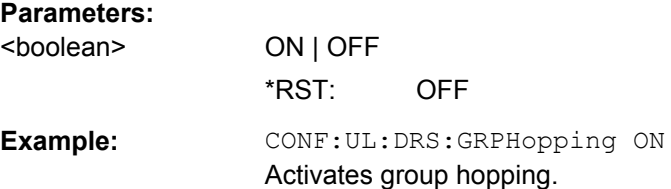

#### <span id="page-87-0"></span>**CONFigure[:LTE]:UL:DRS:PUCCh:POWer** <Power>

This command sets the relative power of the PUCCH.

#### **Parameters:**

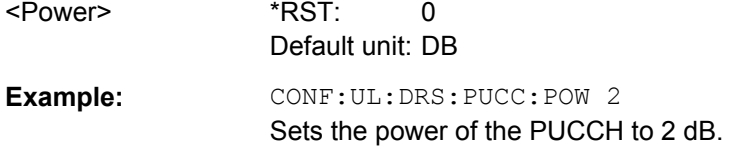

### **CONFigure[:LTE]:UL:DRS:SEQHopping** <boolean>

This command turns sequence hopping for uplink signals on and off.

#### **Parameters:**

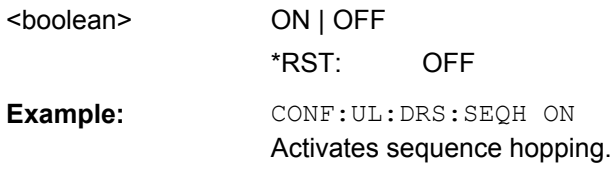

#### **CONFigure[:LTE]:UL:DRS[:PUSCh]:POWer** <Power>

This command sets the relative power of the PUSCH.

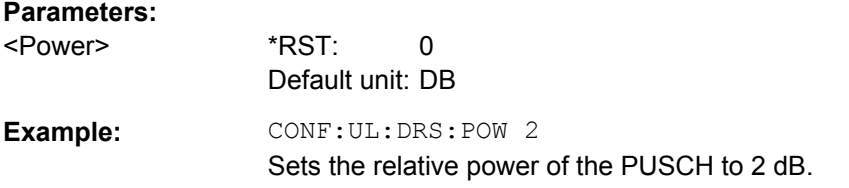

#### **CONFigure[:LTE]:UL:NORB** <NofRBs>

This command selects the number of resource blocks for uplink signals.

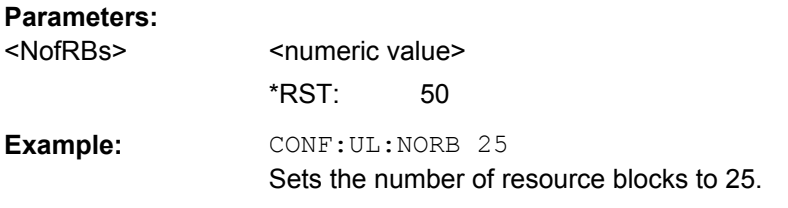

#### **CONFigure[:LTE]:UL:PLCI:CIDGroup** <GroupNumber>

This command selects the cell identity group for uplink signals.

#### **Parameters:**

<GroupNumber> <numeric value> Range: 1 to 167  $*RST: 0$ 

<span id="page-88-0"></span>**Example:** CONF: UL: PLCI: CIDG 12 Selects cell identity group 12.

#### **CONFigure[:LTE]:UL:PLCI:PLID** <Identity>

This command selects the physical layer identity for uplink signals.

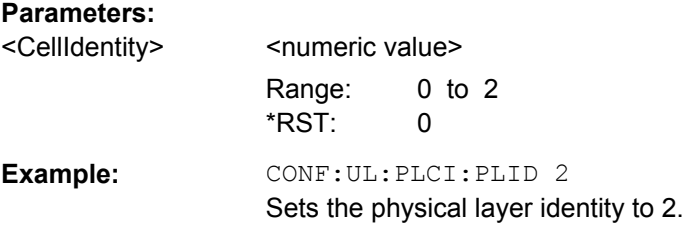

#### **CONFigure[:LTE]:UL:PUCCh:DEOFfset** <Offset>

This command defines the delta offset of the PUCCH.

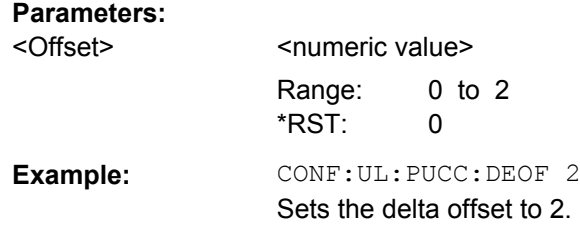

### **CONFigure[:LTE]:UL:PUCCh:DESHift** <Shift>

This command defines the delta shift of the PUCCH.

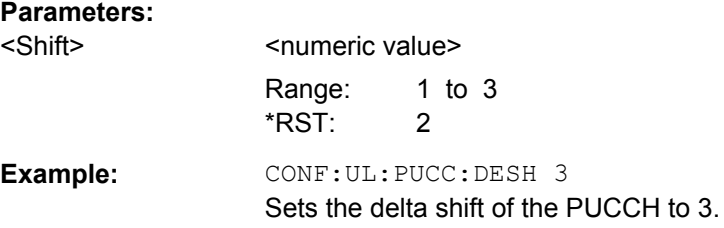

#### **CONFigure[:LTE]:UL:PUCCh:FORMat** <Format>

This command selects the PUCCH format.

Note that formats 2a and 2b are available for normal cyclic prefix length only.

CONFigure Subsystem

# <span id="page-89-0"></span>**Parameters:**

<Format> **F1N (F1 normal) F1S (F1 shortened) F1AN (F1a normal) F1AS (F1a shortened) F1BN (F1b normal) F1BS (F1b shortened) F2 (F2) F2A (F2a) F2B (F2b)** \*RST: F1N **Example: CONF:UL:PUCC:FORM F1N** Sets the PUCCH format to F1 normal.

#### **CONFigure[:LTE]:UL:PUCCh:N1CS** <N1cs>

This command defines the N(1)\_cs of the PUCCH.

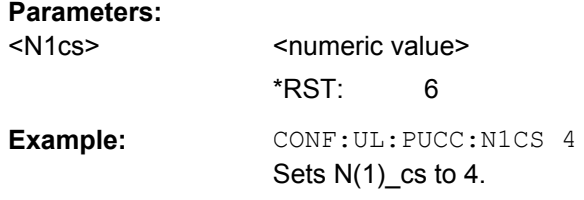

#### **CONFigure[:LTE]:UL:PUCCh:N2RB** <N2RB>

This command defines the N(2)\_RB of the PUCCH.

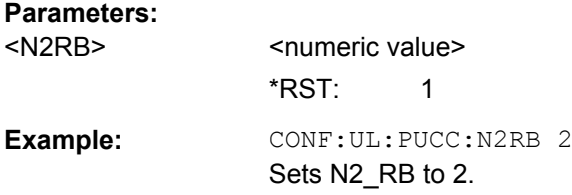

#### **CONFigure[:LTE]:UL:PUCCh:NORB** <NofRBs>

This command selects the number of resource blocks for the PUCCH.

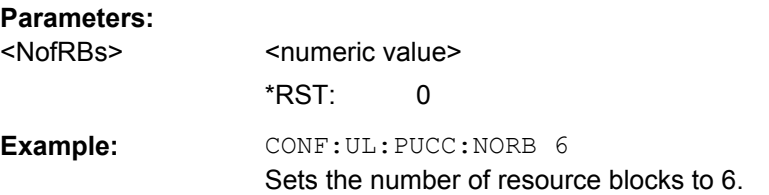

#### <span id="page-90-0"></span>**CONFigure[:LTE]:UL:PUSCh:FHMode** <HoppingMode>

This command selects the frequency hopping mode in the PUSCH structure.

#### **Parameters:**

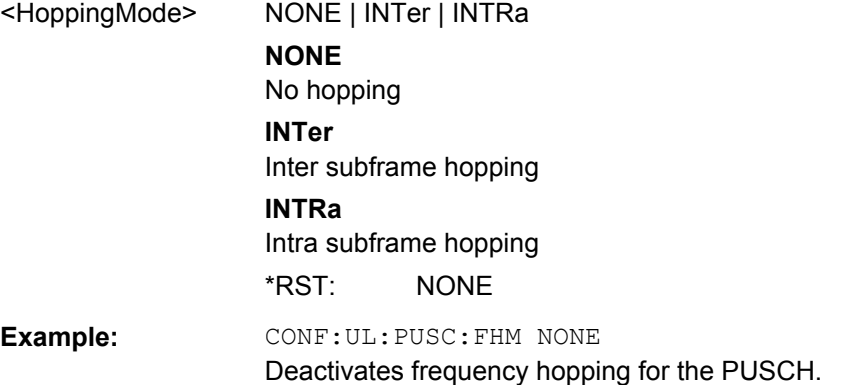

#### **CONFigure[:LTE]:UL:PUSCh:FHOFfset** <HoppingOffset>

This command defines the frequency hopping offset for the PUSCH.

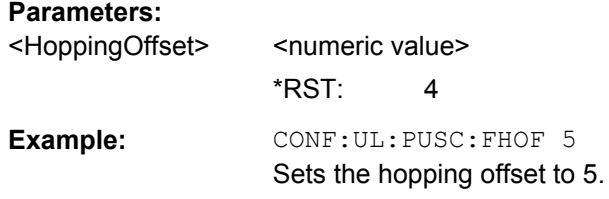

#### **CONFigure[:LTE]:UL:PUSCh:FHOP:IIHB** <HBInfo>

This command defines the information in hopping bits of the PUSCH.

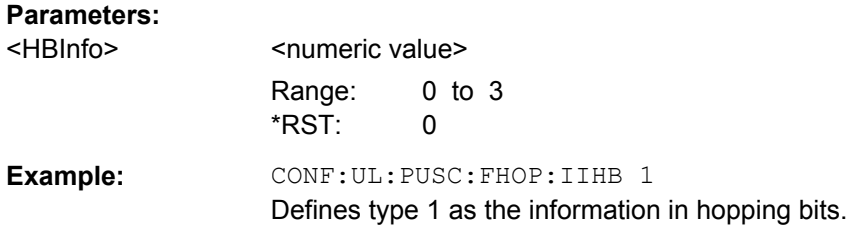

#### **CONFigure[:LTE]:UL:PUSCh:NOSM** <NofSubbands>

This command defines the number of subbands/M of the PUSCH.

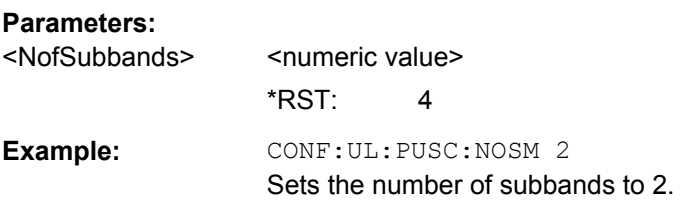

#### <span id="page-91-0"></span>**CONFigure[:LTE]:UL:SFNO** <Offset>

This command defines the system frame number offset.

The application uses the offset to demodulate the frame.

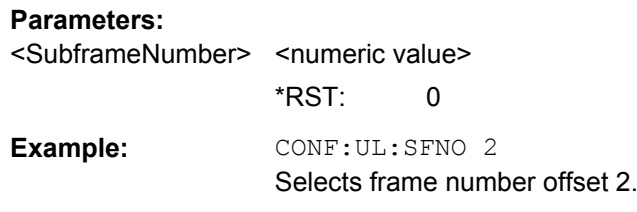

#### **CONFigure[:LTE]:UL:SRS:BHOP** <HoppingBW>

This command defines the frequency hopping bandwidth  $b_{\text{hoo}}$ .

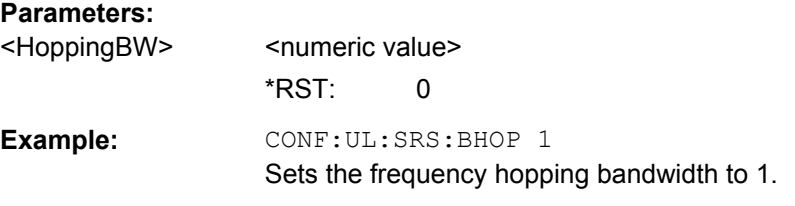

#### **CONFigure[:LTE]:UL:SRS:BSRS** <SRSBW>

This command defines the bandwidth of the SRS ( $B<sub>SRS</sub>$ ).

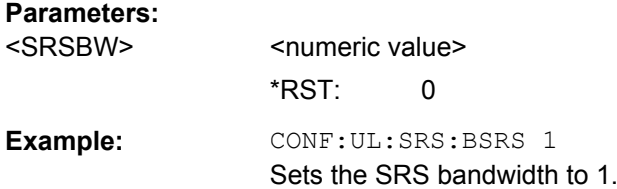

#### **CONFigure[:LTE]:UL:SRS:CSRS** <BWConfig>

This command defines the SRS bandwidth configuration  $(C_{SRS})$ .

### **Parameters:**

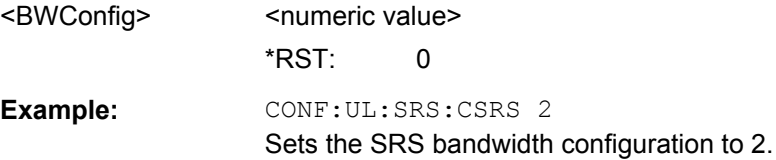

# **CONFigure[:LTE]:UL:SRS:CYCS** <CyclicShift>

Sets the cyclic shift n\_CS used for the generation of the sounding reference signal CAZAC sequence.

# <span id="page-92-0"></span>**Parameters:**

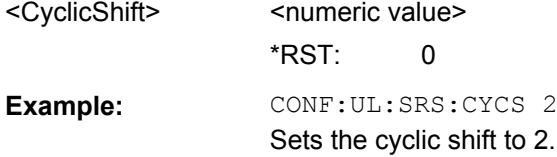

### **CONFigure[:LTE]:UL:SRS:ISRS** <ConfIndex>

This command defines the SRS configuration index  $(I_{SRS})$ .

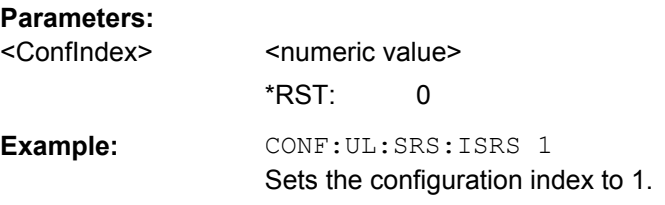

#### **CONFigure[:LTE]:UL:SRS:NRRC** <FreqDomPos>

Sets the UE specific parameter Freq. Domain Position n<sub>RRC</sub>.

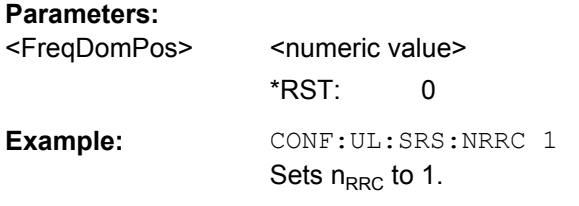

#### **CONFigure[:LTE]:UL:SRS:POWer** <Power>

Defines the relative power of the sounding reference signal.

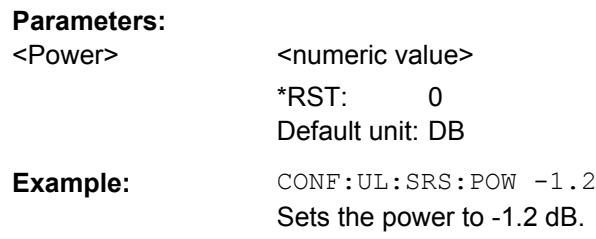

### **CONFigure[:LTE]:UL:SRS:STAT** <boolean>

Activates or deactivates the sounding reference signal.

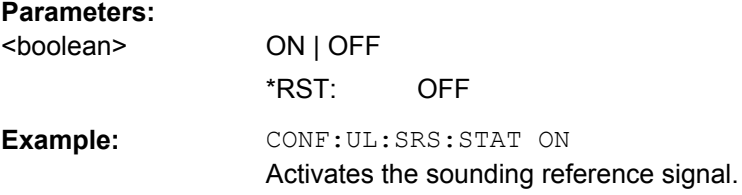

#### <span id="page-93-0"></span>**CONFigure[:LTE]:UL:SRS:SUConfig** <SubfrConfig>

This command defines the SRS subframe configuration.

#### **Parameters:** <SubfrConfig>
strature>
</bracklubre>
</bracklubre>
</bracklubre>
</bracklubre>
</bracklubre>
</bracklubre>
</bracklubre>
</bracklubre>
</bracklubre>
</bracklubre>
</bracklubre>
</bracklubre>
</bracklubre>
</bracklubre>
</

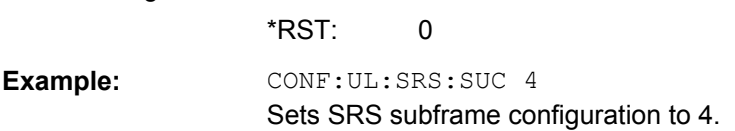

#### **CONFigure[:LTE]:UL:SRS:TRComb** <TransComb>

This command defines the transmission comb  $(k_{TC})$ .

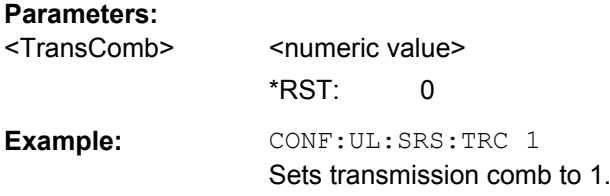

#### **CONFigure[:LTE]:UL:SUBFrame<subframe>:ALLoc:CONT** <AllocContent>

This command allocates a PUCCH or PUSCH to an uplink allocation.

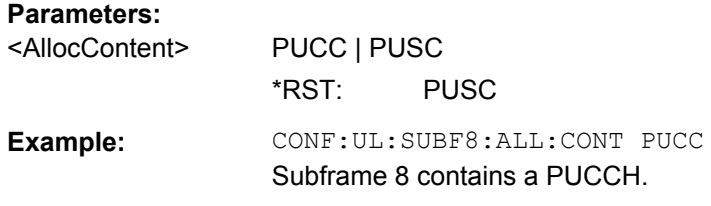

#### **CONFigure[:LTE]:UL:SUBFrame<subframe>:ALLoc:MODulation** <ModType>

This command selects the modulation of an uplink allocation.

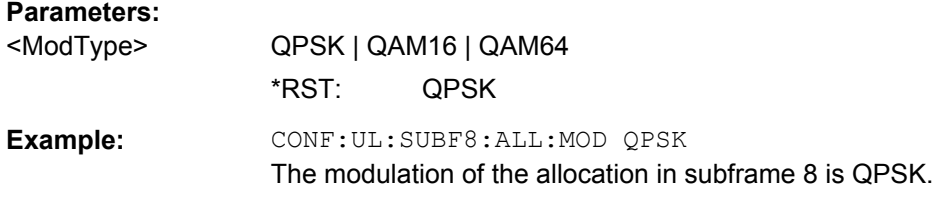

#### **CONFigure[:LTE]:UL:SUBFrame<subframe>:ALLoc:POWer** <Power>

This command defines the (relative) power of an uplink allocation.

<span id="page-94-0"></span>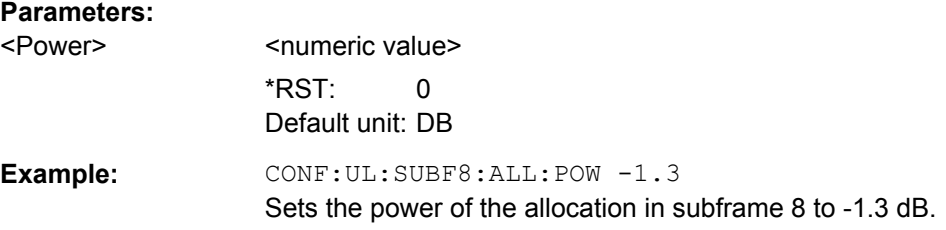

### **CONFigure[:LTE]:UL:SUBFrame<subframe>:ALLoc:RBCount** <NofRBs>

This command selects the number of resource blocks in an uplink subframe.

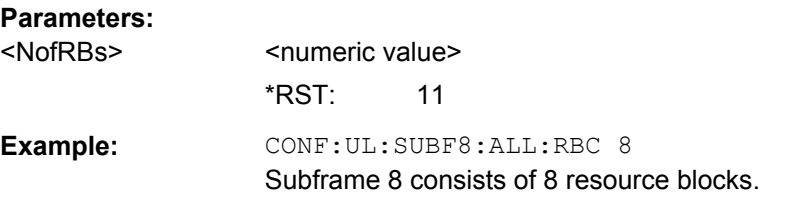

#### **CONFigure[:LTE]:UL:SUBFrame<subframe>:ALLoc:RBOFfset** <RBOffset>

This command defines the resource block offset in an uplink subframe.

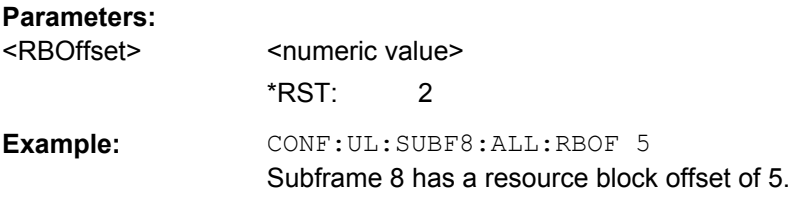

#### **CONFigure[:LTE]:UL:TDD:UDConf** <AllocConf>

This command selects the UL/DL TDD subframe configuration for uplink signals.

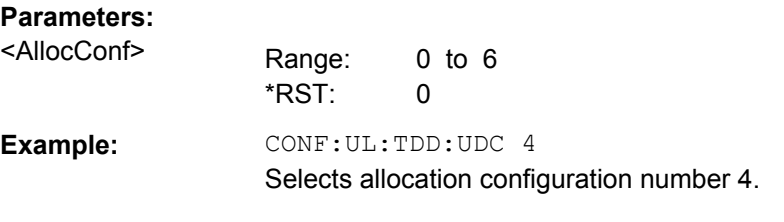

#### **CONFigure[:LTE]:UL:UEID** <UEID>

Sets the radio network temporary identifier (RNTI) of the UE.

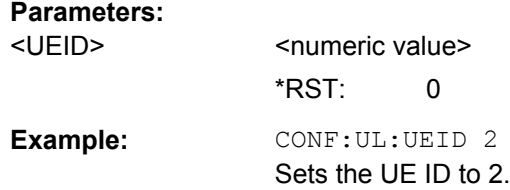

#### <span id="page-95-0"></span>**CONFigure:POWer:EXPected:IQ<analyzer>** <RefLev>

This command defines the reference level when the input source is baseband.

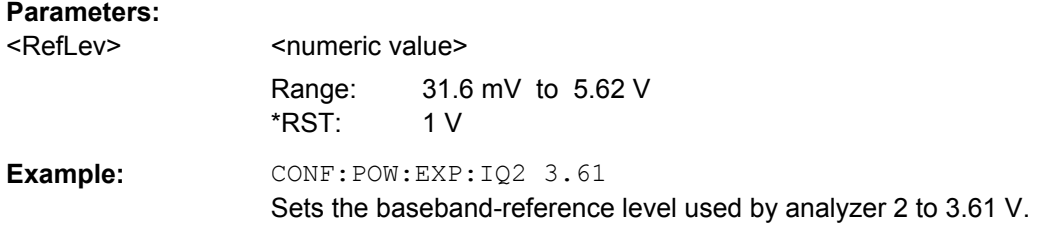

#### **CONFigure:POWer:EXPected:RF<analyzer>** <RefLev>

This command defines the reference level when the input source is RF.

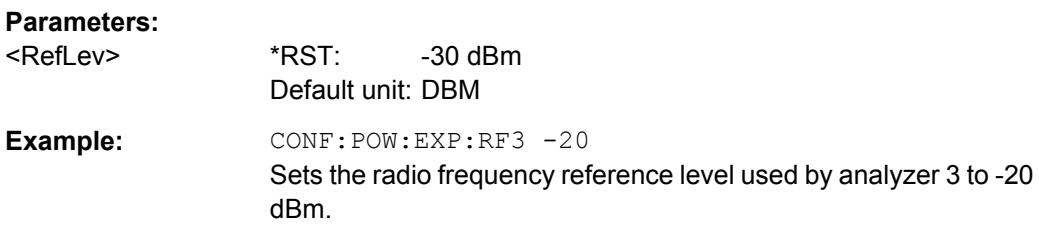

# **9.4 DISPlay Subsystem**

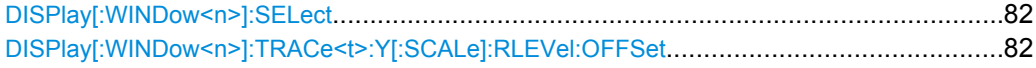

#### **DISPlay[:WINDow<n>]:SELect**

This command selects the measurement window.

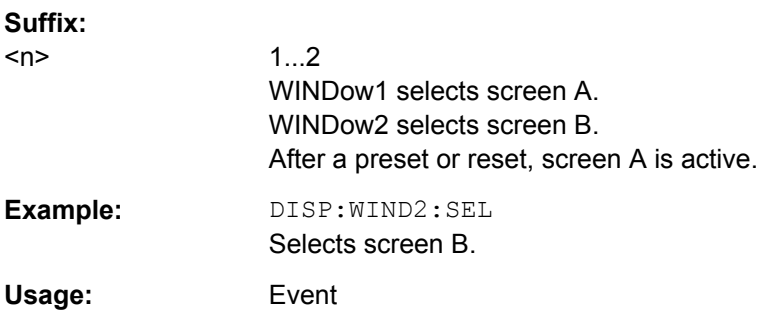

### **DISPlay[:WINDow<n>]:TRACe<t>:Y[:SCALe]:RLEVel:OFFSet** <ExtAtten>

This command selects the external attenuation or gain applied to the RF signal.

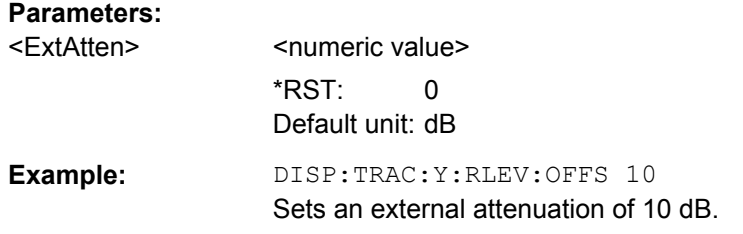

# 9.5 FETCh Subsystem

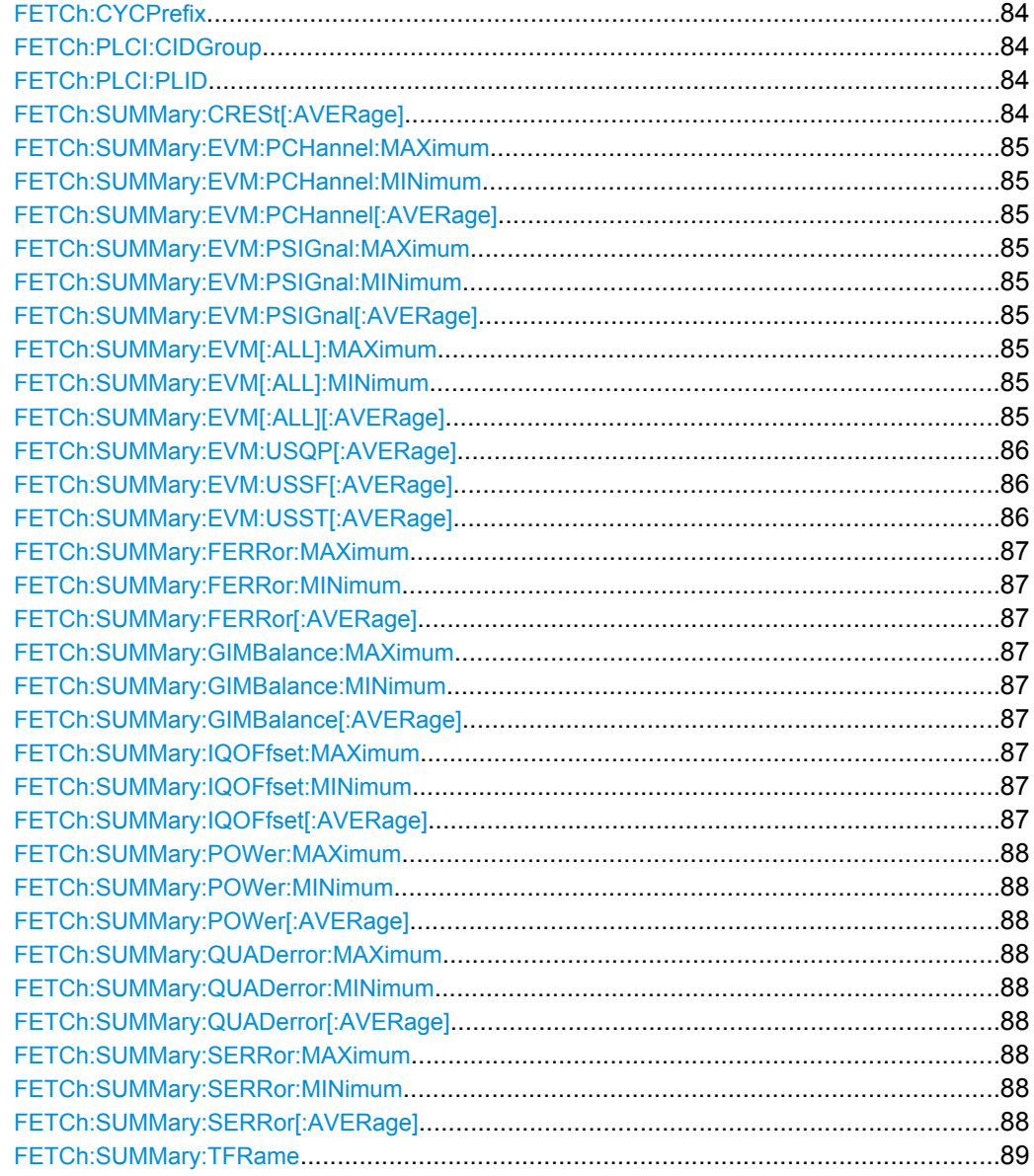

#### <span id="page-97-0"></span>**FETCh:CYCPrefix?**

This command queries the cyclic prefix type that has been detected.

### **Return values:**

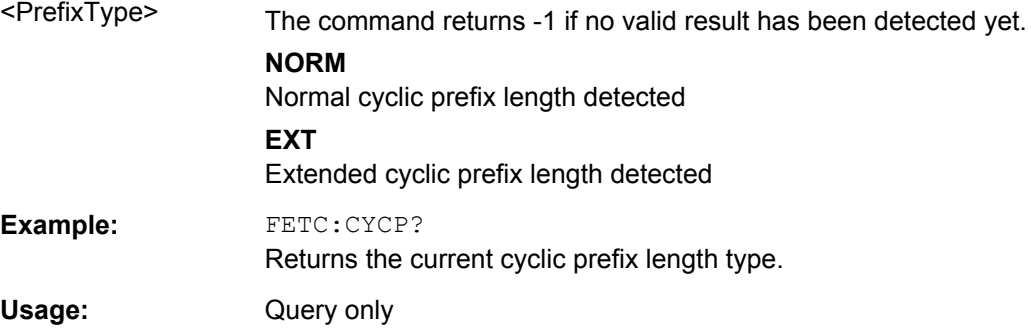

#### **FETCh:PLCI:CIDGroup?**

This command queries the cell identity group that has been detected.

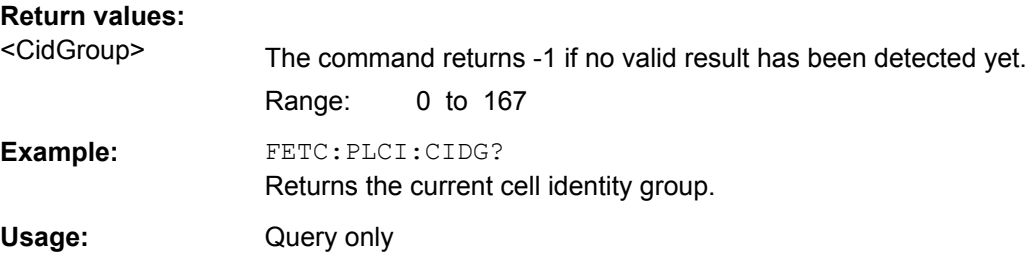

#### **FETCh:PLCI:PLID?**

This command queries the cell identity that has been detected.

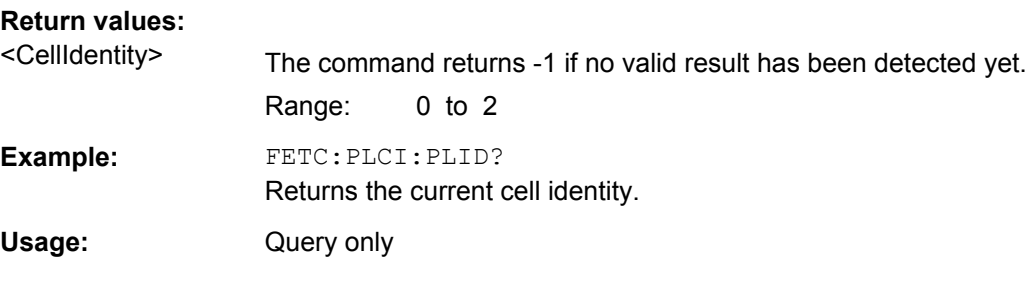

# **FETCh:SUMMary:CRESt[:AVERage]?**

This command queries the average crest factor as shown in the result summary.

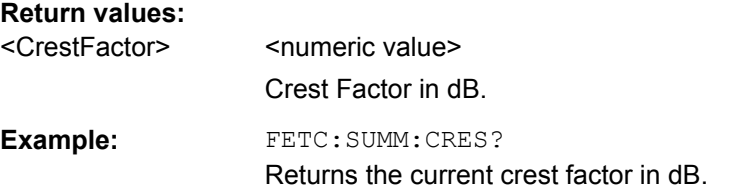

<span id="page-98-0"></span>Usage: Query only

### **FETCh:SUMMary:EVM:PCHannel:MAXimum? FETCh:SUMMary:EVM:PCHannel:MINimum? FETCh:SUMMary:EVM:PCHannel[:AVERage]?**

This command queries the EVM of all physical channel resource elements.

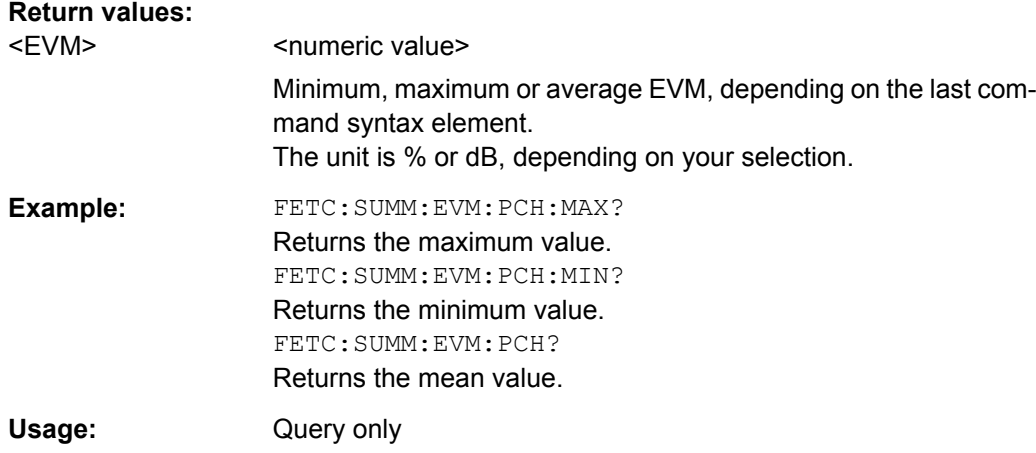

# **FETCh:SUMMary:EVM:PSIGnal:MAXimum? FETCh:SUMMary:EVM:PSIGnal:MINimum? FETCh:SUMMary:EVM:PSIGnal[:AVERage]?**

This command queries the EVM of all physical signal resource elements.

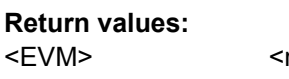

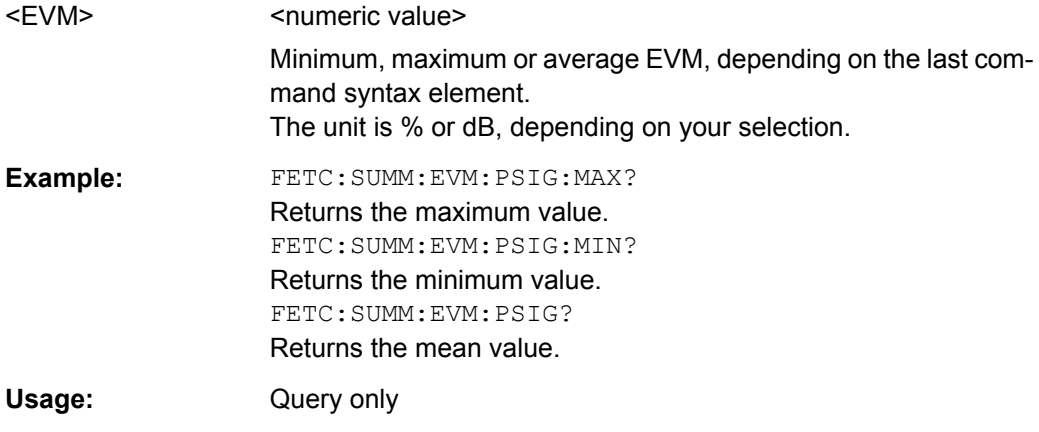

### **FETCh:SUMMary:EVM[:ALL]:MAXimum? FETCh:SUMMary:EVM[:ALL]:MINimum? FETCh:SUMMary:EVM[:ALL][:AVERage]?**

This command queries the EVM of all resource elements.

<span id="page-99-0"></span>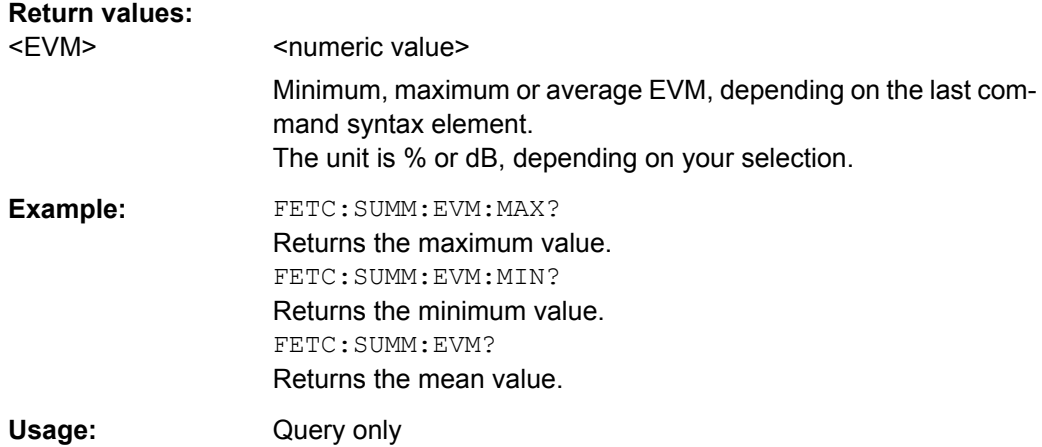

#### **FETCh:SUMMary:EVM:USQP[:AVERage]?**

This query returns the EVM for all QPSK-modulated resource elements of the PUSCH.

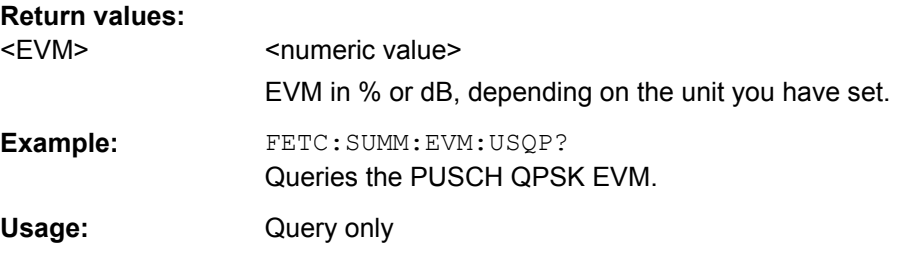

### **FETCh:SUMMary:EVM:USSF[:AVERage]?**

This query returns the the EVM for all 64QAM-modulated resource elements of the PUSCH.

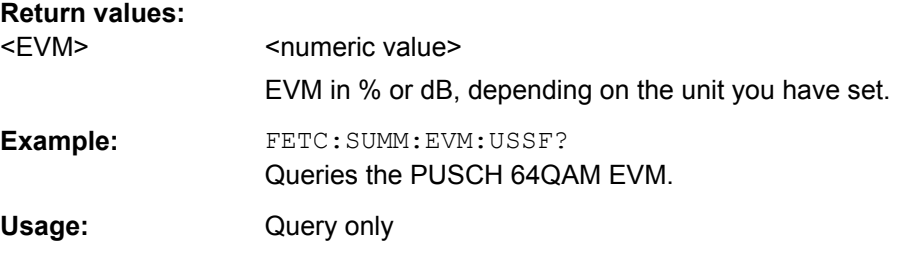

#### **FETCh:SUMMary:EVM:USST[:AVERage]?**

This query returns the the EVM for all 16QAM-modulated resource elements of the PUSCH.

# **Return values:**  <EVM> EVM in % or dB, depending on the unit you have set. Example: FETC: SUMM: EVM: USST? Queries the PUSCH 16QAM EVM.

FETCh Subsystem

<span id="page-100-0"></span>Usage: Query only

### **FETCh:SUMMary:FERRor:MAXimum? FETCh:SUMMary:FERRor:MINimum? FETCh:SUMMary:FERRor[:AVERage]?**

This command queries the frequency error.

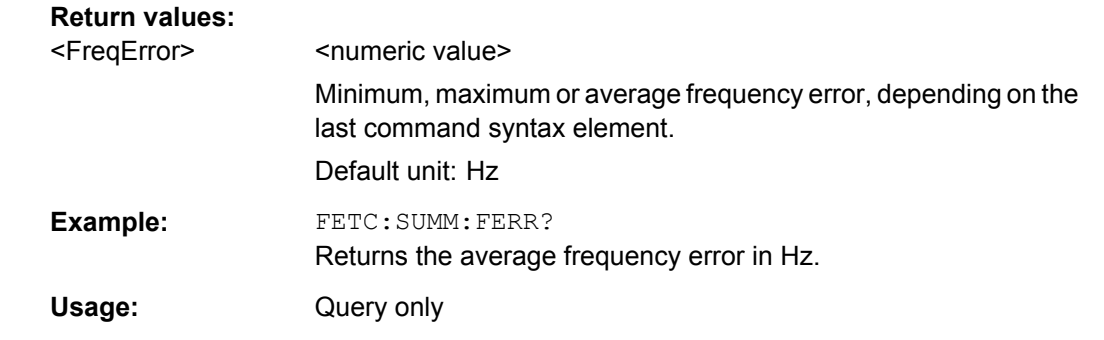

### **FETCh:SUMMary:GIMBalance:MAXimum? FETCh:SUMMary:GIMBalance:MINimum? FETCh:SUMMary:GIMBalance[:AVERage]?**

This command queries the I/Q gain imbalance.

#### **Return values:**

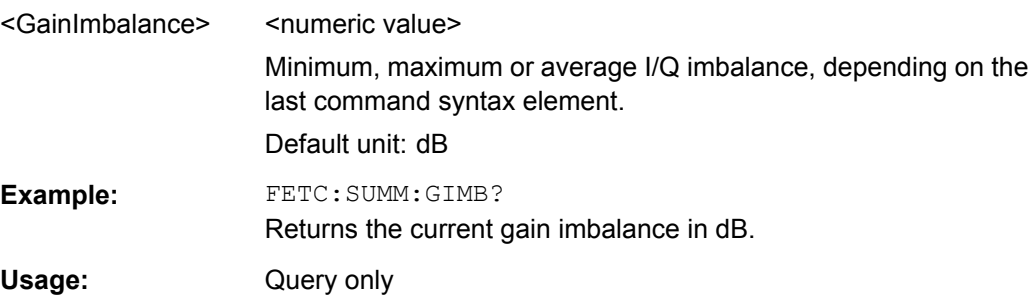

#### **FETCh:SUMMary:IQOFfset:MAXimum? FETCh:SUMMary:IQOFfset:MINimum? FETCh:SUMMary:IQOFfset[:AVERage]?**

This command queries the I/Q offset.

### **Return values:**

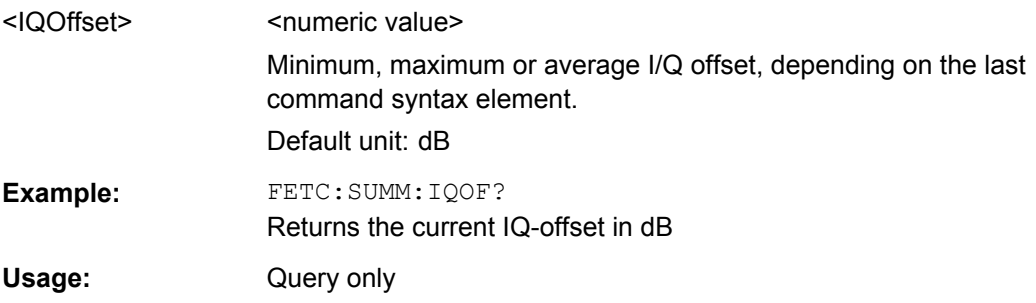

# <span id="page-101-0"></span>**FETCh:SUMMary:POWer:MAXimum? FETCh:SUMMary:POWer:MINimum? FETCh:SUMMary:POWer[:AVERage]?**

This command queries the total power.

## **Return values:**

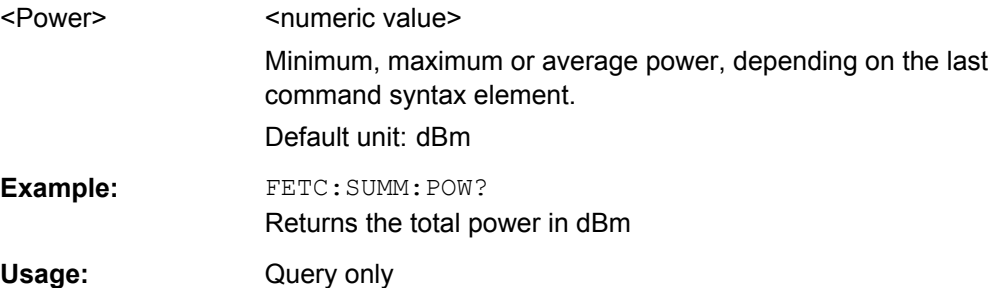

# **FETCh:SUMMary:QUADerror:MAXimum? FETCh:SUMMary:QUADerror:MINimum? FETCh:SUMMary:QUADerror[:AVERage]?**

This command queries the quadrature error.

# **Return values:**  <QuadError> <numeric value> Minimum, maximum or average quadrature error, depending on the last command syntax element. Default unit: deg **Example:** FETC: SUMM: QUAD? Returns the current mean quadrature error in degrees. Usage: Query only

# **FETCh:SUMMary:SERRor:MAXimum? FETCh:SUMMary:SERRor:MINimum? FETCh:SUMMary:SERRor[:AVERage]?**

This command queries the sampling error.

#### **Return values:**

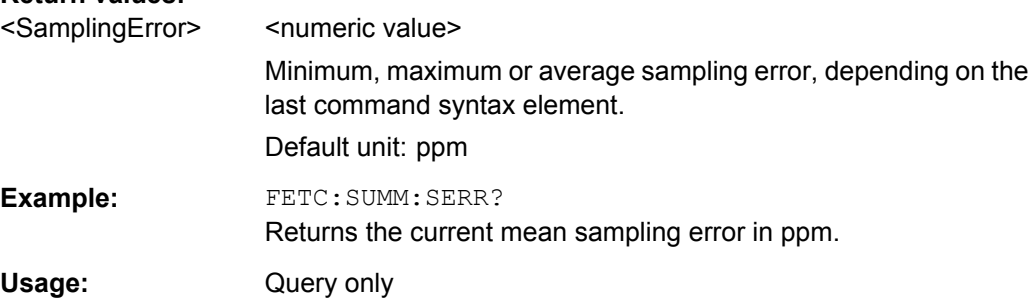

#### <span id="page-102-0"></span>**FETCh:SUMMary:TFRame?**

This command queries the trigger to frame result for downlink signals and the trigger to subframe result for uplink signals.

#### **Return values:**

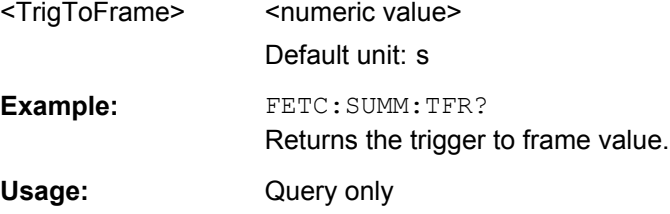

# **9.6 FORMat Subsystem**

FORMat[:DATA]...............................................................................................................89

#### **FORMat[:DATA]** [<Format>]

Specifies the data format for the data transmission between the LTE measurement application and the remote client. Supported formats are ASCII or REAL32.

#### **Parameters:**

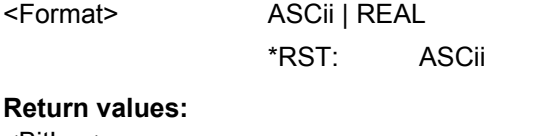

<BitLen>

**Example:** FORM REAL The software will send binary data in Real32 data format.

# **9.7 INITiate Subsystem**

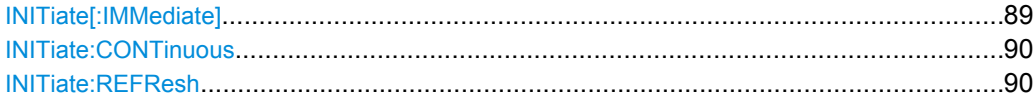

#### **INITiate[:IMMediate]**

This command initiates a new measurement sequence.

With a frame count > 0, this means a restart of the corresponding number of measurements.

In single sweep mode, you can synchronize to the end of the measurement with  $*$  OPC. In continuous sweep mode, synchronization to the end of the sweep is not possible.

<span id="page-103-0"></span>**Example:** INIT Initiates a new measurement.

**Usage:** Event

#### **INITiate:CONTinuous** <boolean>

This command controls the sweep mode.

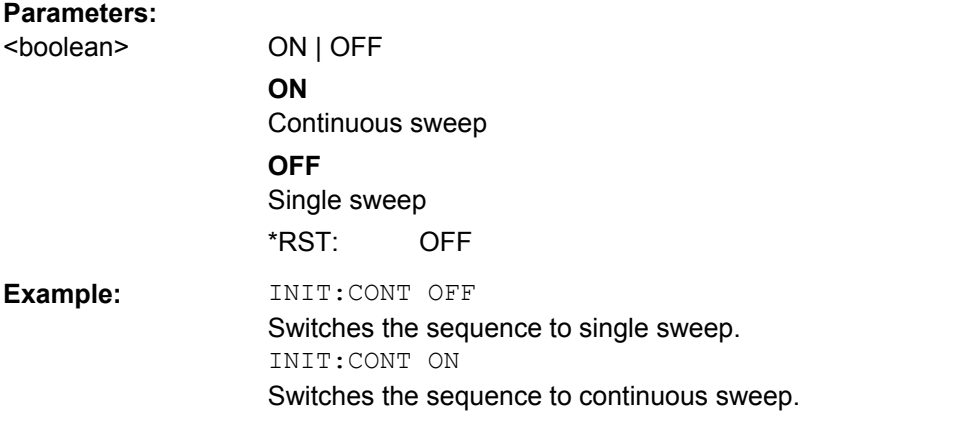

#### **INITiate:REFResh**

This command updates the current I/Q measurement results to reflect the current measurement settings.

No new I/Q data is captured. Thus, measurement settings apply to the I/Q data currently in the capture buffer.

The command applies exclusively to I/Q measurements. It requires I/Q data.

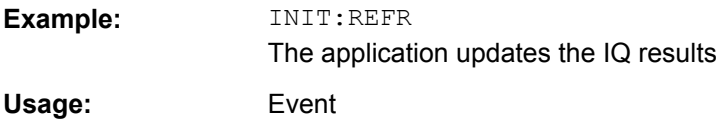

# **9.8 INPut Subsystem**

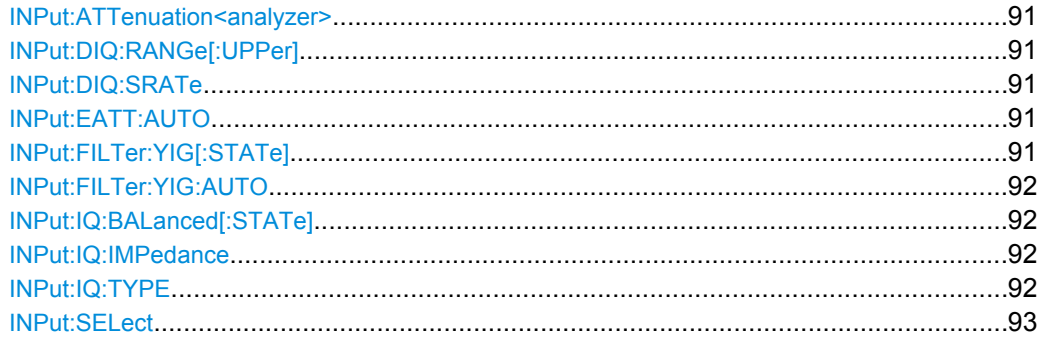

#### <span id="page-104-0"></span>**INPut:ATTenuation<analyzer>** <Attenuation>

This command sets the RF attenuation for an analyzer in the test setup.

#### **Parameters:**

<Attenuation> <numeric value> \*RST: 5 dB Default unit: dB

#### **INPut:DIQ:RANGe[:UPPer]** <ScaleLevel>

This command defines the full scale level for a digital I/Q signal source.

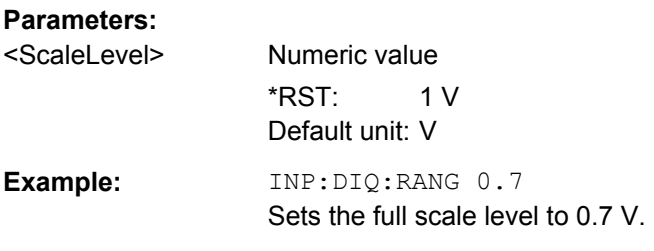

#### **INPut:DIQ:SRATe** <SampleRate>

This command defines the sampling rate for a digital I/Q signal source.

#### **Parameters:**

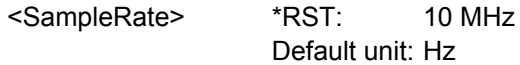

#### **INPut:EATT:AUTO** <State>

Switches the automatic behaviour of the electronic attenuator on or off. If activated, electronic attenuation is used to reduce the operation of the mechanical attenuation whenever possible.

This command is only available with option R&S FSQ-B25, but not if R&S FSQ-B17 is active.

#### **Parameters:**

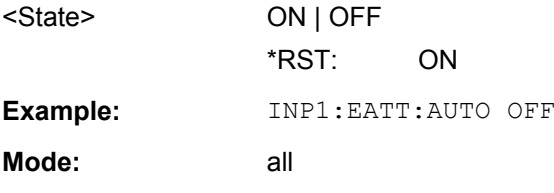

#### **INPut:FILTer:YIG[:STATe]** <br/>boolean>

This command removes or adds the YIG filter from the signal path.

If you remove the filter, you can use the maximum bandwidth, but image frequency rejection is no longer ensured.

<span id="page-105-0"></span>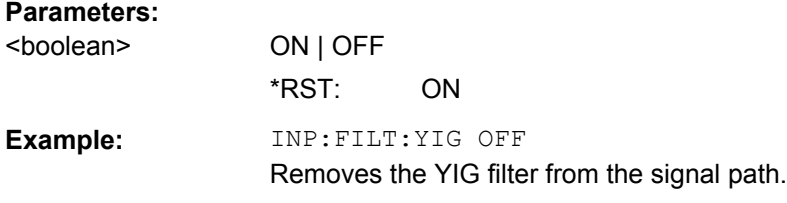

#### **INPut:FILTer:YIG:AUTO** <br/>boolean>

This command turns automatic control of the YIG filter on and off.

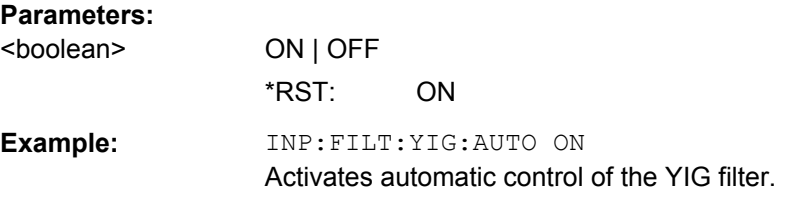

#### **INPut:IQ:BALanced[:STATe]** <br/>boolean>

This command selects if the I/Q inputs are symmetrical (balanced) or asymmetrical (unbalanced)

This command requires option R&S FSQ-B71.

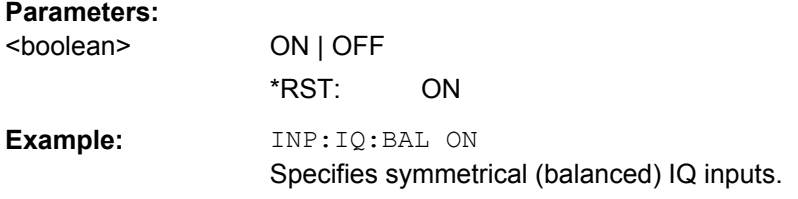

#### **INPut:IQ:IMPedance** <Impedance>

This command selects the input impedance for I/Q inputs.

This command requires option R&S FSQ-B71.

#### **Parameters:**

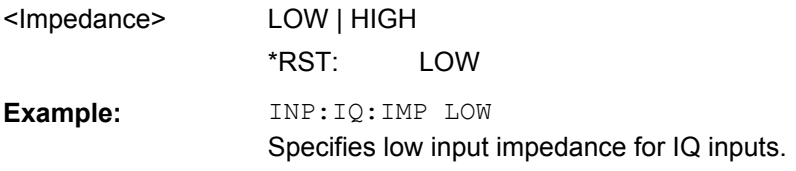

#### **INPut:IQ:TYPE** <Path>

This command selects the input path for baseband input.

INSTrument Subsystem

<span id="page-106-0"></span>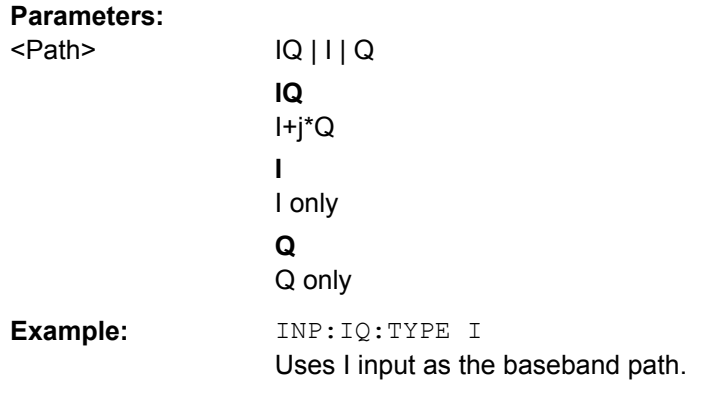

#### **INPut:SELect** <InputType>

This command selects the data source.

### **Parameters:** <InputType> **RF**

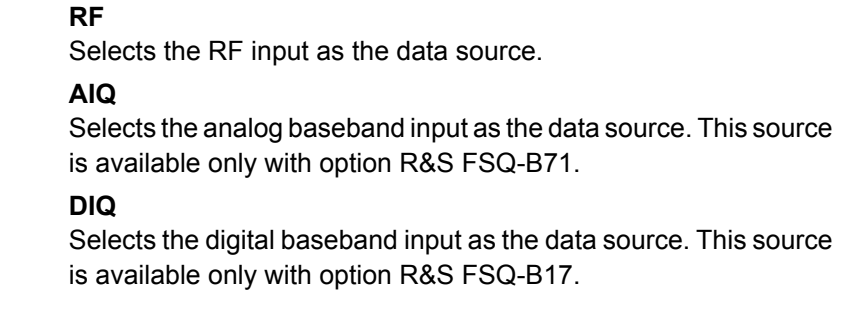

# **9.9 INSTrument Subsystem**

### **INSTrument[:SELect]** <Mode>

This command selects the measurement mode by means of text parameters.

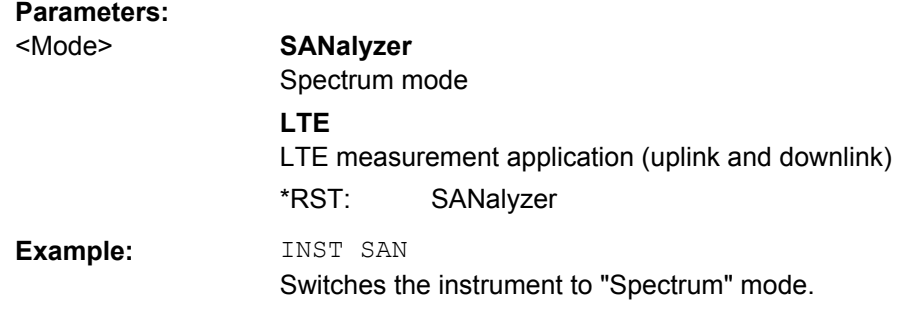

# **INSTrument:NSELect** <Mode>

This command selects the measurement mode by means of numbers.

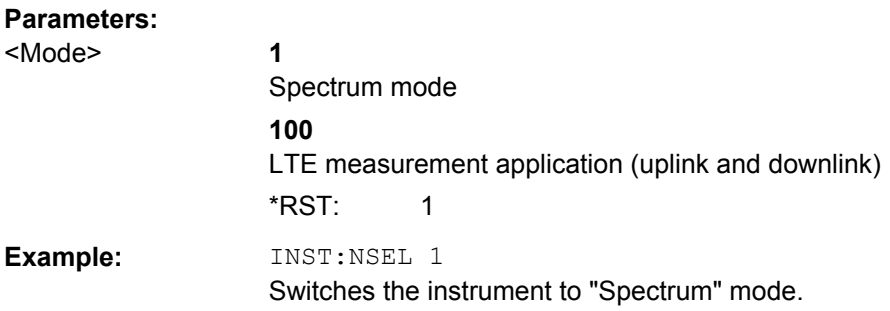

# **9.10 MMEMory Subsystem**

MMEMory:LOAD:DEModsettings.......................................................................................94

#### **MMEMory:LOAD:DEModsettings** <Path>

This command restores previously saved demodulation settings.

The file must be of type "\*.allocation" and depends on the link direction that was currently selected when the file was saved. You can load only files with correct link directions.

#### **Setting parameters:**

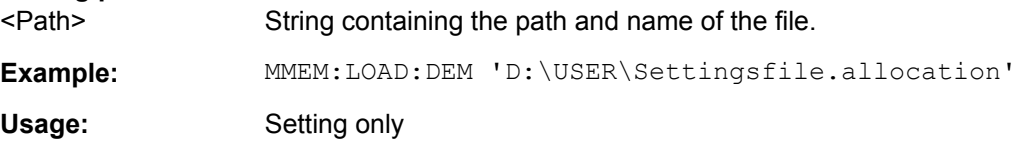

# **9.11 SENSe Subsystem**

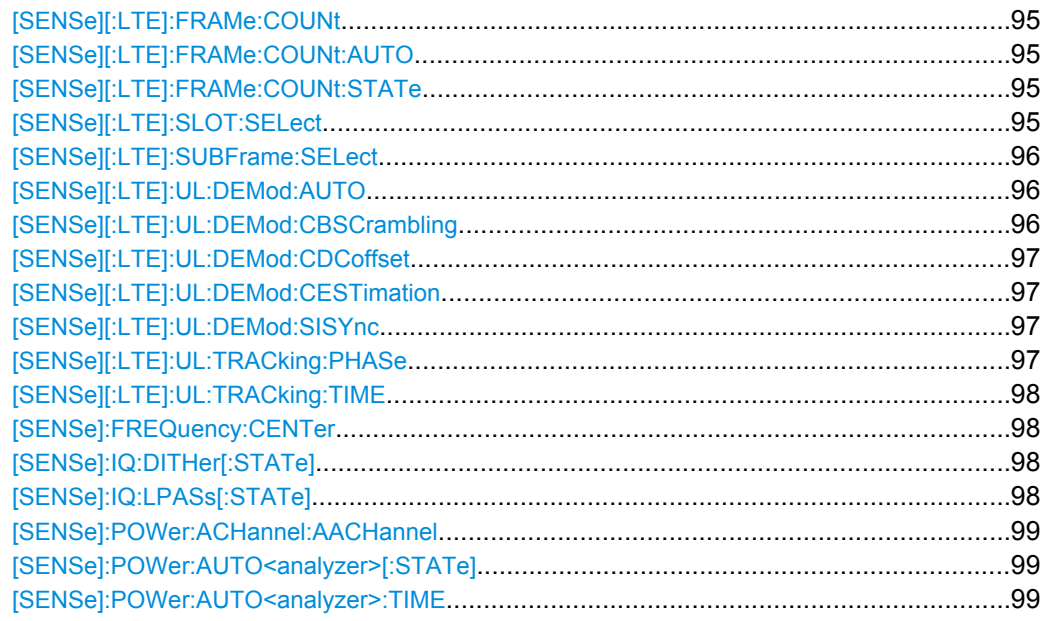
**SENSe Subsystem** 

<span id="page-108-0"></span>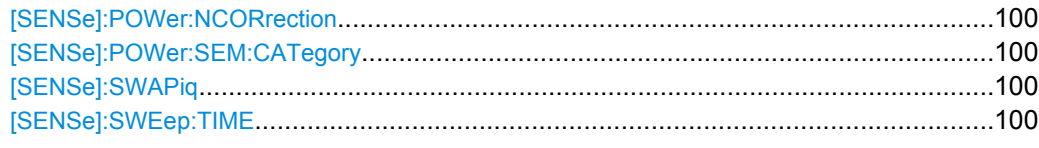

# [SENSe][:LTE]:FRAMe:COUNt<NofSF>

This command sets the number of frames you want to analyze.

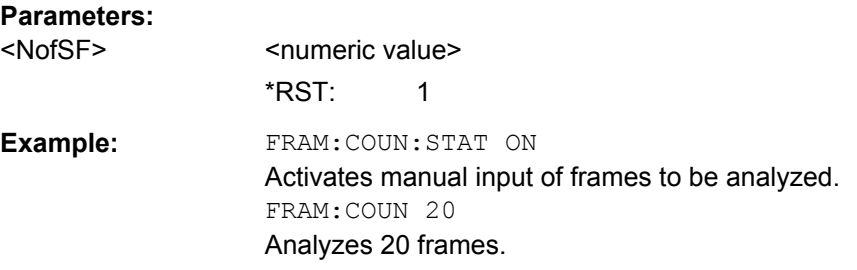

## [SENSe][:LTE]:FRAMe:COUNt:AUTO <boolean>

This command turns automatic selection of the number of frames to analyze on and off.

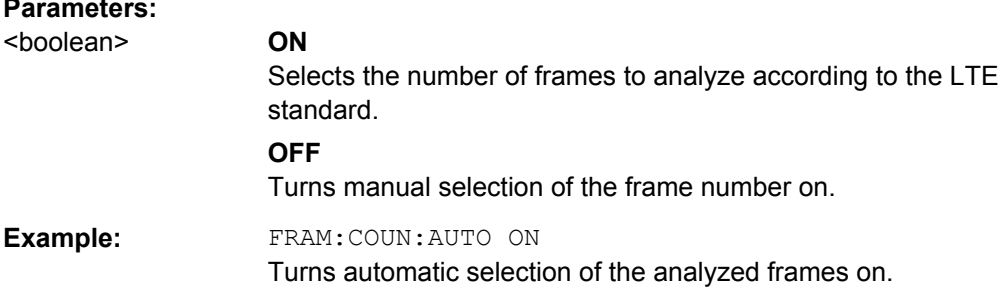

#### [SENSe][:LTE]:FRAMe:COUNt:STATe <boolean>

This command turns manual selection of the number of frames you want to analyze on and off.

#### **Parameters:**

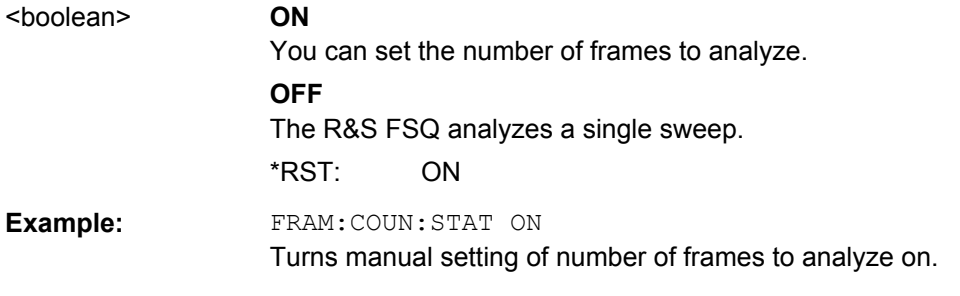

# [SENSe][:LTE]:SLOT:SELect <SlotSelection>

This command selects the slot to analyze.

SENSe Subsystem

<span id="page-109-0"></span>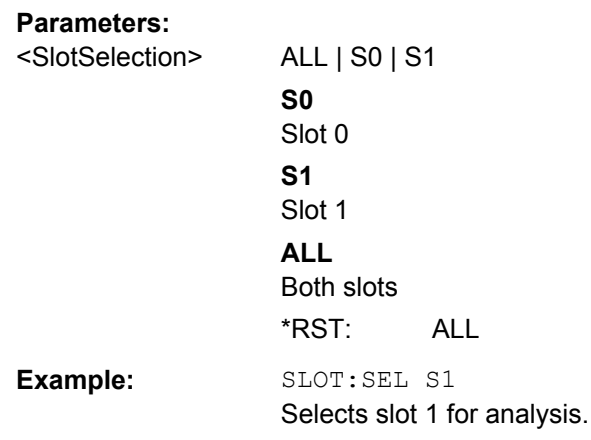

## **[SENSe][:LTE]:SUBFrame:SELect** <SFSelection>

This command selects the subframe to be analyzed.

#### **Parameters:**

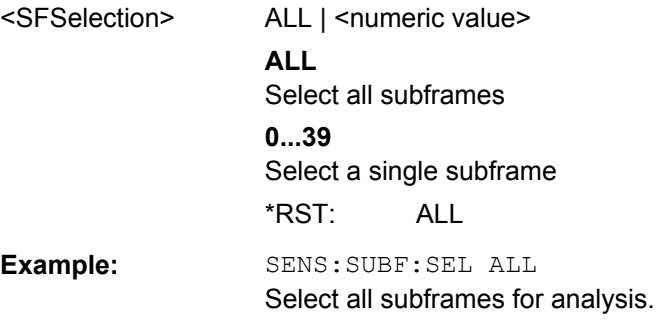

#### **[SENSe][:LTE]:UL:DEMod:AUTO** <boolean>

This command turns automatic demodulation for uplink signals on and off.

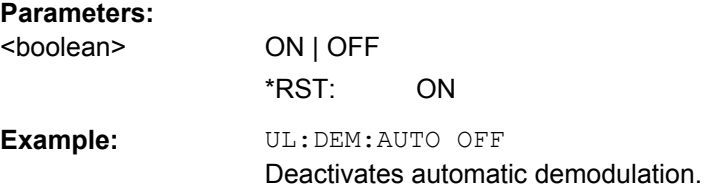

## **[SENSe][:LTE]:UL:DEMod:CBSCrambling** <boolean>

This command turns scrambling of coded bits for uplink signals on and off.

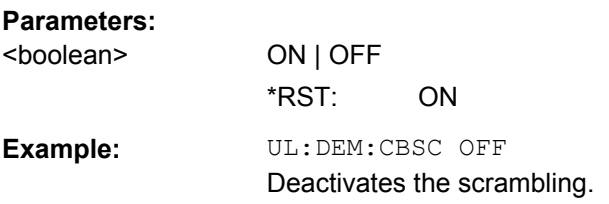

#### <span id="page-110-0"></span>**[SENSe][:LTE]:UL:DEMod:CDCoffset** <boolean>

This command turns DC offset compensation for uplink signals on and off.

#### **Parameters:**

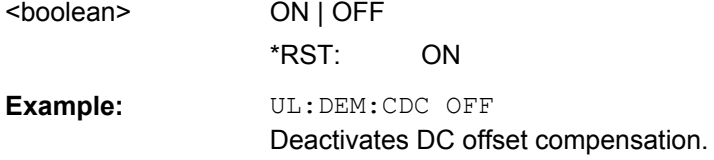

#### **[SENSe][:LTE]:UL:DEMod:CESTimation** <RefType>

This command selects the channel estimation type for uplink signals.

#### **Parameters:**

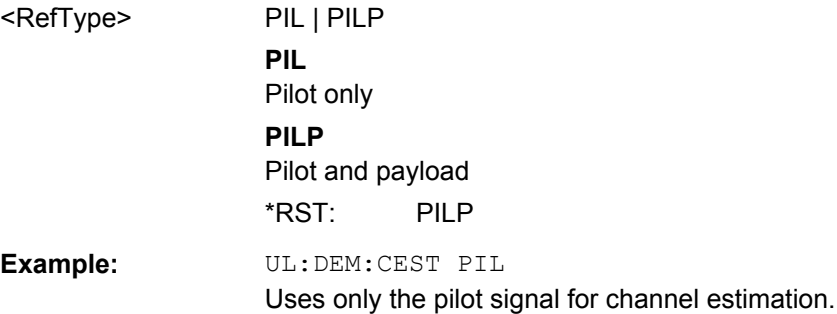

#### **[SENSe][:LTE]:UL:DEMod:SISYnc** <State>

This command turns suppressed interference synchronization on and off.

#### **Parameters:**

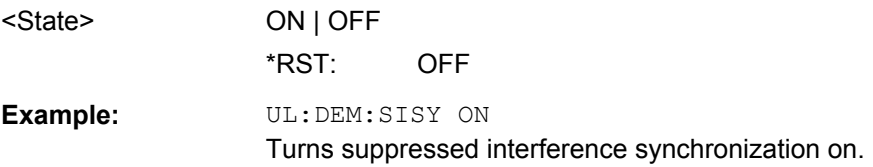

#### **[SENSe][:LTE]:UL:TRACking:PHASe** <PhaseType>

This command selects the phase tracking type for uplink signals.

## **Parameters:**

<PhaseType> OFF | PIL | PILP **OFF** Deactivate phase tracking **PIL** Pilot only **PILP** Pilot and payload \*RST: OFF

<span id="page-111-0"></span>**Example:** SENS:UL:TRAC:PHAS PILP Use pilots and payload for channel estimation.

#### **[SENSe][:LTE]:UL:TRACking:TIME** <boolean>

This command turns timing tracking for uplink signals on and off.

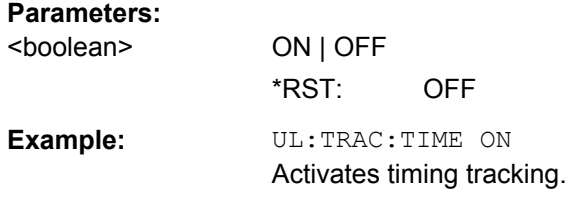

# **[SENSe]:FREQuency:CENTer** <Frequency>

This command sets the center frequency for RF measurements.

#### **Parameters:**

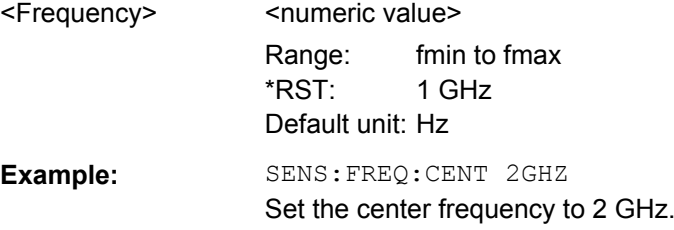

# **[SENSe]:IQ:DITHer[:STATe]** <boolean>

This command adds or removes a noise signal into the signal path (dithering).

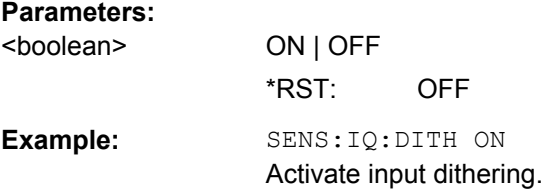

## **[SENSe]:IQ:LPASs[:STATe]** <boolean>

This command turns a baseband input lowpass filter on and off.

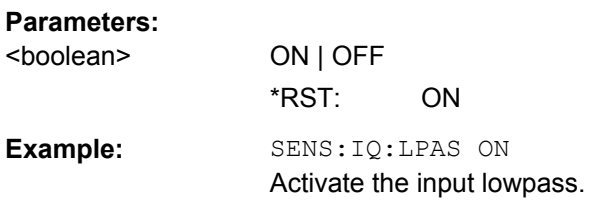

#### <span id="page-112-0"></span>**[SENSe]:POWer:ACHannel:AACHannel** <AssumedChan>

This command selects the assumed adjacent channel carrier for ACLR measurements.

#### **Parameters:**

<AssumedChan> EUTRA | UTRA128 | UTRA384 | UTRA768

#### **EUTRA**

Selects an EUTRA signal of the same bandwidth like the TX channel as assumed adjacent channel carrier.

#### **UTRA128**

Selects an UTRA signal with a bandwidth of 1.28MHz as assumed adjacent channel carrier.

#### **UTRA384**

Selects an UTRA signal with a bandwidth of 3.84MHz as assumed adjacent channel carrier.

#### **UTRA768**

Selects an UTRA signal with a bandwidth of 7.68MHz as assumed adjacent channel carrier.

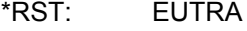

#### **Example:** SENS:POW:ACH:AACH UTRA384 Selects an UTRA signal with a bandwidth of 3.84MHz as assumed adjacent channel carrier.

#### **[SENSe]:POWer:AUTO<analyzer>[:STATe]** <State>

This command initiates a process that determines the ideal reference level.

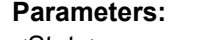

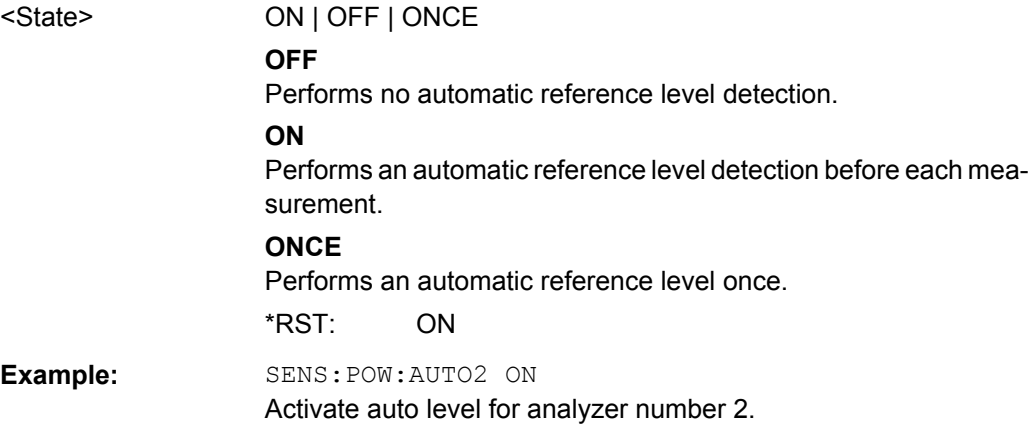

## **[SENSe]:POWer:AUTO<analyzer>:TIME** <Time>

This command defines the track time for the auto level process.

## <span id="page-113-0"></span>**Parameters:**

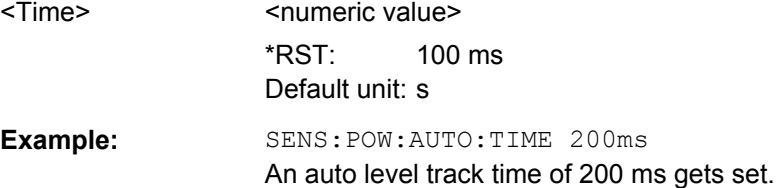

## **[SENSe]:POWer:NCORrection** <boolean>

This command turns noise correction for ACLR measurements on and off.

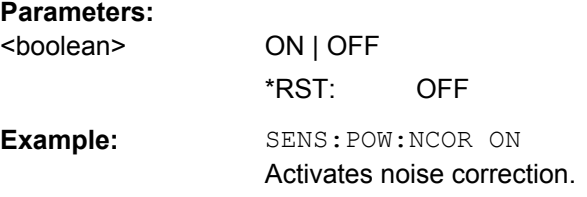

## **[SENSe]:POWer:SEM:CATegory** <Category>

This command selects the SEM category as defines in 3GPP TS 36.101.

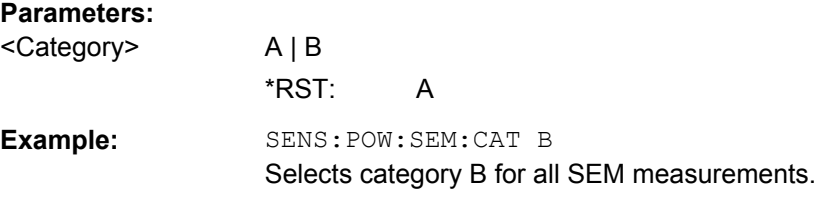

#### **[SENSe]:SWAPiq** <boolean>

This command turns a swap of the I and Q branches on and off.

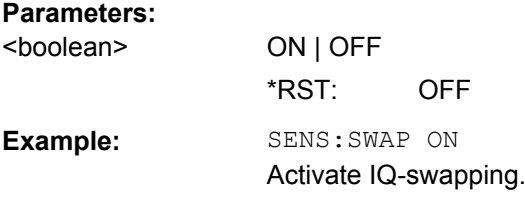

#### **[SENSe]:SWEep:TIME** <CaptLength>

This command sets the capture time.

**Parameters:**

<CaptLength> Numeric value in seconds. Default unit: s

# **9.12 TRACe Subsystem**

#### **Example for querying the results of the allocation summary result display**

This section shows an example of what the R&S FSQ will return when the Allocation Summary result display is queried with the TRACe[:DATA] command.

|                           | <b>B</b> Allocation Summary |                  |           |            |             |           |            |                          |
|---------------------------|-----------------------------|------------------|-----------|------------|-------------|-----------|------------|--------------------------|
| Sub-<br><b>Allocation</b> |                             | Offset<br>Number |           | Modulation |             | Power     | <b>EVM</b> |                          |
| frame                     | ID                          | of RB            | <b>RB</b> |            |             | [dBm]     | [%]        |                          |
| о                         | PUSCH                       | 46               |           | 2          | QPSK        | $-30.871$ | 0.311      | <b>A</b>                 |
|                           | DMRS PUSCH                  |                  |           |            | <b>PSK</b>  | $-30.871$ | 0.281      |                          |
|                           |                             |                  |           |            |             |           |            |                          |
| 1                         | PUSCH                       | 46               |           | 2          | QPSK        | $-30.871$ | 0.291      |                          |
|                           | DMRS PUSCH                  |                  |           |            | <b>PSK</b>  | $-30.871$ | 0.287      |                          |
| 2                         | PUSCH                       | 46               |           | 2          | QPSK        | $-30.870$ | 0.298      |                          |
|                           | DMRS PUSCH                  |                  |           |            | <b>PSK</b>  | $-30.871$ | 0.259      |                          |
|                           |                             |                  |           |            |             |           |            |                          |
| 3                         | PUSCH                       | 46               |           | 2          | <b>OPSK</b> | $-30.870$ | 0.302      |                          |
|                           | DMRS PUSCH                  |                  |           |            | PSK         | $-30.871$ | 0.303      | $\overline{\phantom{a}}$ |

*Fig. 9-1: Display of the allocation summary*

The TRACe[:DATA] command would return this:

<subframe>, <allocation ID>, <number of RB>, <offset RB>,  $\leq m$ odulation>,  $\leq p$ ower in dBm>,  $\leq$ EVM in dB or  $\geq$ >, ...

Each line in this example corresponds to one set of values.

```
0, -5, 24, 2, 0, -17.8716996097583, 8.44728660354122E-06,
0,-3,24,2,0,-17.742108013101,8.49192574037261E-06,
0,-4,24,2,0,-17.7421077124897,8.50963104426228E-06,
0,-12,24,,2,-17.092699868618,7.81896929424875E-06,
0,0,3,0,4,-17.1774446884892,8.54281765327869E-06,
0,1,1,3,3,-17.1688944558343,9.53971195372105E-06, \ldots<continues like this until the end of data is reached>
```
#### **Example for querying the results of the bitstream result display**

This section shows an example of what the R&S FSQ will return when the Bitstream result display is queried with the TRACe[:DATA] command.

#### TRACe Subsystem

<span id="page-115-0"></span>

|       | <b>B</b> Bit Stream |          |                   |                                                 |  |  |  |  |  |                                        |  |  |  |  |  |  |
|-------|---------------------|----------|-------------------|-------------------------------------------------|--|--|--|--|--|----------------------------------------|--|--|--|--|--|--|
| Sub-  | Modulation          | Symbol   | <b>Bit Stream</b> |                                                 |  |  |  |  |  |                                        |  |  |  |  |  |  |
| frame |                     | Index    |                   |                                                 |  |  |  |  |  |                                        |  |  |  |  |  |  |
| о.    | OPSK                | $\Omega$ |                   | 00 02 03 00 03 03 00 01 03 03 01 03 01 00 00 01 |  |  |  |  |  |                                        |  |  |  |  |  |  |
| o.    | OPSK                | 16       |                   | 02 02 03 01 02 03 02 03 00 00 01 01 02 02 03 03 |  |  |  |  |  |                                        |  |  |  |  |  |  |
| o.    | <b>OPSK</b>         | 32       |                   | 02 02 02 02 02 00 00 01 01 00 02 02 03 03 00 02 |  |  |  |  |  |                                        |  |  |  |  |  |  |
| o.    | OPSK                | 48       |                   | 03 02 03 02 00 00 01 03 00 03 02 02 01 00 03 03 |  |  |  |  |  |                                        |  |  |  |  |  |  |
| o.    | OPSK                | 64       |                   | 01 01 03 01 01 00 01 00 02 00 01 02 01 03 00 00 |  |  |  |  |  |                                        |  |  |  |  |  |  |
| o.    | OPSK                | 80       |                   | 02 03 03 01 02 03 00 03 01 00 00 03 02 03 03 00 |  |  |  |  |  |                                        |  |  |  |  |  |  |
| o.    | QPSK                | 96.      |                   | 00 03 03 03 03 02 00 00 03 03 01 03 03 00 01 01 |  |  |  |  |  |                                        |  |  |  |  |  |  |
| o.    | OPSK                | 112      |                   | 03 00 03 00 02 00 00 02 01 01 00 03 02 03 01 00 |  |  |  |  |  |                                        |  |  |  |  |  |  |
| o.    | OPSK                | 128      |                   | 01 03 02 01 03 03 00 03 01 02 00 02 02 02 01 00 |  |  |  |  |  |                                        |  |  |  |  |  |  |
| O.    | <b>OPSK</b>         | 144      | 01 O3.            | -nn-                                            |  |  |  |  |  | 01 02 03 01 01 01 03 00 01 00 03 00 01 |  |  |  |  |  |  |
| o     | QPSK                | 160      |                   | 00 01 00 00 00 00 02 00 01 00 01 02 00 01 00 03 |  |  |  |  |  |                                        |  |  |  |  |  |  |
|       |                     |          |                   |                                                 |  |  |  |  |  |                                        |  |  |  |  |  |  |

*Fig. 9-2: Display of the bitstream*

The TRACe[:DATA] command would return this:

<subframe>, <modulation>, <number of symbols or bits>, <hexadecimal or binary numbers>, ...

Each line in this example corresponds to one set of values.

0,2,1440,02,00,00,02,01,01,02,00,00,02,00,02,03,02,01,02,02, 00,03,02,02,01,02,00,03,02,02,02,03,02,03,03,00,00,01,02,...

<continues like this until the next data block starts or the end of data is reached>

...,1,2,1440,03,00,02,00,02,01,01,01,01,03,00,00,03,03,03,02, 03,02,03,02,00,03,03,03,01,01,00,03,00,02,03,03,02,00,01,...

<continues like this till next datablock starts or end of data reached>

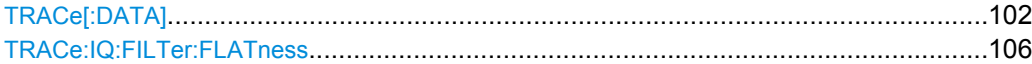

#### **TRACe[:DATA]?** <TraceNumber> | LIST

This command returns the trace data for the current measurement or result display. You can change the format of the returned data with the FORMat[:DATA] command.

**ASCII format** (FORMat ASCII): In ASCII format, a list of values separated by commas is returned (Comma Separated Values = CSV). Empty fields will return NAN.

**Binary format** (FORMat REAL,32): If the transmission takes place using the binary format (REAL,32), the data are transferred in block format (Definite Length Block Data according to IEEE 488.2). They are arranged in succeeding lists of I and Q data of 32 Bit IEEE 754 floating point numbers.

The returned values are scaled in the current measurement unit. For some measurements the unit may change depending on the unit set with UNIT:EVM.

The format of the data that is returned is specific to each result display and is specified below.

**Capture Buffer** 

For the Capture Buffer result display, the command returns one value for each I/Q sample in the capture buffer. The unit is dBm.

**EVM vs Carrier** 

For the EVM vs Carrier result display, the command returns one value for each subcarrier. The unit is either dB or %, depending on the unit you have set.  $\leq$  EVM in dB | EVM in %>, ...

The command returns the following for parameter TRACE1 to TRACE3, depending on the Subframe Configuration

TRACE1: Mean EVM (averaged over all subframes)

TRACE2: Minimum EVM or nothing if a single subframe is selected TRACE3: Maximum EVM or nothing if a single subframe is selected

## ● **EVM vs Symbol**

For the EVM vs Symbol result display, the command returns a value for each OFDM symbol. If you select a single subframe ([SENSe][:LTE]: SUBFrame: SELect), the command returns only the symbols of that subframe. The unit is either dB or %, depending on the unit you have set.

 $\leq$ EVM in dB | EVM in %>, ...

The command returns data only for parameter TRACE1.

## **EVM vs Subframe**

For the EVM vs Subframe result display, the command returns a value for each subframe. The unit is either dB or %, depending on the unit you have set.  $\leq$  EVM in dB | EVM in %>, ...

The command returns data only for parameter TRACE1.

#### ● **Spectrum Emission Mask**

For the Spectrum Emission Mask result display, the command returns one value for each trace point for parameter TRACE1.

<power in dBm>

For parameter LIST, it returns the contents of the SEM table.

<index in result table>, <start frequency band in Hz>, <stop frequency band in Hz>, <RBW in Hz>, <limit fail frequency in Hz>, <absolute power in dBm>, <relative power in dBc>, <limit distance in dB>, <failure flag>, ...

The <failure flag> element returns 1 for FAIL and 0 for PASS.

## ● **Adjacent Channel Leakage Ratio**

For the ACLR result display, the command returns one value for each trace point for parameter TRACE1.

<power in dBm>, ...

For parameter LIST, it returns the contents of the ACLR table.

## **Inband Emission**

For the Inband Emission result display, the command returns the relative inband emission of the current slot.

 $5$  < power in dB $>$ ...

The command returns the following for parameter TRACE1 to TRACE3, depending on the Subframe Configuration.

TRACE1: relative resource block indexes (x-axis of the plot)

TRACE2: relative inband emission values (dB)

TRACE3: upper limit line values (dB)

If all subframes are selected, the command returns nothing.

**Power Spectrum** 

For the Power Spectrum result display, the command returns the signal power in dBm/Hz as list over the considered frequency span for parameter TRACE1 <power in dB>

#### ● **Channel Flatness**

For the Channel Flatness result display, the command returns one value for each trace point.

<spectrum flatness in dB>, ...

The number of trace points depends on the LTE bandwidth.

The command returns the following for parameter TRACE1 to TRACE3, depending on the Subframe Configuration

TRACE1: mean power of the channel flatness (averaged over all subframes) TRACE2: minimum power of the channel flatness or nothing if a single subframe is selected

TRACE3: maximum power of the channel flatness or nothing if a single subframe is selected

#### **Channel Group Delay**

For the Channel Group Delay result display, the command returns one value for each trace point.

<channel group delay in ns>

The number of trace points depends on the LTE bandwidth.

The command returns the following for parameter TRACE1 to TRACE3, depending on the Subframe Configuration

TRACE1: Mean time of the channel group delay (averaged over all subframes) TRACE2: Minimum time of the channel group delay or nothing if a single subframe is selected

TRACE3: Maximum time of the channel group delay or nothing if a single subframe is selected

#### **Channel Flatness Difference**

For the Channel Flatness Difference result display, the command returns one value for each trace point.

<channel flatness difference in dB>, ...

The number of trace points depends on the LTE bandwidth.

The command returns the following for parameter TRACE1 to TRACE3, depending on the Subframe Configuration

TRACE1: Mean power of the channel flatness difference (averaged over all subframes)

TRACE2: Minimum power of the channel flatness difference or nothing if a single subframe is selected

TRACE3: Maximum power of the channel flatness difference or nothing if a single subframe is selected

## ● **Constellation Diagram**

For the Constellation Diagram result display, the command returns an array of interleaved I and Q data until all data is exhausted.

By default, the command returns all measured data points. You can reduce the amount of data by filtering the results via ["Constellation Selection" on page 53](#page-66-0). Constellation data is returned in the following order.

- Subframe 0, Symbol 0: first to last carrier of symbol 0
- Subframe 0, Symbol 1: first to last carrier of symbol 1
- Subframe 0, (...) to last symbol of subframe 0
- Subframe 1, Symbol 0: first to last carrier of symbol 0
- Subframe 1, Symbol 1: first to last carrier of symbol 1
- Subframe 1, (...) to last symbol of subframe 1
- (...) to last subframe

TRACE1: all constellation data covered by the selection TRACE2: reference symbols TRACE3: sounding reference signal

## **DFT Precoded Constellation**

For the DFT Precoded Constellation result display, the command returns an array of interleaved I and Q data until all data is exhausted.

## ● **CCDF**

For the Complementary Cumulative Distribution Function result display, the command returns the probability over the power level. The command returns the following for parameter TRACE1 to TRACE2 TRACE1: returns the values of the y-axis: <probability value in %> TRACE2: returns the corresponding values of the x-axis: < power steps in dB>

#### ● **Allocation Summary**

For the Allocation Summary result display, the command returns seven values for each line of the allocation summary table.

<subframe>, <allocation ID>, <number of RB>, <offset RB>, <modulation>, <power in dBm>,  $\le$ EVM in dB or %>, ...

This command is not available for Real32 data format and will therefore always return ASCII formatted data.

## ● **Bitstream**

For the BitStream result display, the command returns returns six values for each line in the bitstream table.

<subframe>, <modulation>, <number of symbols or bits>, <hexadecimal or binary numbers>, ...

This command is not available for Real32 data format and will therefore always return ASCII formatted data.

#### **Parameters:**

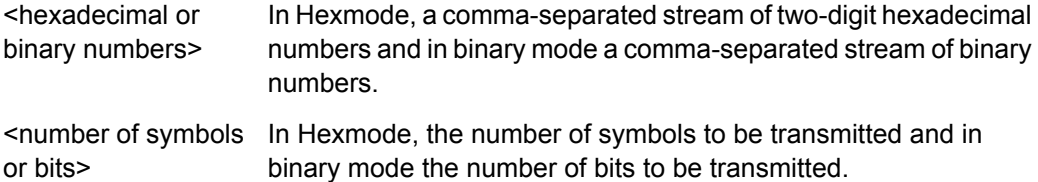

#### **Parameters for setting and query:**

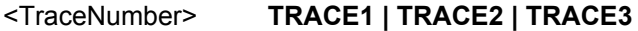

If you have more than one trace in the result display, this parameter selects the trace whose data you want.

<span id="page-119-0"></span>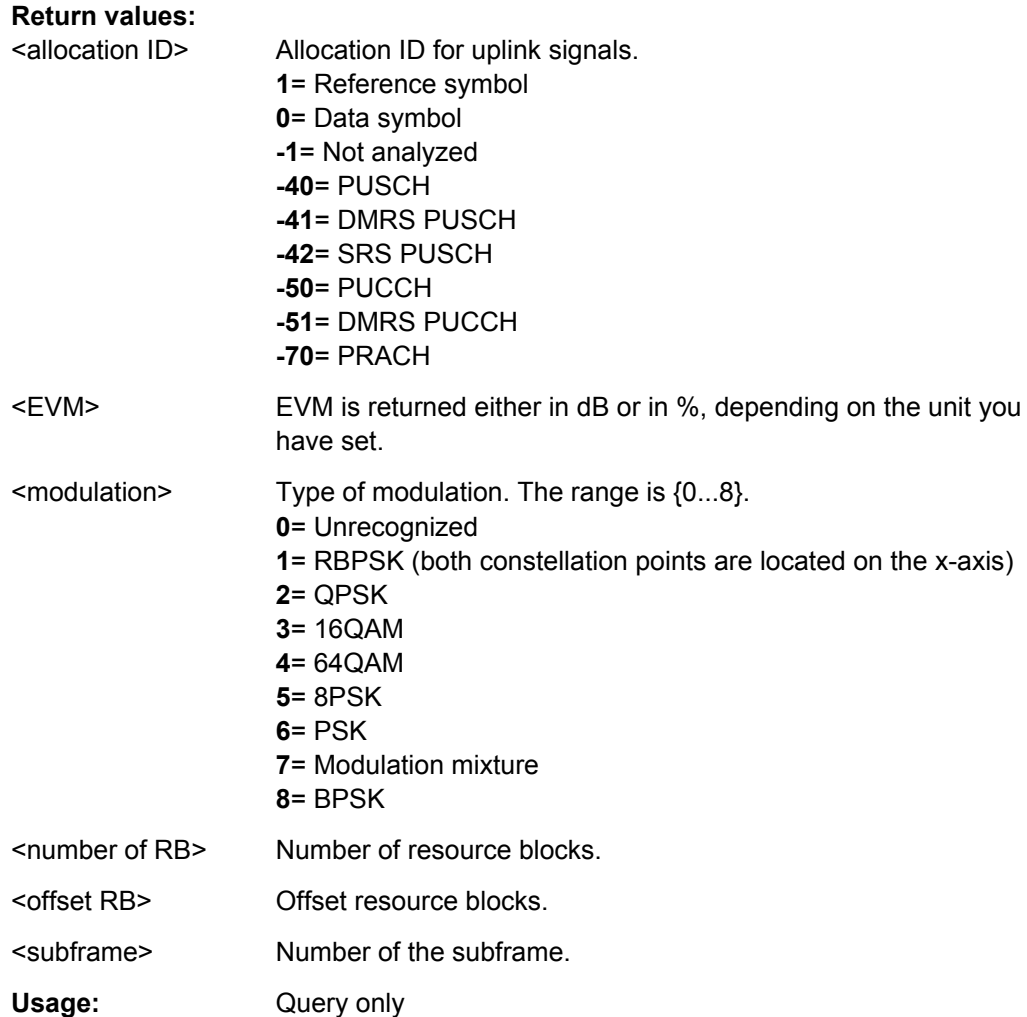

# **TRACe:IQ:FILTer:FLATness** <FilterType>

This command turns the wideband filter on and off.

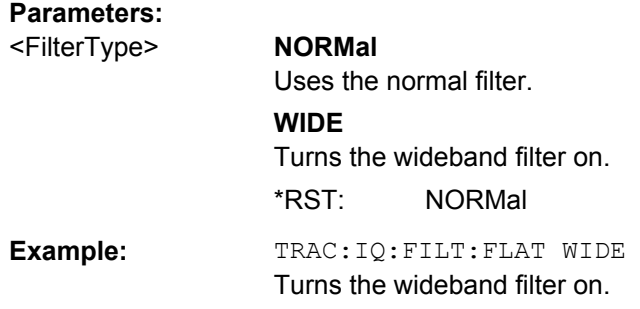

# **9.13 TRIGger Subsystem**

TRIGger[:SEQuence]:HOLDoff<analyzer>[........................................................................107](#page-120-0)

UNIT Subsystem

<span id="page-120-0"></span>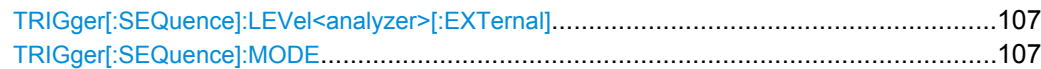

## **TRIGger[:SEQuence]:HOLDoff<analyzer>** <TrigOffset>

This command defines the trigger offset.

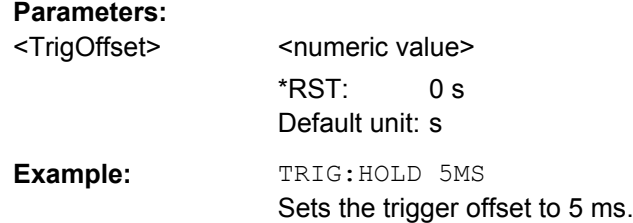

## **TRIGger[:SEQuence]:LEVel<analyzer>[:EXTernal]** <Level>

This command defines the level of an external trigger.

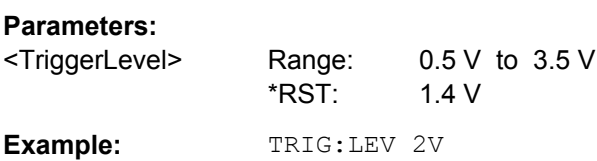

## **TRIGger[:SEQuence]:MODE** <TrigMode>

This command selects the trigger source.

## **Parameters:**

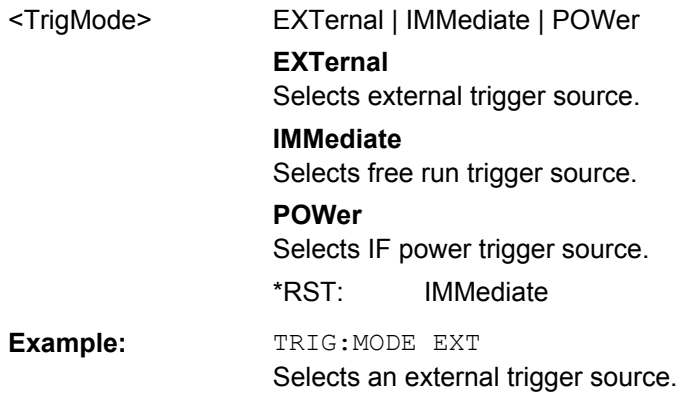

# **9.14 UNIT Subsystem**

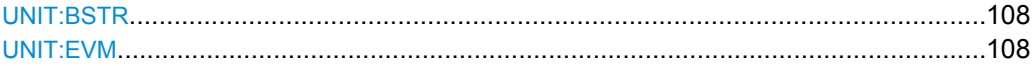

Status Reporting System (LTE Measurements)

#### <span id="page-121-0"></span>**UNIT:BSTR** <Unit>

This command selects the way the bit stream is displayed.

#### **Parameters:**

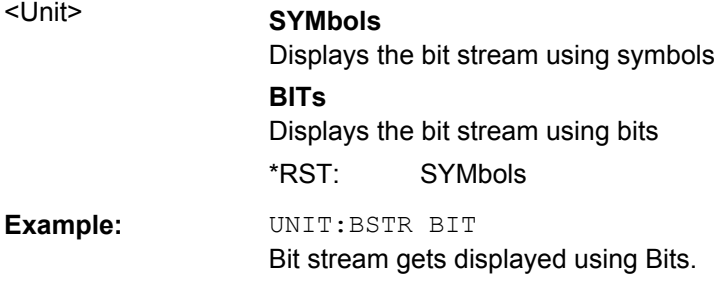

# **UNIT:EVM** <Unit>

**Parameters:**

This command selects the EVM unit.

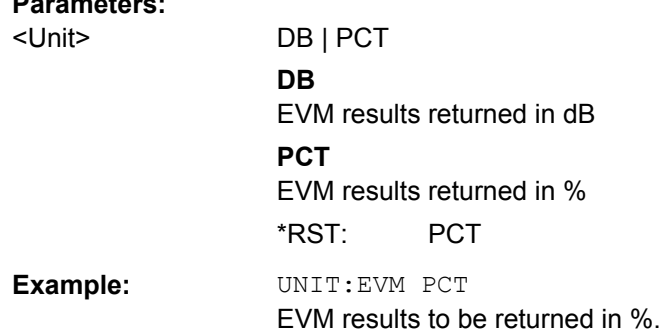

# **9.15 Status Reporting System (LTE Measurements)**

The status reporting system stores information about the current state of the R&S FSQ. This includes, for example, information about errors during operation or information about limit checks. The R&S FSQ stores this information in the status registers and in the error queue. You can query the status register and error queue via IEC bus.

The R&S FSQ structures the information hierarchically, with the Status Byte register (STB) and the Service Request Enable mask register (SRE) being on the highest level. The STB gets its information from the standard Event Status Register (ESR) and the Event Status Enable mask register (ESE). The STB and ESR are both defined by IEEE 488.2. In addition to the ESR, the STB also gets information from the STATus:OPERation and STATus:QUEStionable registers. These are the link to the lower levels of the status register and are defined by SCPI. They contain information about the state of the R&S FSQ.

In addition to the status registers of the base system, the LTE measurement application provides additional or different registers specific to this firmware option. This chapter decribes the registers specific to the LTE measurement applications (uplink and downlink). For a description of the other registers see the operating manual of the R&S FSQ.

Status Reporting System (LTE Measurements)

<span id="page-122-0"></span>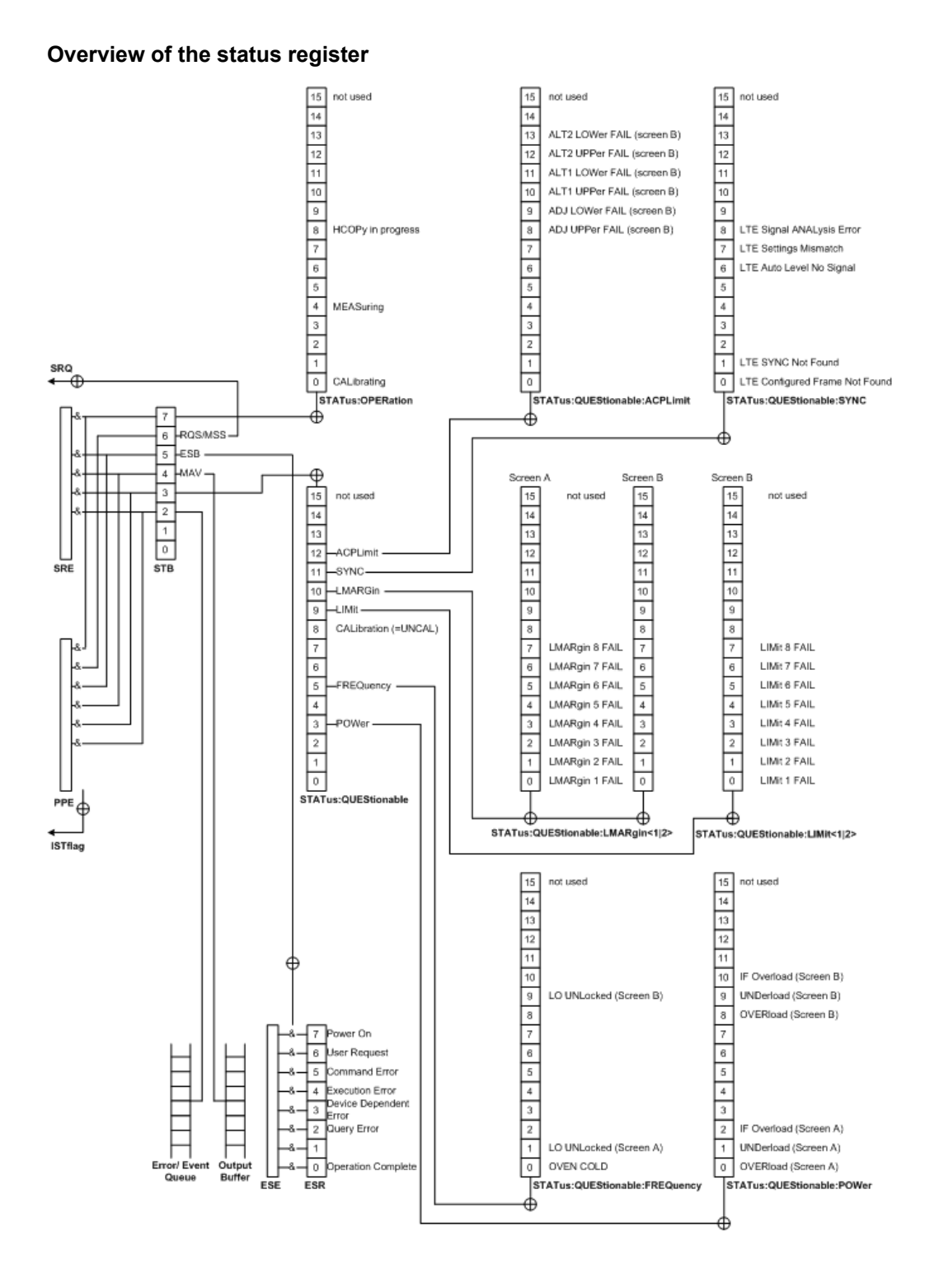

# **9.15.1 STATus:QUEStionable:LIMit Register**

The STATus:QUEStionable:LIMit register contains information about the results of a limit check when you are working with limit lines.

<span id="page-123-0"></span>The LTE measurement application contains one LIMit register only because limit lines are always displayed in screen B.

The number of LIMit registers depends on the number of measurement windows available in any operating mode.

You can read out the register with STATus: QUEStionable: LIMit [: EVENt] or STATus:QUEStionable:LIMit:CONDition. For more information see the manual of the base unit.

| Bit No.        | <b>Meaning</b>                               |  |  |  |  |  |  |
|----------------|----------------------------------------------|--|--|--|--|--|--|
| 0              | <b>LIMit 1 FAIL</b>                          |  |  |  |  |  |  |
|                | This bit is set if limit line 1 is violated. |  |  |  |  |  |  |
| 1              | LIMit 2 FAIL                                 |  |  |  |  |  |  |
|                | This bit is set if limit line 2 is violated. |  |  |  |  |  |  |
| 2              | <b>LIMit 3 FAIL</b>                          |  |  |  |  |  |  |
|                | This bit is set if limit line 3 is violated. |  |  |  |  |  |  |
| 3              | <b>LIMit 4 FAIL</b>                          |  |  |  |  |  |  |
|                | This bit is set if limit line 4 is violated. |  |  |  |  |  |  |
| $\overline{4}$ | <b>LIMit 5 FAIL</b>                          |  |  |  |  |  |  |
|                | This bit is set if limit line 5 is violated. |  |  |  |  |  |  |
| 5              | <b>LIMit 6 FAIL</b>                          |  |  |  |  |  |  |
|                | This bit is set if limit line 6 is violated. |  |  |  |  |  |  |
| 6              | <b>LIMit 7 FAIL</b>                          |  |  |  |  |  |  |
|                | This bit is set if limit line 7 is violated. |  |  |  |  |  |  |
| $\overline{7}$ | <b>LIMit 8 FAIL</b>                          |  |  |  |  |  |  |
|                | This bit is set if limit line 8 is violated. |  |  |  |  |  |  |
| 8 to 14        | Unused                                       |  |  |  |  |  |  |
| 15             | This bit is always 0.                        |  |  |  |  |  |  |

*Table 9-1: Meaning of the bits used in the STATus:QUEStionable:LIMit register*

# **9.15.2 STATus:QUEStionable:SYNC Register**

The STATus:QUEStionable:SYNC register contains information about the synchronization of the R&S FSQ to the signal.

You can read out the register with STATus: QUEStionable: SYNC [: EVENt] or STATus:QUEStionable:SYNC:CONDition. For more information see the manual of the base unit.

Status Reporting System (LTE Measurements)

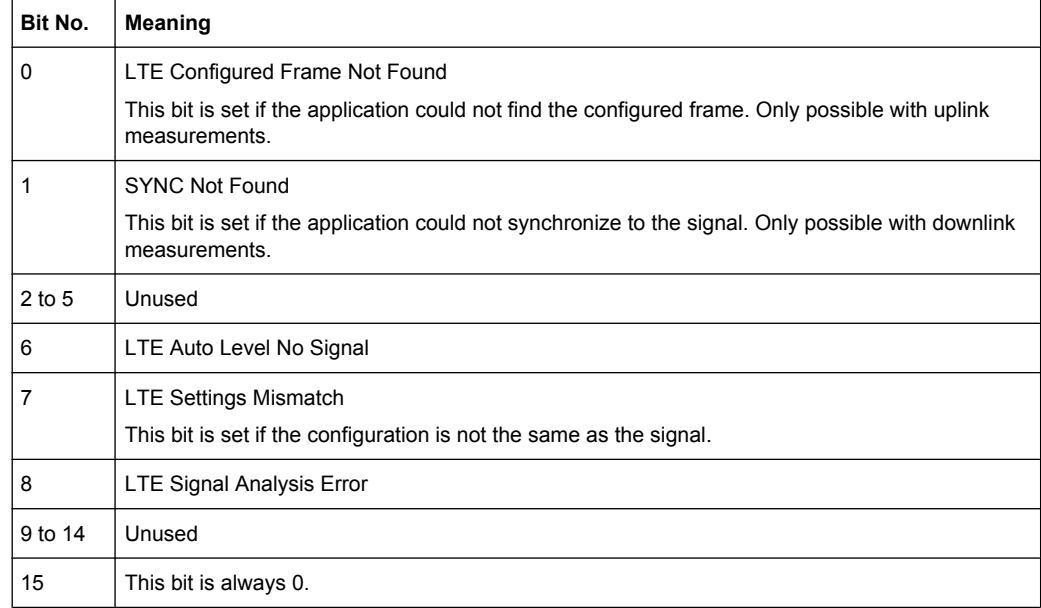

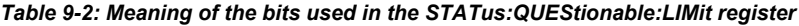

# **List of Commands**

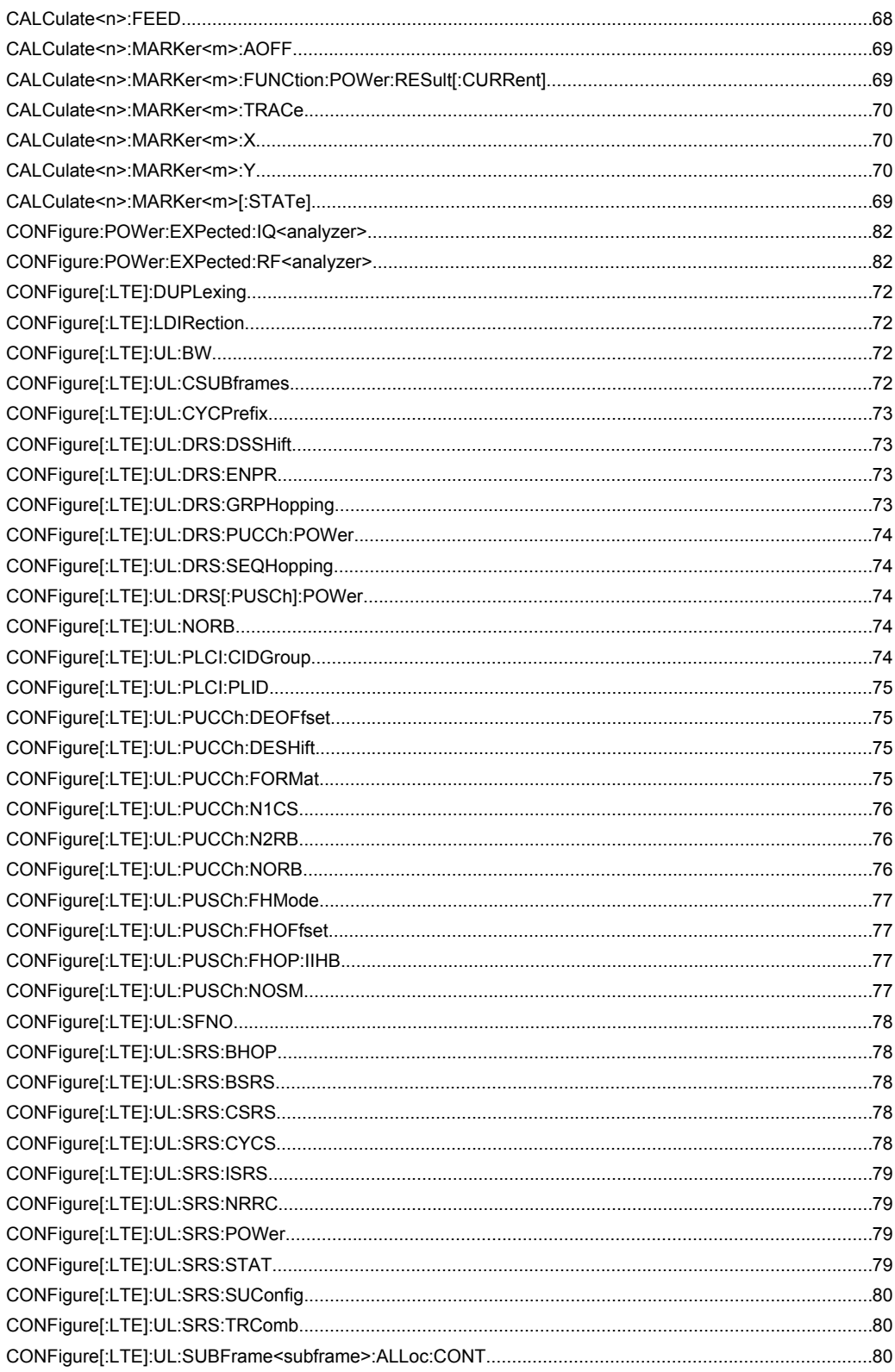

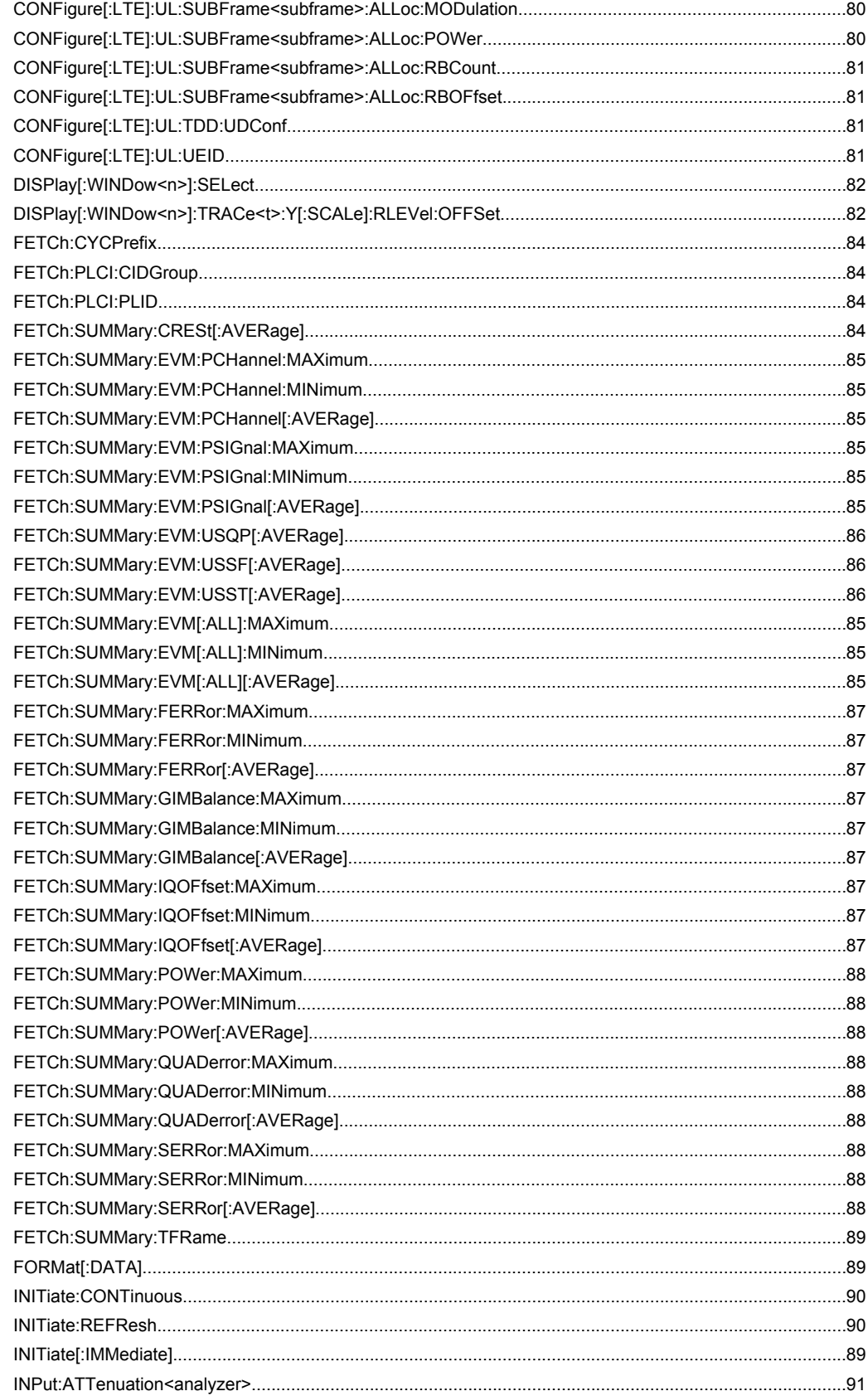

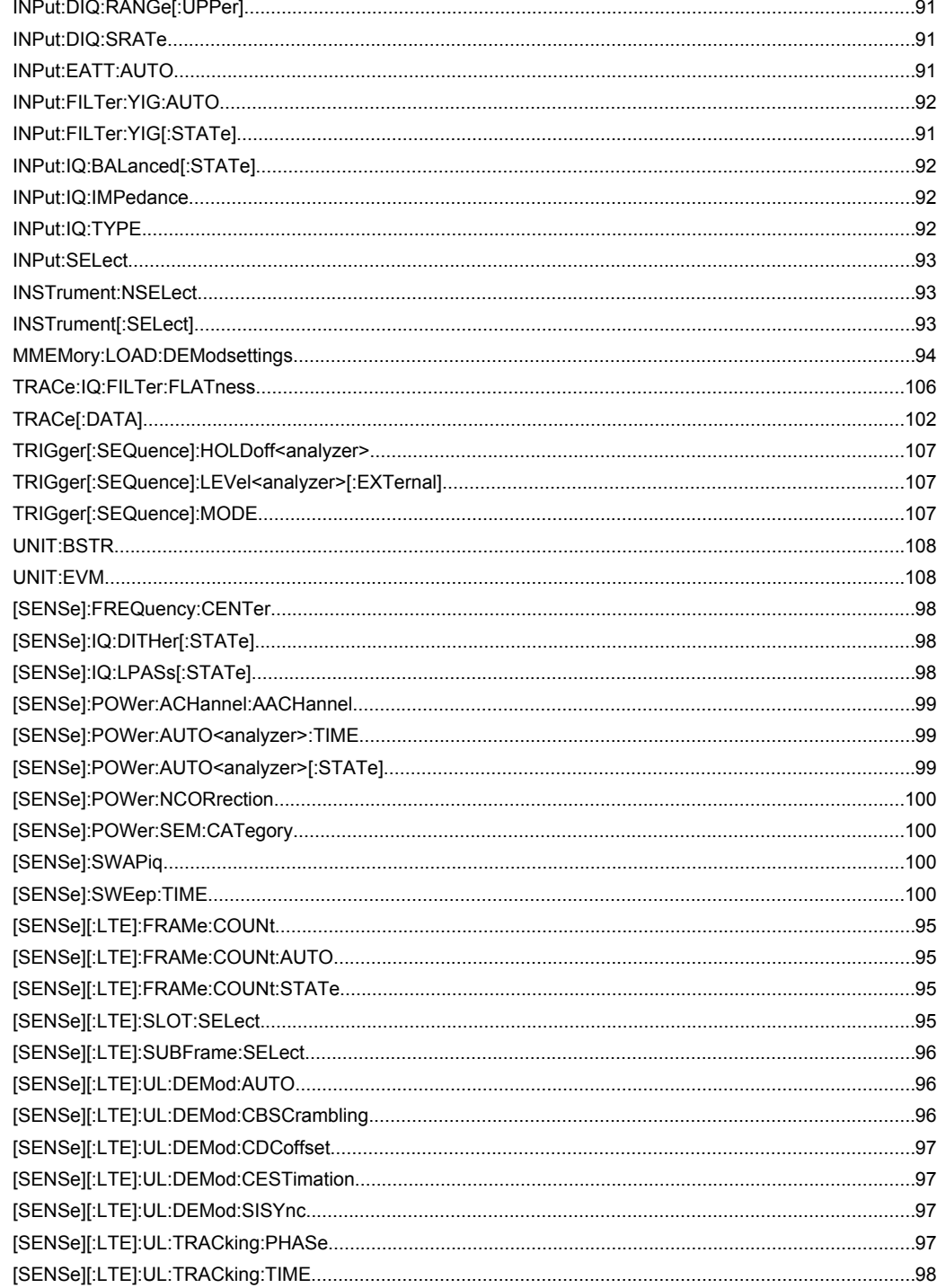

# Index

# $\mathbf{A}$

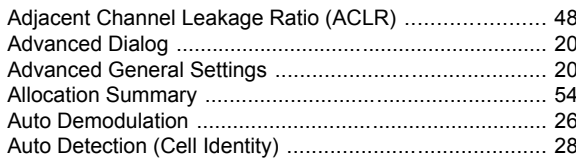

# $\, {\bf B}$

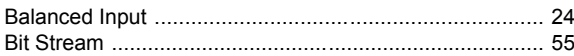

# $\mathbf c$

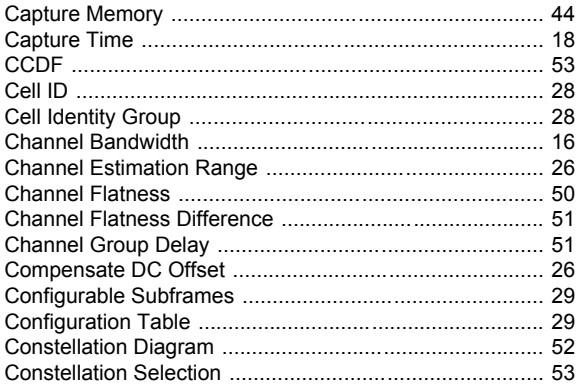

# D

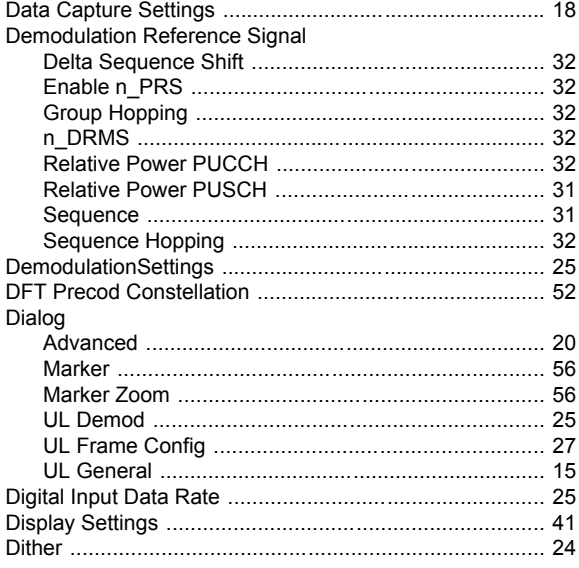

# $\mathsf{E}$

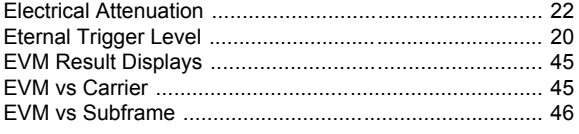

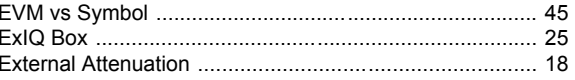

# $\overline{F}$

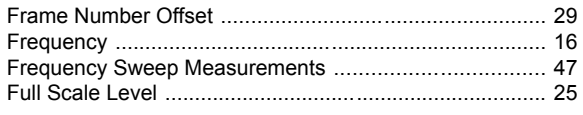

# G

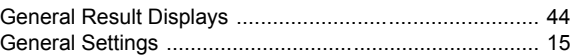

## $\pmb{\mathsf{H}}$

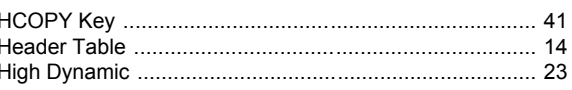

# $\mathbf{I}$

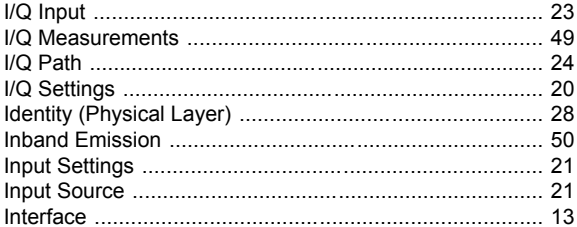

# $\mathsf{K}$

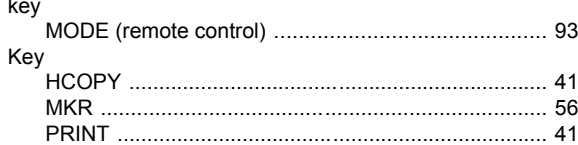

# $\mathsf{L}% _{0}\left( \mathsf{L}_{0}\right) ^{\ast}$

## M

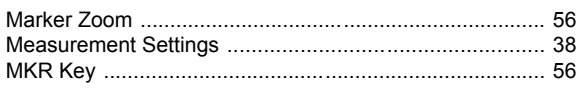

# N

# $\mathsf{P}$

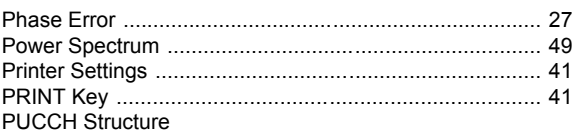

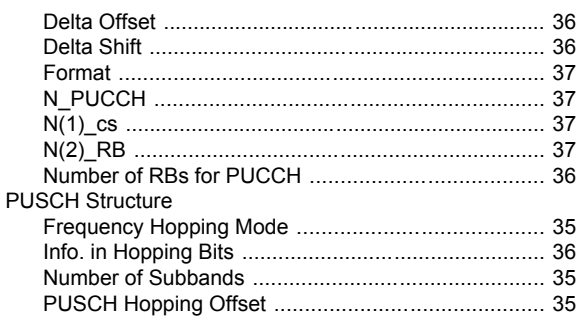

# $\boldsymbol{\mathsf{R}}$

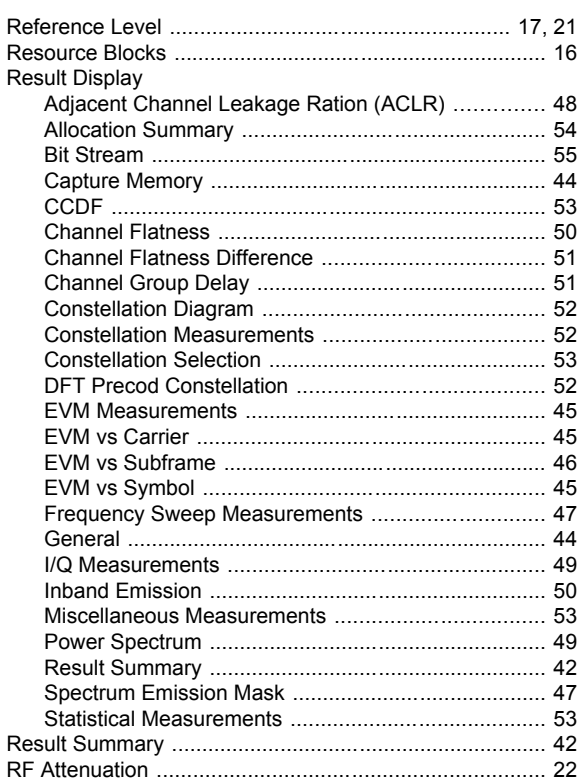

# S

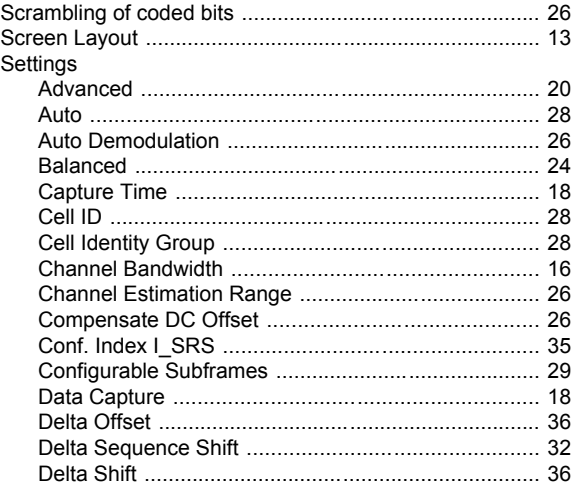

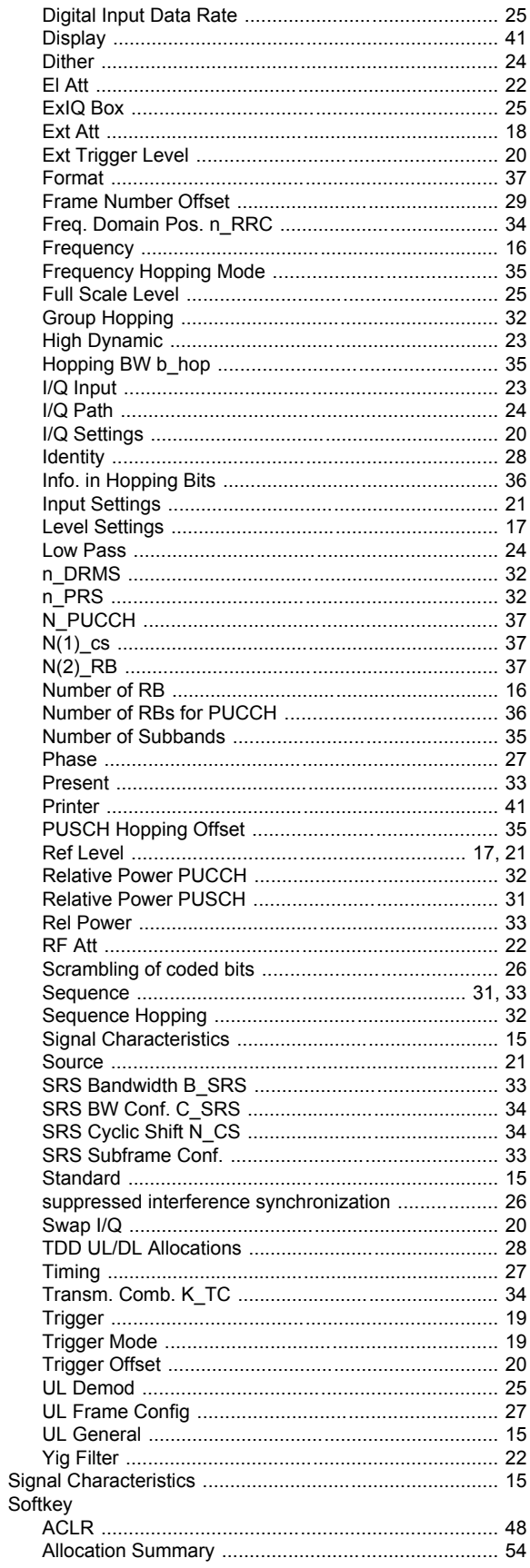

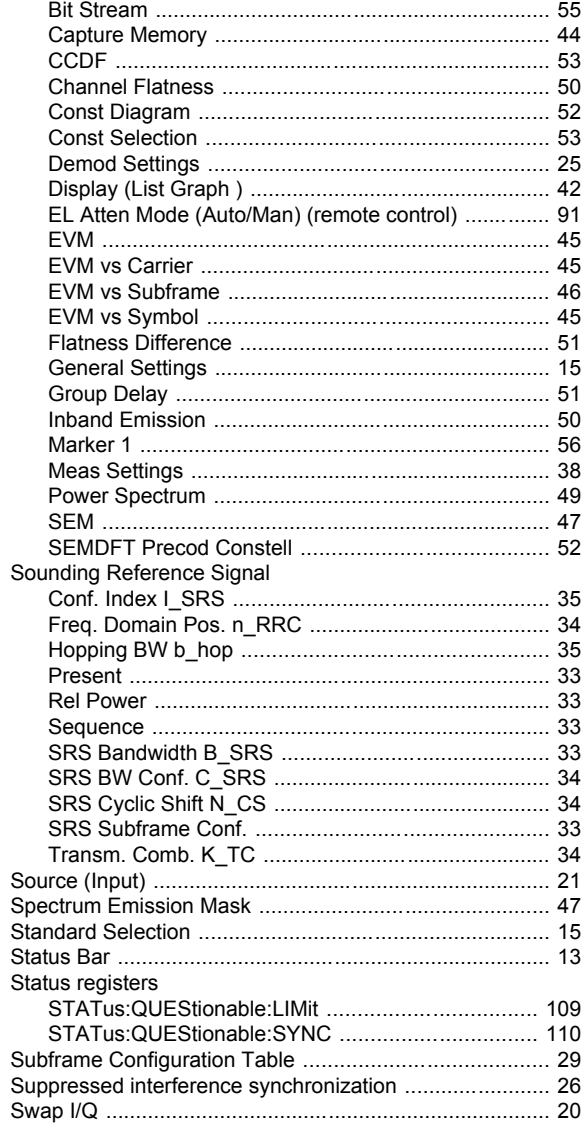

# $\mathbf{T}$

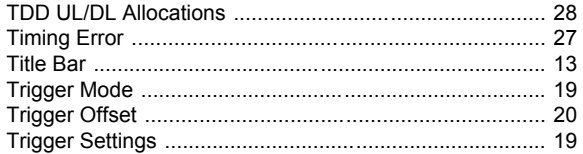

# $\overline{U}$

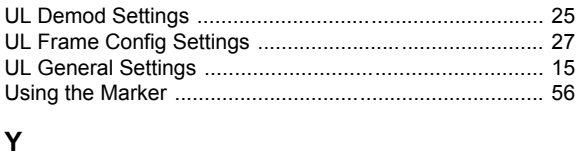

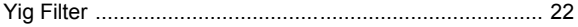